# **MODELE UX-BD80**

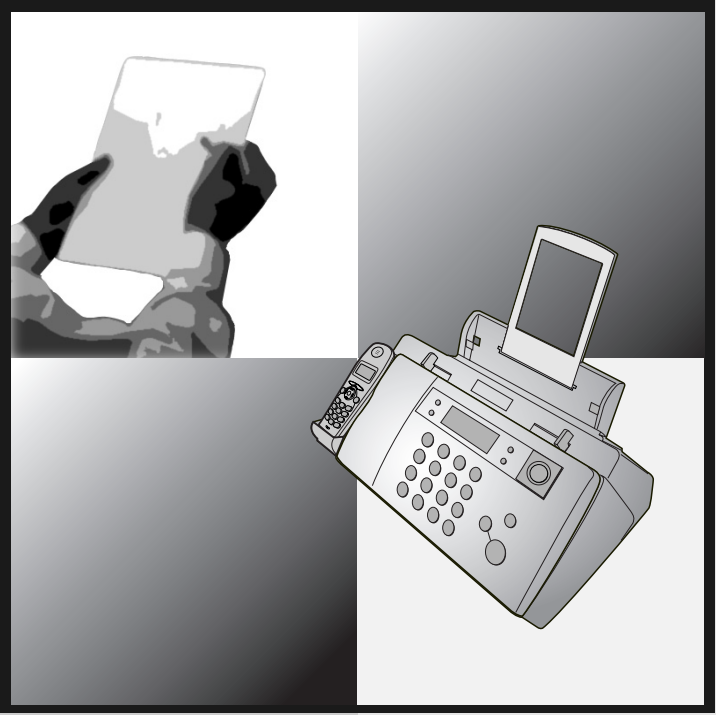

# **TELECOPIEUR** GUIDE UTILISATEUR

- 1. Installation
- 2. Utilisation du combiné sans fil
- 3. Utilisation du répondeur
- 4. Envoi de télécopies
- 5. Réception de télécopies
- 6. Réalisation de copies
- 7. Fonctions spéciales
- 8. Impression des listes et des rapports
- 9. Maintenance
- 10. Dépannage

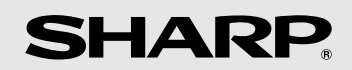

#### **CAUTION:**

For a complete electrical disconnection pull out the mains plug.

#### **VORSICHT:**

Zur vollständigen elektrischen Trennung vom Netz den Netzstecker ziehen.

#### **ATTENTION:**

Pour obtenir une mise hors-circuit totale, débrancher la prise de courant secteur.

#### **AVISO:**

Para una desconexión eléctrica completa, desenchufar el enchufe del tomacorriente.

#### **VARNING:**

För att helt koppla från strömmen, dra ut stickproppen.

#### **ATTENZIONE:**

per un totale scollegamento elettrico rimuovere la spina di corrente.

"The mains outlet (socket-outlet) shall be installed near the equipment and shall be easily accessible."

"De aansluiting op de stroomvoorziening (stopkontakt) moet nabij het apparaat zijn aangebracht en moet gemakkelijk bereikbaar zijn."

Ett nätuttag (vägguttag) bör befinna sig nära utrustningen och vara lätt att tillgå.

La presa di corrente deve essere installata vicino all'apparecchio e deve essere facilmente accessibile.

El tomacorriente principal se debe encontrar cerca del aparato y debe ser fácil de acceder a él.

"Die Netzsteckdose (Wandsteckdose) sollte in der Nähe des Geräts installiert werden und leicht zugänglich sein."

Stikkontakten skal være placeret nær faxen og være let tilgængelig.

Pääpistoke (pistokkeen poisto) tulee asentaa lähelle laitetta ja tulee olla helposti poistettavissa.

Stikkontakten må være montert i nærheten av utstyret og den må være lett tilgjengelig.

La prise de courant principale (d'alimentation) doit être située près de l'appareil et facilement accessible.

This equipment complies with the requirements of Directive 1999/5/EC.

Dieses Gerät entspricht den Anforderungen der EU-Richtlinie 1999/5/EG.

Cet appareil est conforme aux exigences de la directive 1999/5/CE.

Este aparato satisface las exigencias de las Directiva 1999/5/CE.

Questo apparecchio è conforme ai requisiti della direttiva 1999/5/CE.

Dit apparaat voldoet aan de eisen van de richtlijn 1999/5/EG.

Este equipamento obedece às exigências da directiva 1999/5/CE.

Η συσκευή αυτή ανταποκρίνεται στις απαιτήσεις των οδηγια 1999/5/ΕK.

Denna utrustning uppfyller kraven enligt direktiv 1999/5/EC.

Dette udstyr overholder kravene i direktiv 1999/5/EF.

Dette produktet oppfyller kravene i direktiv 1999/5/EC.

Tämä laite täyttää direktiivi 1999/5/EY.

Ceci est un télécopieur fonctionnant sur le réseau téléphonique commuté public analogique français, conforme à la norme TBR21.

This is a facsimile product operating in French analogue public switched telephone network which follow the TBR21 Standard.

The Declaration of Conformity can be viewed at the following URL address.

**http://www.sharp.de/doc/UX-BD80.pdf**

# *Introduction*

Bienvenue et merci d'avoir choisi un télécopieur avec un combiné sans fil SHARP.

Vous pouvez ajouter au combiné sans fil livré avec la machine d'autres combinés sans fil supportant la norme **DECT/GAP**. Vous pouvez utiliser jusqu'à six combinés sans fil avec la machine.

La base UX-BD80 (le télécopieur) est conforme à la norme **GAP** (profil d'accès générique) et supporte les fonctions suivantes : appels sortants, appels entrants, Intercom (interphone). Les bases et les combinés supplémentaires doivent satisfaire à la norme GAP.

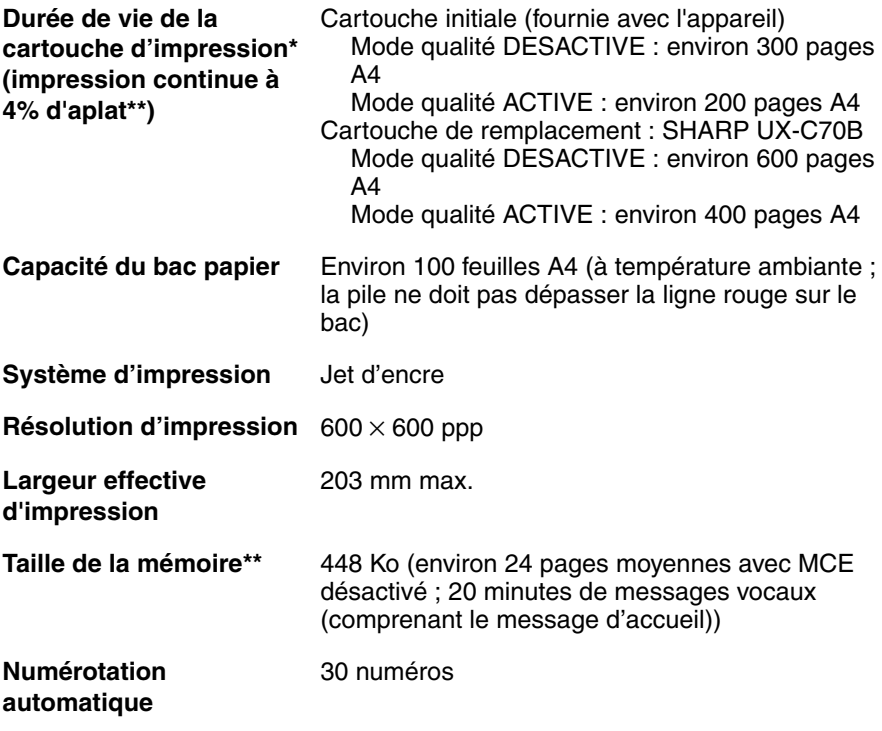

\*Le mode qualité est initialement désactivé. Pour l'activer , reportez-vous à la page 27.

\*\*Basée sur le diagramme de test standard de Sharp en résolution standard, à l'exception des temps pour les signaux de protocole (c'est-à-dire ITU-T phase C seulement).

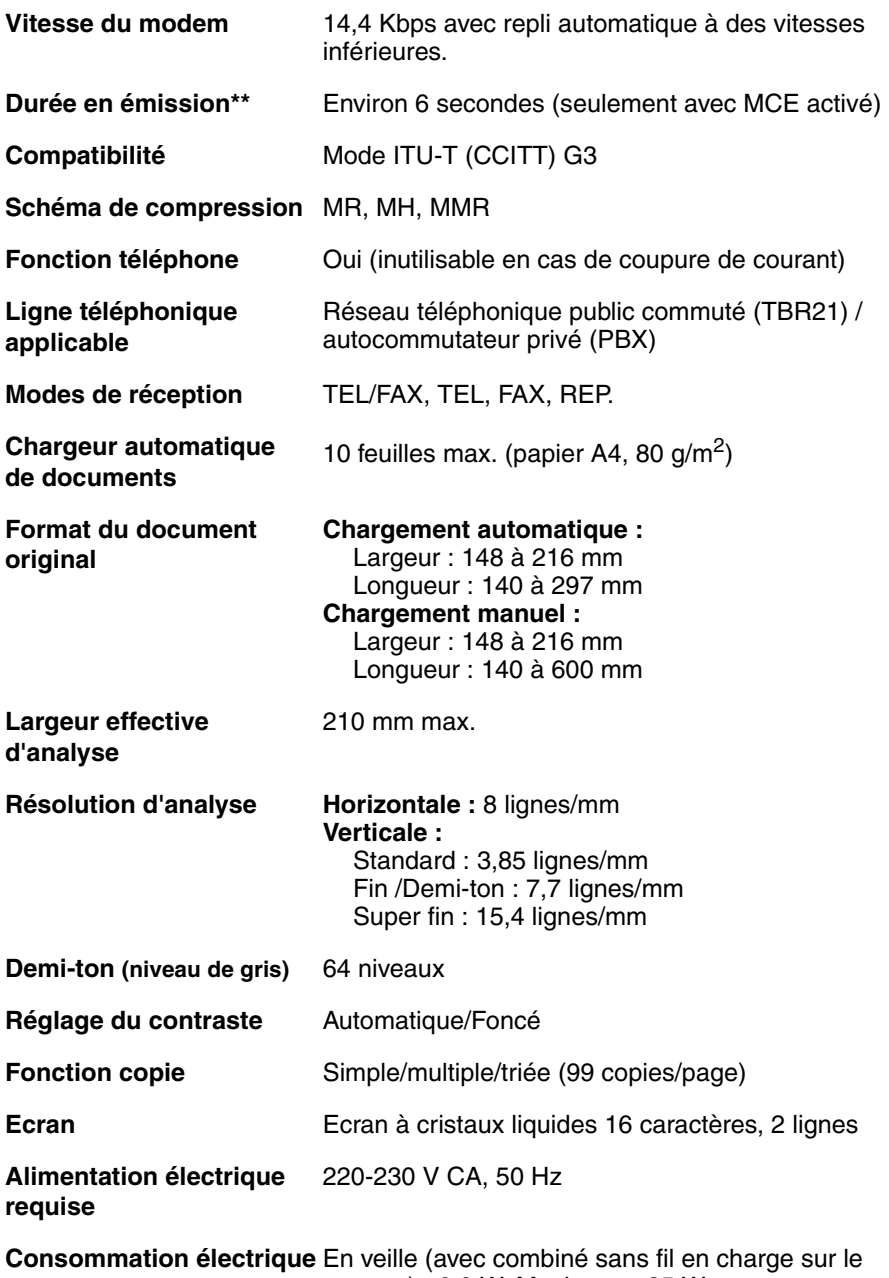

support) : 6,0 W. Maximum : 35 W

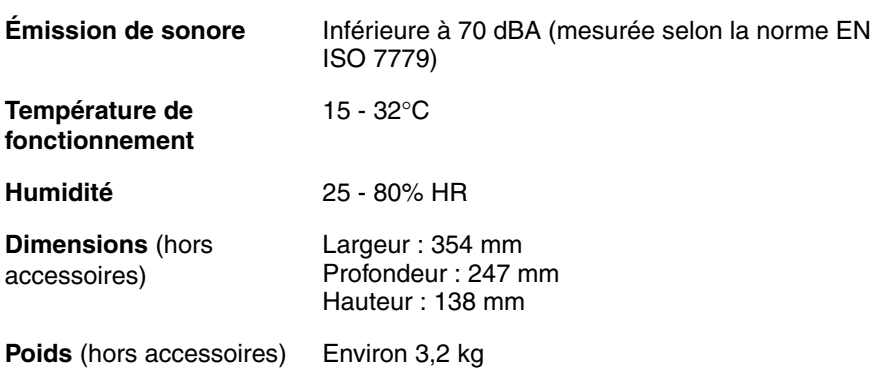

### *Spécifications du combiné sans fil*

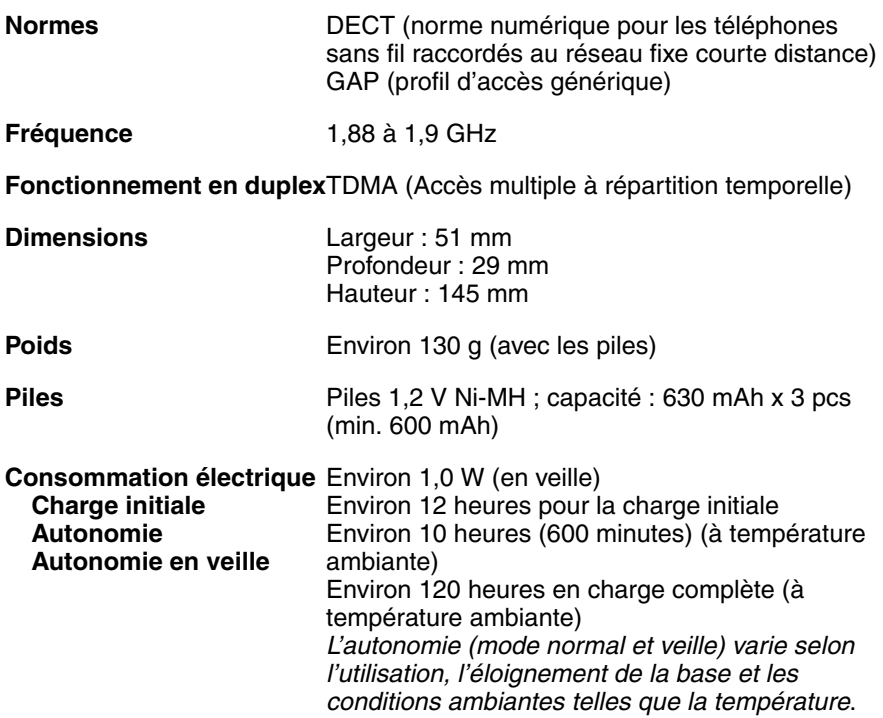

Dans le cadre de sa politique d'amélioration continue, SHARP se réserve le droit d'apporter des modifications au design ou aux caractéristiques techniques pour améliorer ce produit sans avis préalable. Les chiffres se rapportant aux performances sont des valeurs nominales des unités produites. Ils peuvent varier au niveau des unités individuelles.

#### **Important :**

Ce télécopieur n'est pas conçu pour une utilisation sur une ligne équipée de la mise en attente, du transfert d'appel ou de certains services spécifiques proposés par votre opérateur téléphonique. Si vous essayez d'utiliser le télécopieur avec l'un de ces services, vous pourriez rencontrer des problèmes durant l'émission et la réception de télécopies.

Ce télécopieur n'est pas compatible avec les systèmes de téléphonie numérique.

### *ID système*

Notez votre ID système dans l'espace prévu ci-dessous. Pour plus de détails sur l'ID système, reportez-vous à la page 66.

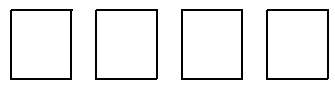

### *Informations importantes relatives à la sécurité*

Ne démontez pas la machine et ne procédez à aucune intervention non décrite dans ce manuel. Confiez toutes les interventions à un technicien de maintenance qualifié.

N'installez / n'utilisez pas l'appareil près d'une source d'eau ou si vous avez les mains humides. Par exemple, n'utilisez pas la machine près d'une baignoire, d'un lavabo, d'un évier de cuisine ou d'un bac à laver, dans un sous-sol humide ou près d'une piscine. Prenez garde à ne pas éclabousser l'appareil.

Débranchez l'appareil de la prise secteur et de la prise téléphonique et faites appel à un technicien de maintenance qualifié si l'une des situations suivantes se présente :

- du liquide a été renversé dans la machine ou celle-ci a été exposée
- à des projections d'eau ou à la pluie ;
- la machine dégage des odeurs, de la fumée ou émet des bruits inhabituels ;
- le cordon d'alimentation est usé ou endommagé ;
- la machine est tombée ou le boîtier a été endommagé.

Veillez à ce que rien n'appuie sur le cordon d'alimentation et n'installez pas la machine dans un endroit où l'on pourrait marcher sur celui-ci.

Cette machine ne doit être raccordée qu'à une prise 220-230 V, 50 Hz, avec mise à la terre. Tout autre branchement pourrait endommager la machine.

N'introduisez jamais le moindre objet dans les fentes ou orifices présents sur la machine. Cela pourrait provoquer un incendie ou un choc électrique. Si un objet tombe à l'intérieur de l'appareil et que vous ne parvenez pas à le retirer, débranchez la machine et faites appel à un technicien de maintenance qualifié.

Ne placez pas l'appareil sur un chariot, une table ou un support instable. En cas de chute, la machine pourrait être sérieusement endommagée.

Ne faites jamais d'installation téléphonique par temps d'orage.

N'installez jamais les prises téléphoniques dans des endroits humides, sauf si ces dernières sont conçues pour de tels endroits.

Ne touchez jamais des câbles téléphoniques dénudés ou des bornes non isolées, sauf si la ligne téléphonique a été déconnectée du réseau.

Soyez extrêmement prudent lorsque vous installez ou modifiez des lignes téléphoniques.

Evitez d'utiliser un téléphone (autre qu'un téléphone sans fil) pendant un orage. Vous pourriez être électrocuté par la foudre.

Si vous devez signaler une fuite de gaz, n'utilisez pas un téléphone à proximité de celle-ci.

La prise de courant doit être installée à proximité de l'appareil et doit être facilement accessible.

#### **Piles**

N'utilisez que les piles indiquées dans ce manuel. N'utilisez que le chargeur fourni pour recharger les piles.

N'utilisez pas de piles neuves et usagées ensemble. N'utilisez pas de types différents de piles ensemble.

Lorsque vous remplacez les piles, assurez-vous de respecter la polarité.

N'ouvrez pas les piles. Du liquide corrosif peut couler et provoquer des blessures ou des brûlures des yeux et de la peau. Le liquide peut être dangereux s'il est avalé. En cas de contact avec les yeux, rincez à l'eau claire (sans frotter) et consultez immédiatement un médecin.

Ne conservez pas ou ne transportez pas une pile avec des objets métalliques tels que des clés ou des épingles. Cela risque de court-circuiter la pile et d'en provoquer la surchauffe.

Evitez que les piles ne prenne l'humidité.

N'éliminez pas de pile par le feu. Ne chauffez pas de pile. Elle risque d'exploser.

Ne laissez pas des enfants remplacer les piles.

Ne tentez pas de recharger une pile non-rechargeable.

#### **Infrastructures et équipements médicaux**

L'énergie RF émise par le dispositif-combiné sans fil peut provoquer des dysfonctionnements du matériel médical. Assurez-vous que le matériel médical personnel que vous utilisez est protégé de manière adéquate contre l'énergie RF émise lorsque vous utilisez un combiné sans fil. N'utilisez pas le combiné sans fil dans des infrastructures médicales où l'emploi d'un tel appareil est interdit.

#### **Important :**

Ce télécopieur n'est conçu que pour être utilisé dans les pays l'ayant déclaré conforme.

# *Table des matières*

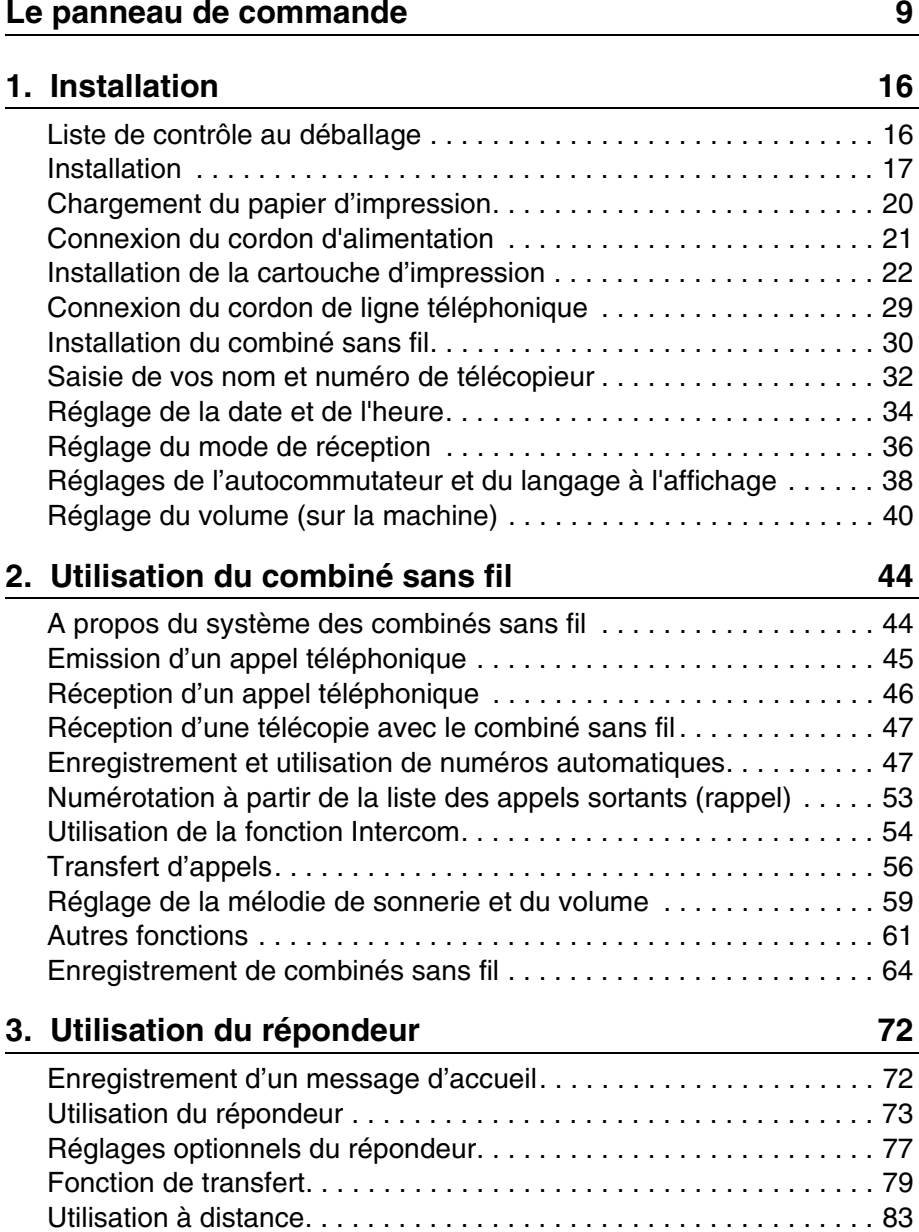

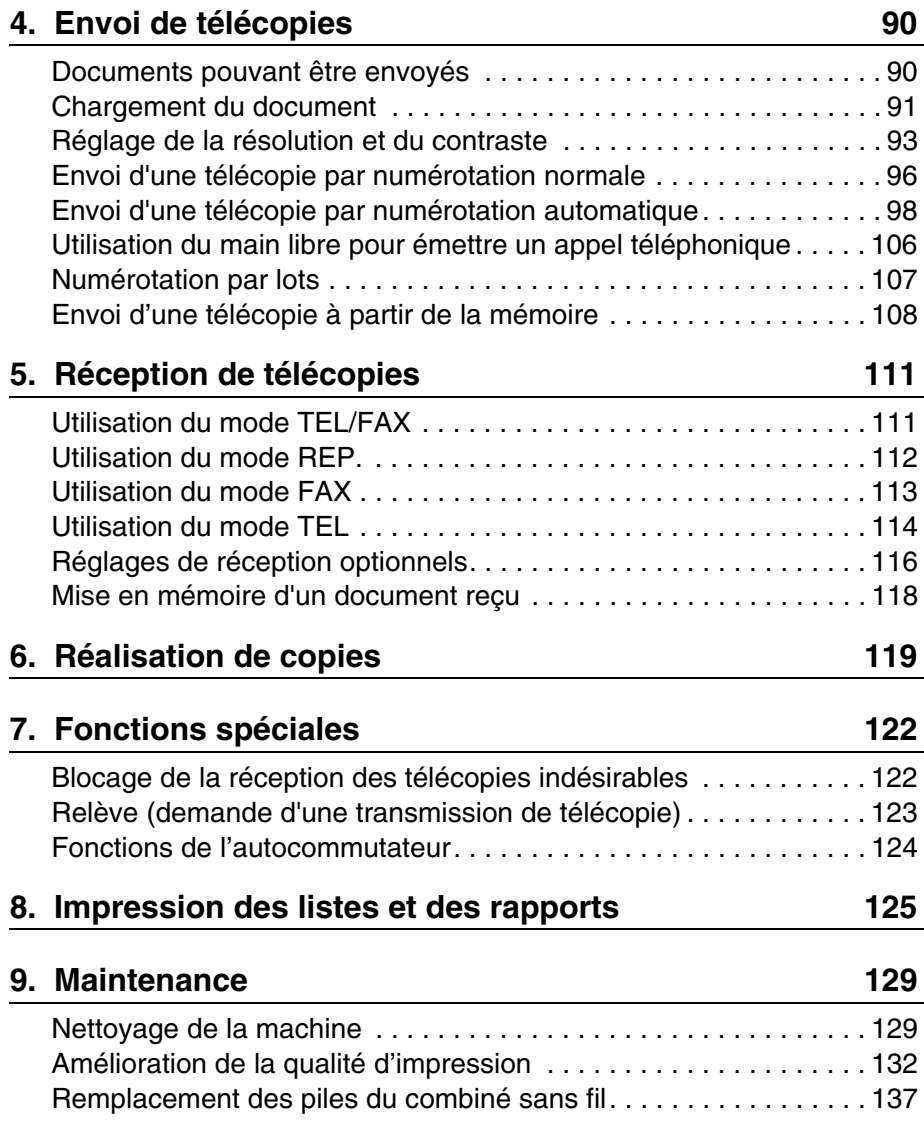

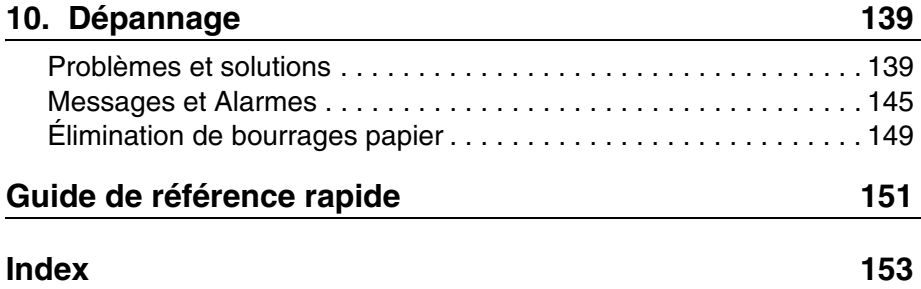

# *Le panneau de commande*

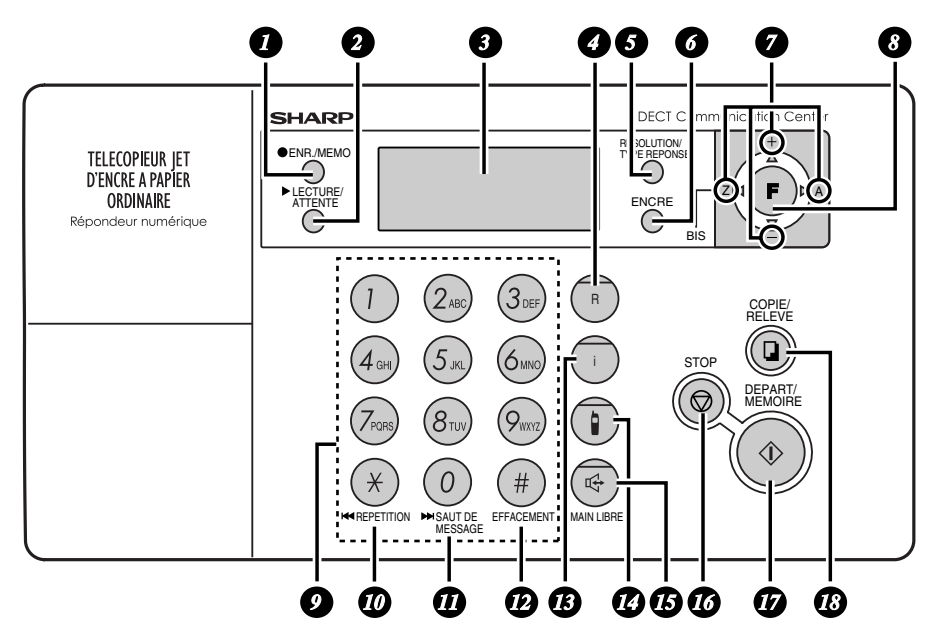

### **Touche ENR./MEMO**

Appuyez sur cette touche pour enregistrer un message d'accueil ou un mémo.

#### **Touche LECTURE/ATTENTE** *2*

Appuyez sur cette touche pour lire les messages enregistrés (page 75). Au cours d'un appel téléphonique avec le main libre, appuyez sur cette touche pour mettre l'appel en attente (page 106).

## *3*

*1*

**ECRAN**

Affiche les messages et vous aide à faire fonctionner la machine.

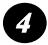

#### **Touche R**

Si vous êtes connecté à un autocommutateur privé (PBX), appuyez sur cette touche lors d'une conversation téléphonique par le micro du télécopieur (fonction main libre) pour transférer un appel vers un autre poste ou mettre en attente votre correspondant.

## *5*

### **Touche RESOLUTION/TYPE REPONSE**

Lorsqu'un document se trouve dans le chargeur, appuyez sur cette touche pour régler la résolution de la télécopie ou de la copie (page 94). A tout autre moment, appuyez sur cette touche pour sélectionner le mode de réception (le mode de réception sélectionné s'affiche à l'écran ; page 36).

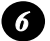

#### **Touche ENCRE**

Appuyez sur cette touche avant d'installer ou de remplacer la cartouche d'impression, pour ramener le support de celle-ci en position de remplacement de cartouche (page 23).

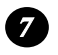

#### **Touches fléchées**

Utilisez ces touches pour faire défiler des listes puis sélectionner des réglages et pour rechercher des numéros automatiques (page 102).

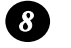

#### **Touche FONCTION**

Appuyez sur cette touche puis sur les touches fléchées pour sélectionner des fonctions spéciales et des réglages.

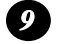

#### **Touches numériques**

Utilisez ces touches pour composer des numéros et entrer des chiffres et des lettres lors de l'enregistrement de numéros automatiques

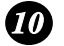

### **Touche REPETITION**

Appuyez sur cette touche au cours de la lecture d'un message pour le réécouter.

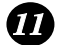

#### **Touche SAUT DE MESSAGE**

Appuyez sur cette touche au cours de la lecture d'un message pour passer au suivant.

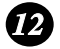

### **Touche EFFACEMENT**

Appuyez sur cette touche pour effacer les messages enregistrés.

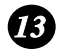

#### **Touche d'aide**

Appuyez sur cette touche pour imprimer une liste d'aide, un guide de référence rapide pour le fonctionnement de votre télécopieur.

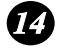

#### **Touche Intercom**

Appuyez sur cette touche pour appeler ou localiser le combiné sans fil (page 55).

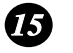

#### **Touche MAIN LIBRE**

Appuyez sur cette touche pour émettre un appel téléphonique avec le main libre (en parlant face au panneau de commande, à une distance d'environ 50 cm à 1 m ; page 106). Cette touche permet également d'écouter les tonalités de la ligne et du télécopieur via le haut-parleur lors de l'envoi d'un document (page 96).

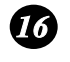

### **Touche STOP**

Appuyez sur cette touche pour annuler une opération en cours.

#### **Touche DEPART/MEMOIRE** *17*

Appuyez sur cette touche après numérotation pour lancer une émission de télécopie (page 97). Appuyez sur cette touche avant de numéroter pour envoyer une télécopie à partir de la mémoire (page 108). Cette touche permet également d'indiquer le pourcentage de mémoire actuellement utilisée pendant l'affichage de la date et de l'heure.

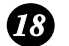

### **Touche COPIE/RELEVE**

Lorsqu'un document est dans le chargeur, appuyez sur cette touche pour en faire une copie (page 120). A tout autre moment, appuyez sur cette touche après avoir appelé un autre télécopieur pour recevoir un document (placé au préalable dans le chargeur de l'autre machine) sans intervention de l'utilisateur de l'autre machine (page 123).

## *Icônes à l'écran*

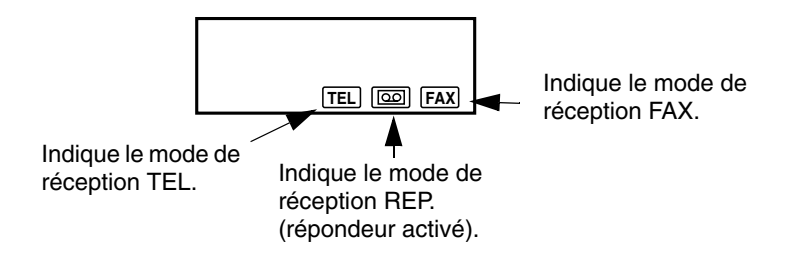

Remarque : L'icône TEL et l'icône FAX apparaissent en même temps pour indiquer le mode de réception TEL/FAX.

### *Emplacement du micro*

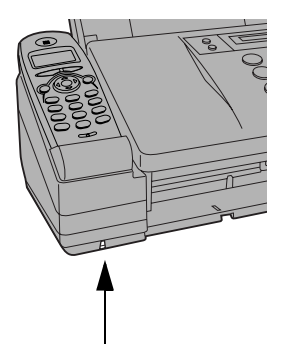

Le microphone se trouve ici. Parlez face au micro lorsque vous utilisez le main libre.

## *Combiné sans fil*

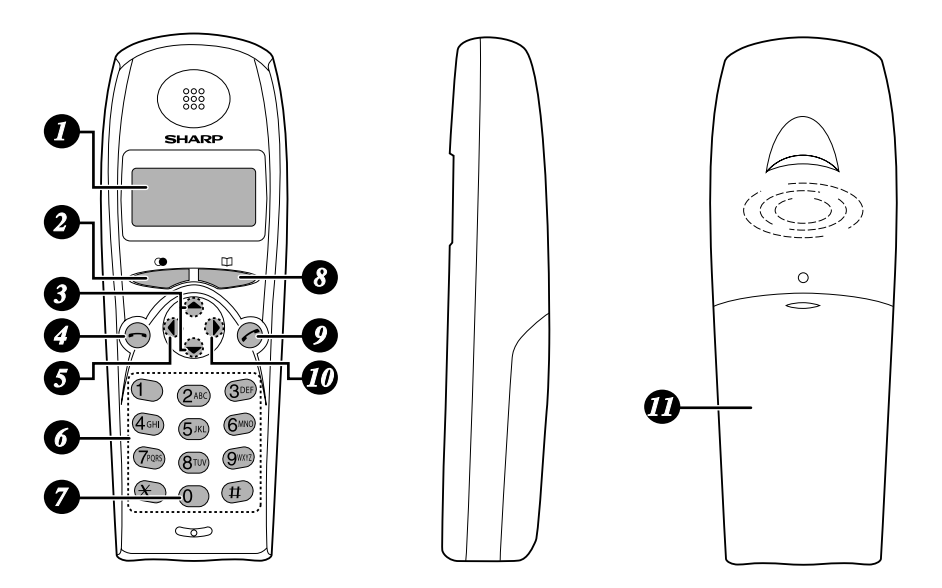

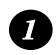

### **Écran**

Affiche les messages et vous aide à utiliser le combiné sans fil.

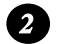

### **Touche**

Appuyez sur **puis sur A** ou sur  $\left(\bullet\right)$  pour faire défiler la liste des

derniers appels émis et reçus sur le combiné sans fil. Au cours d'une conversation téléphonique, cette touche permet de déclencher un signal flash. Si vous utilisez un autocommutateur de type Flash, cette touche vous permet de numéroter (seulement pour l'Allemagne).

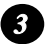

## **Touches**  $\left(\bullet\right)$  et  $\left(\bullet\right)$

**Volume du combiné :** Lorsque vous parlez avec le combiné sans fil, appuyez sur ces touches pour en ajuster le volume.

**Défilement des paramètres utilisateur :** Lorsque vous n'utilisez pas le combiné sans fil, appuyez sur ces touches pour faire défiler les paramètres

utilisateur. Pour sélectionner un paramètre, appuyez sur  $(\bullet)$ .

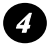

## **Touche (RACCROCHER)**

Appuyez sur cette touche pour terminer un appel. Pour mettre hors tension le combiné sans fil, maintenez cette touche enfoncée jusqu'à ce que l'écran soit vide.

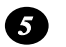

## **Touche**

Utilisez cette touche pour effacer une entrée ou pour revenir au niveau précédent dans les paramètres. Au cours d'un appel, appuyez sur cette touche pour mettre votre correspondant en attente.

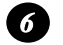

### **Touches numériques**

Utilisez ces touches pour composer des numéros et entrer des chiffres et des lettres lors de l'enregistrement de numéros automatiques.

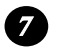

## **Touche**  $\overline{0}$

Lorsque vous entrez un numéro automatique, pour insérer une pause entre des chiffres maintenez cette touche enfoncée jusqu'à ce qu'un trait d'union apparaisse.

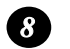

## **Touche**

Utilisez cette touche pour chercher un numéro automatique (appuyez sur

puis sur  $\left(\bullet\right)$  et sur  $\left(\bullet\right)$  pour faire défiler les numéros automatiques).

Si vous entendez une tonalité de télécopie lorsque vous répondez à un appel. appuyez sur cette touche pour lancer la réception de la télécopie.

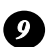

## **Touche (PRISE DE LIGNE)**

Appuyez sur cette touche pour émettre ou prendre un appel. Pour mettre sous tension le combiné sans fil, maintenez cette touche jusqu'à ce que l'écran s'allume.

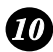

### **Touche**

Appuyez sur cette touche pour sélectionner des paramètres et compléter des entrées lors de la saisie d'informations sur le combiné sans fil.

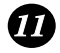

#### **Couvercle des piles**

Retirez ce couvercle pour installer ou remplacer les piles du combiné.

## *Icônes de l'écran du combiné sans fil*

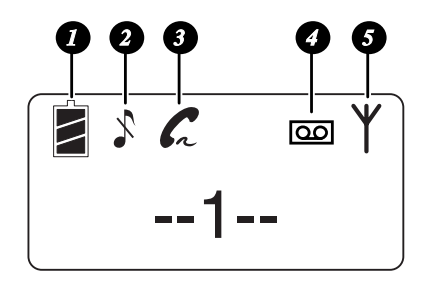

- Indique le niveau de charge des piles. *1*
- Indique que la sonnerie et les bips des touches sont désactivés (silencieux). *2*
- S'affiche lorsque vous appuyez sur la touche  $\left(\rightleftarrow)$  du combiné sans fil et clignote lorsqu'un appel arrive. *3*
- S'affiche lorsque de nouveaux messages ont été reçus sur le répondeur du télécopieur. *4*
- S'affiche lorsque le combiné sans fil et le télécopieur peuvent communiquer. *5*

## *Caractères affichables sur l'écran du combiné sans fil*

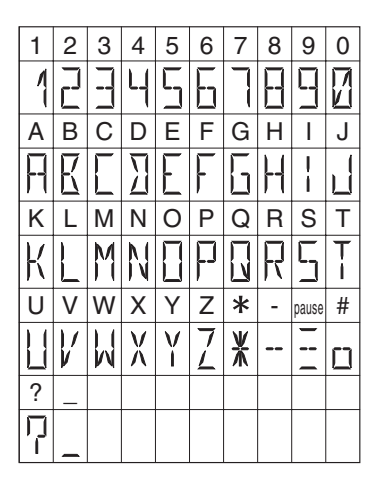

Veuillez remarquer que les lettres apparaissant en minuscule sur l'écran du télécopieur apparaissent en majuscule sur celui du combiné sans fil et les lettres avec un tréma apparaissent comme un espace. De plus, les caractères suivants s'affichent différemment sur l'écran du

télécopieur et sur celui du combiné sans fil.

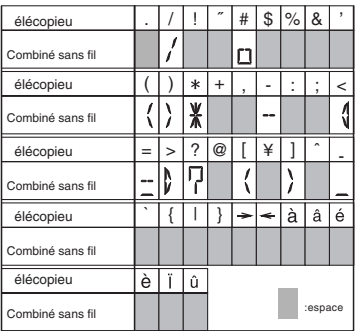

# **1. Installation**

# **Liste de contrôle au déballage**

Avant de procéder à l'installation, assurez-vous de la présence de tous les éléments suivants. Si l'un d'eux manque, contactez votre vendeur ou votre distributeur.

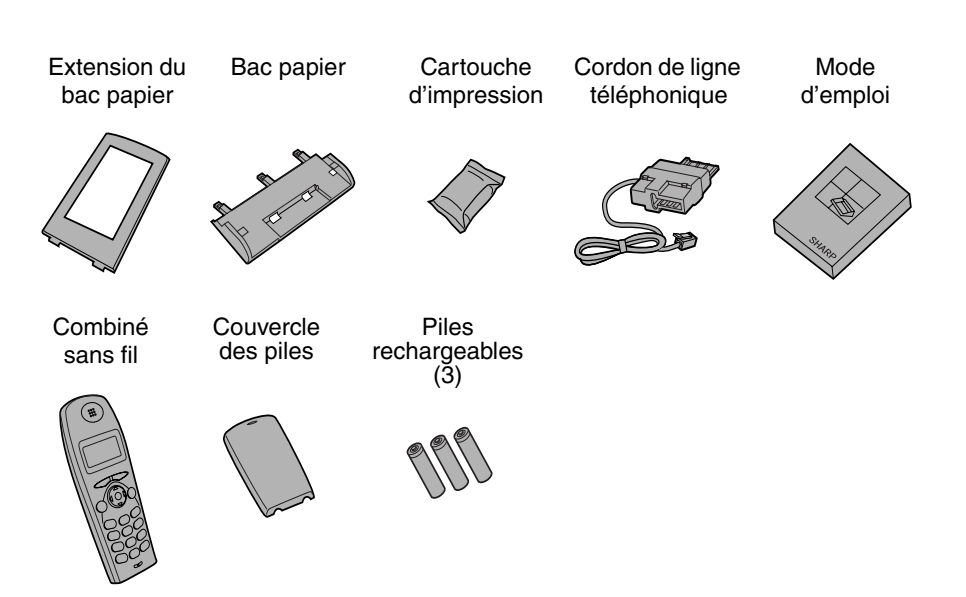

# *Installation*

## *Choix d'un emplacement pour la machine*

Pour optimiser la portée du combiné sans fil , installez le télécopieur dans un endroit élevé et central, loin d'obstacles tels que les murs.

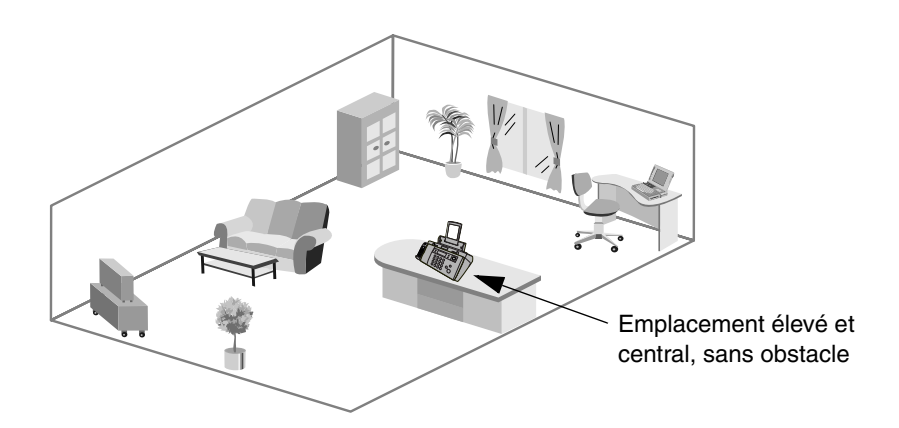

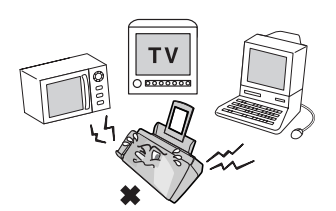

Eloignez la machine de tout autre appareil électrique tel que télé, four micro-ondes, ordinateur ou autre téléphone sans fil.

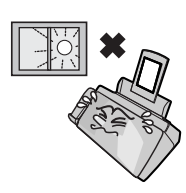

N'exposez pas la machine aux rayons directs du soleil.

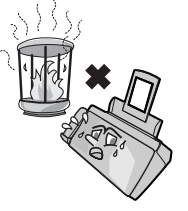

Ne placez pas la machine à proximité d'un radiateur ou d'un climatiseur.

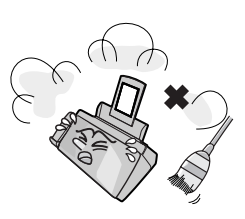

Évitez tout contact avec la poussière.

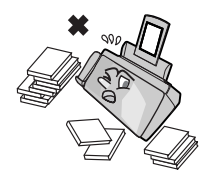

Veillez à ce que la machine se trouve dans une zone dégagée.

## *Retrait de la bande de protection pour le transport*

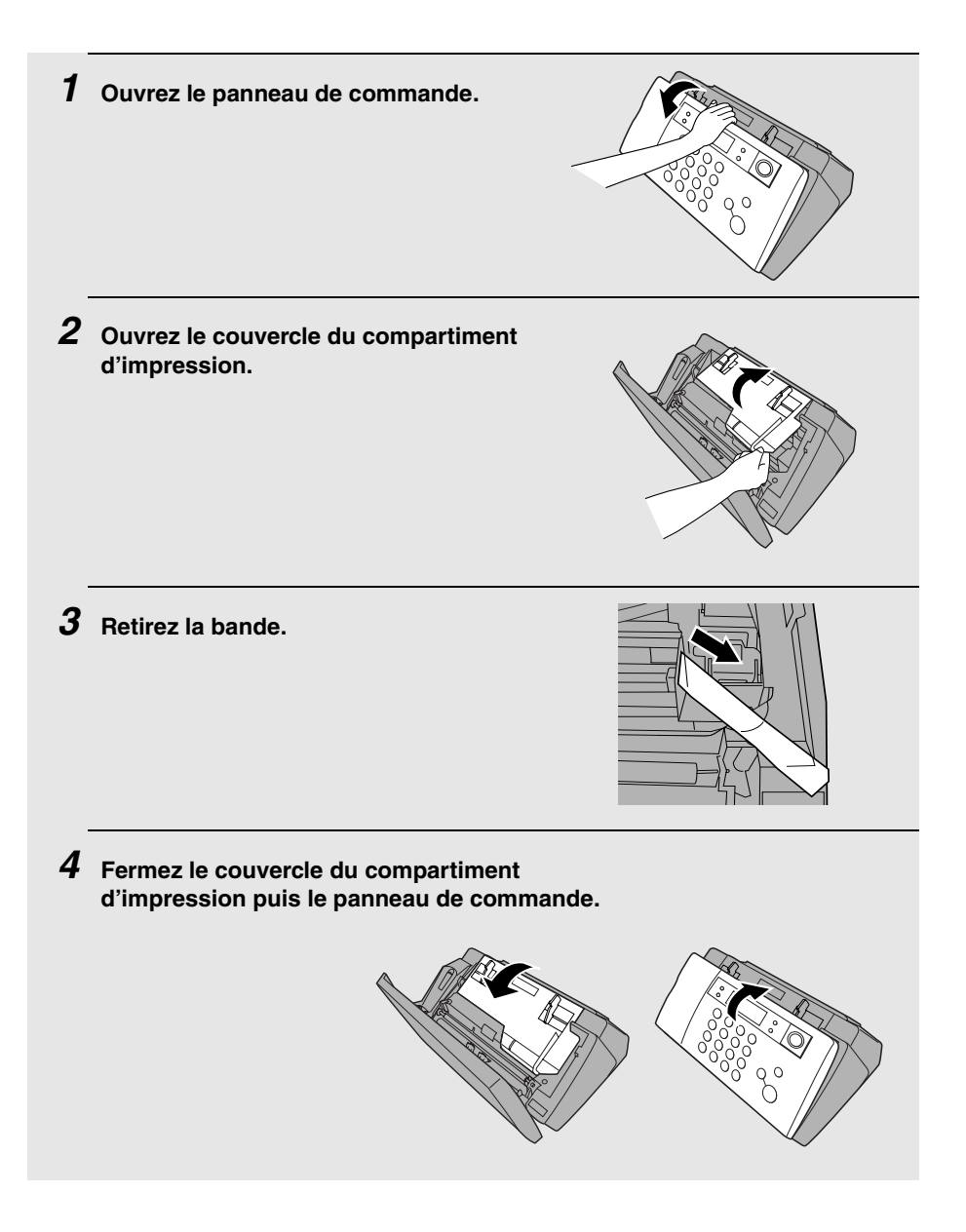

## *Fixation du bac à papier*

Insérez les 3 ergots du bac à papier dans les encoches puis basculez le vers l'arrière

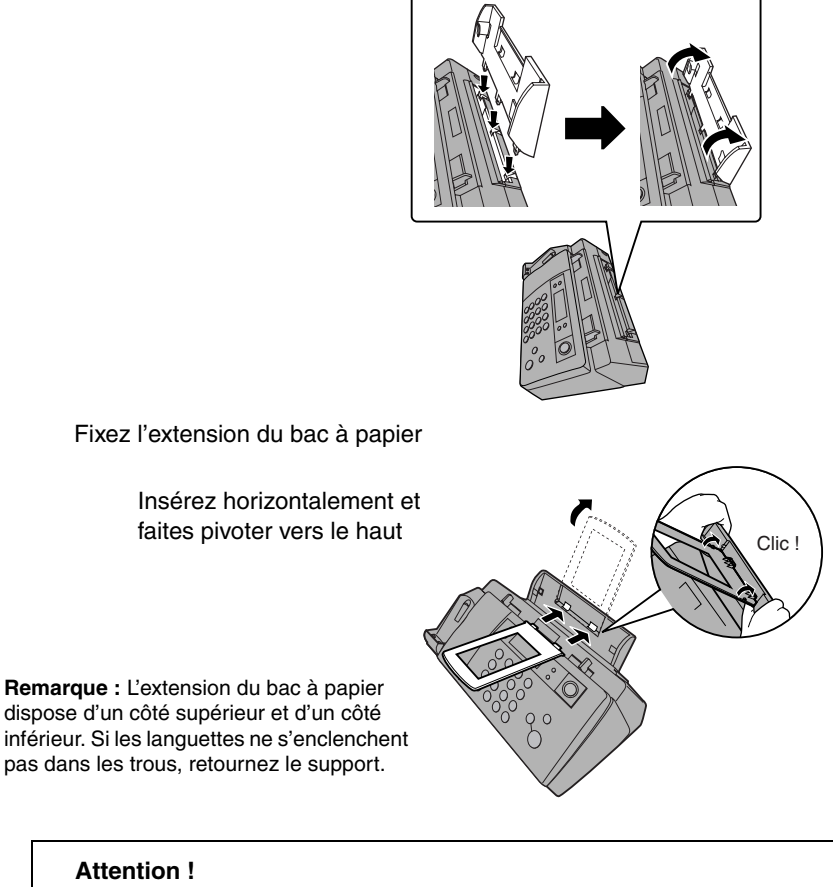

**Ne sortez pas la bandelette de plastique noir illustrée ci-dessous. Si la bandelette est sortie, le papier ne s'insère pas correctement.**

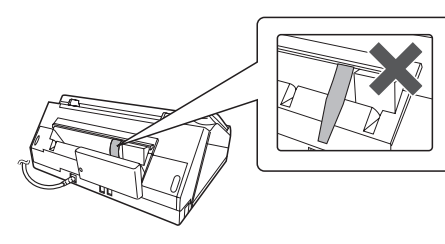

## *Chargement du papier d'impression*

Vous pouvez charger jusqu'à 100 feuilles A4 (60 – 80 g/m<sup>2</sup>) dans le bac à papier (à température ambiante ; la rame ne doit pas dépasser la ligne sur le bac).

*1* **Ventilez le papier et tapez le bord de la rame sur une surface plane pour l'aligner. Assurezvous que le bords de la rame sont réguliers.**

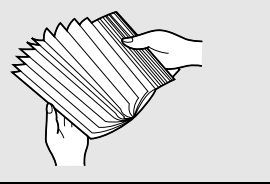

*2* **Insérez le papier dans le bac, FACE IMPRIMABLE VERS LE HAUT.**

- S'il reste du papier dans le bac, retirez-le et ajoutez-le à du papier neuf pour faire une seule rame.
- Lors du chargement du papier, veillez à le disposer face **imprimable** vers le haut. L'impression sur l'autre face risque d'être de médiocre qualité.
- *CHARGEZ AVEC PRÉCAUTION LE PAPIER DANS LE BAC D'ALIMENTATION***.**
- • *NE FORCEZ PAS L'ALIMENTATION DU PAPIER***.**

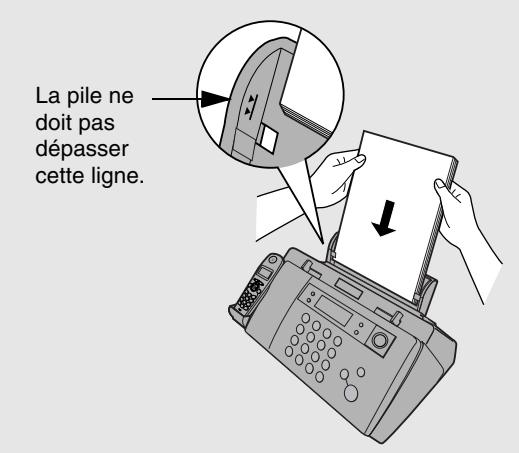

**Remarque :** N'utilisez pas de papier déjà imprimé ou froissé.

# *Connexion du cordon d'alimentation*

Branchez le cordon d'alimentation sur une prise 220 – 230 V, 50 Hz, avec mise à la terre.

### **Attention !**

- ♦ **Assurez-vous d'avoir retiré toutes les bandes d'emballage avant de brancher le cordon d'alimentation** (voir page 18). Sinon, cela risque d'endommager la machine.
- ♦ La prise de courant doit être installée à proximité de l'appareil et doit être facilement accessible.

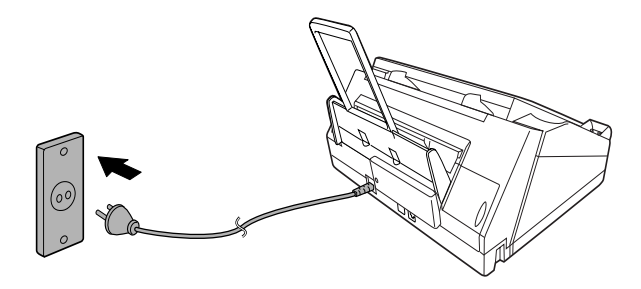

Le télécopieur n'a pas de bouton marche/arrêt. L'appareil est donc mis sous tension ou hors tension simplement en branchant ou en débranchant le cordon d'alimentation.

"VERIF. CARTOUCHE" s'affiche normalement à l'écran au premier branchement de la machine. Ce message apparaît jusqu'à ce que vous installiez la cartouche d'impression.

**Remarque :**Si les orages et les surtensions sont fréquents dans votre région, nous vous recommandons d'installer des limiteurs de surtension pour les lignes électriques et téléphoniques. Vous trouverez des limiteurs de surtension dans la plupart des magasins spécialisés en téléphonie.

### **A propos de la condensation**

Si la machine est déplacée d'un endroit frais vers un endroit chaud, de la condensation risque de se former sur la vitre d'analyse, empêchant d'analyser correctement les documents à transmettre. Pour éliminer la condensation, mettez la machine sous tension et attendez environ deux heures avant de l'utiliser.

## *Installation de la cartouche d'impression*

Procédez à ces étapes pour installer ou remplacer la cartouche d'impression.

♦ Lors du remplacement de la cartouche d'impression, assurez-vous d'utiliser une cartouche **SHARP UX-C70B**.

**Durée de vie de la cartouche d'impression (à 4% d'aplat)**

**Cartouche initiale**

Mode qualité DESACTIVE : environ 300 pages A4 Mode qualité ACTIVE: environ 200 pages A4

**Cartouche de remplacement (SHARP UX-C70B)** Mode qualité DESACTIVE : environ 600 pages A4 Mode qualité ACTIVE: environ 400 pages A4

Le mode qualité est initialement désactivé. Pour l'activer, reportez-vous à la page 27.

#### **Attention !**

**STOP**

Au cours de l'impression, n'ouvrez pas le couvercle du compartiment d'impression et ne mettez vos mains dans la machine.

**Remarque :** Laissez les cartouches d'impression dans leur emballage hermétique jusqu'au moment de les installer. Il est recommandé de ne pas utiliser une cartouche qui est restée longtemps inutilisée après ouverture. Cela pourrait considérablement affecter la qualité d'impression.

- ♦ Assurez-vous que le cordon d'alimentation de la machine est branché et que du papier est chargé avant d'installer ou de remplacer la cartouche d'impression.
- ♦ Si un document se trouve dans le chargeur, retirez-le avant d'installer ou de remplacer la cartouche d'impression (voir page 92).

Si ERREUR IMPRESS. ou ERREUR IMPRESS./VERIFIER PAPIER s'affiche... Si l'un de ces deux messages apparaît à l'écran, vous devez résoudre le problème avant d'installer la cartouche d'impression. Normalement, l'erreur peut être supprimée en

appuyant sur  $\langle \bigotimes \rangle$  ou en retirant le papier coincé s'il s'agit d'un bourrage (voir page 150).

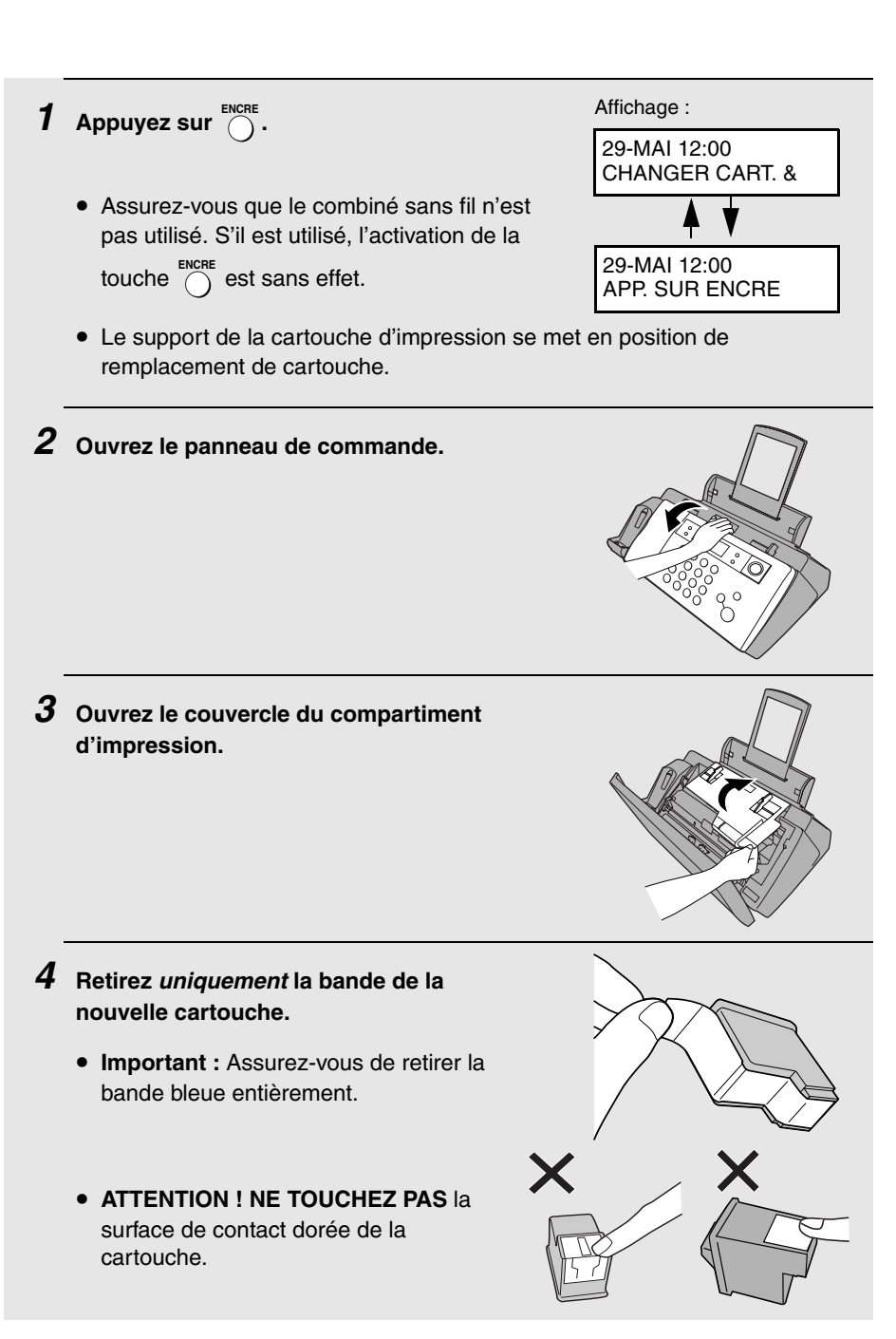

- *5* **Assurez-vous que le support de cartouche s'est légèrement écarté du bord droit du compartiment, puis tirez le levier vert et ouvrez le couvercle du support de cartouche.**
	- Si vous remplacez la cartouche, retirez l'ancienne. Si vous souhaitez réutiliser cette dernière, mettez-la dans une boîte hermétique.
	- **ATTENTION ! NE TOUCHEZ PAS** la zone de contact à l'intérieur du support de la cartouche et ne tirez pas sur le câble connecté au support de cartouche.

**Remarque :** Si le couvercle du compartiment d'impression reste ouvert une trentaine de minutes alors qu'une cartouche est installée, cette dernière revient automatiquement à sa position initiale. Pour que la cartouche revienne

en position de remplacement, appuyez sur

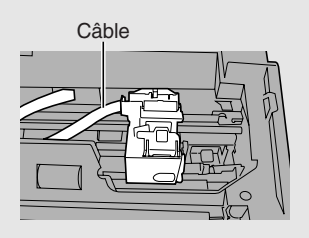

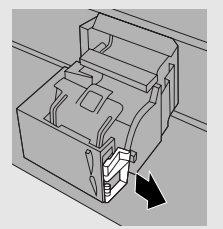

Zone de contact dorée

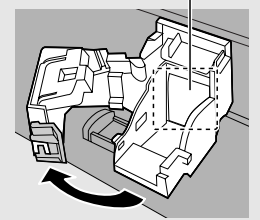

*6* **Insérez la nouvelle cartouche d'impression dans le support de cartouche.** 

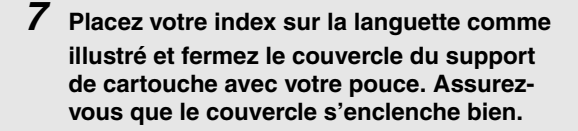

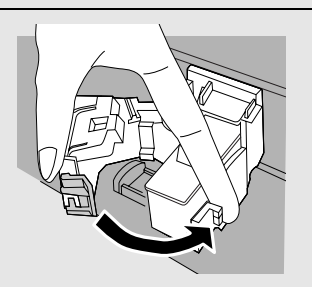

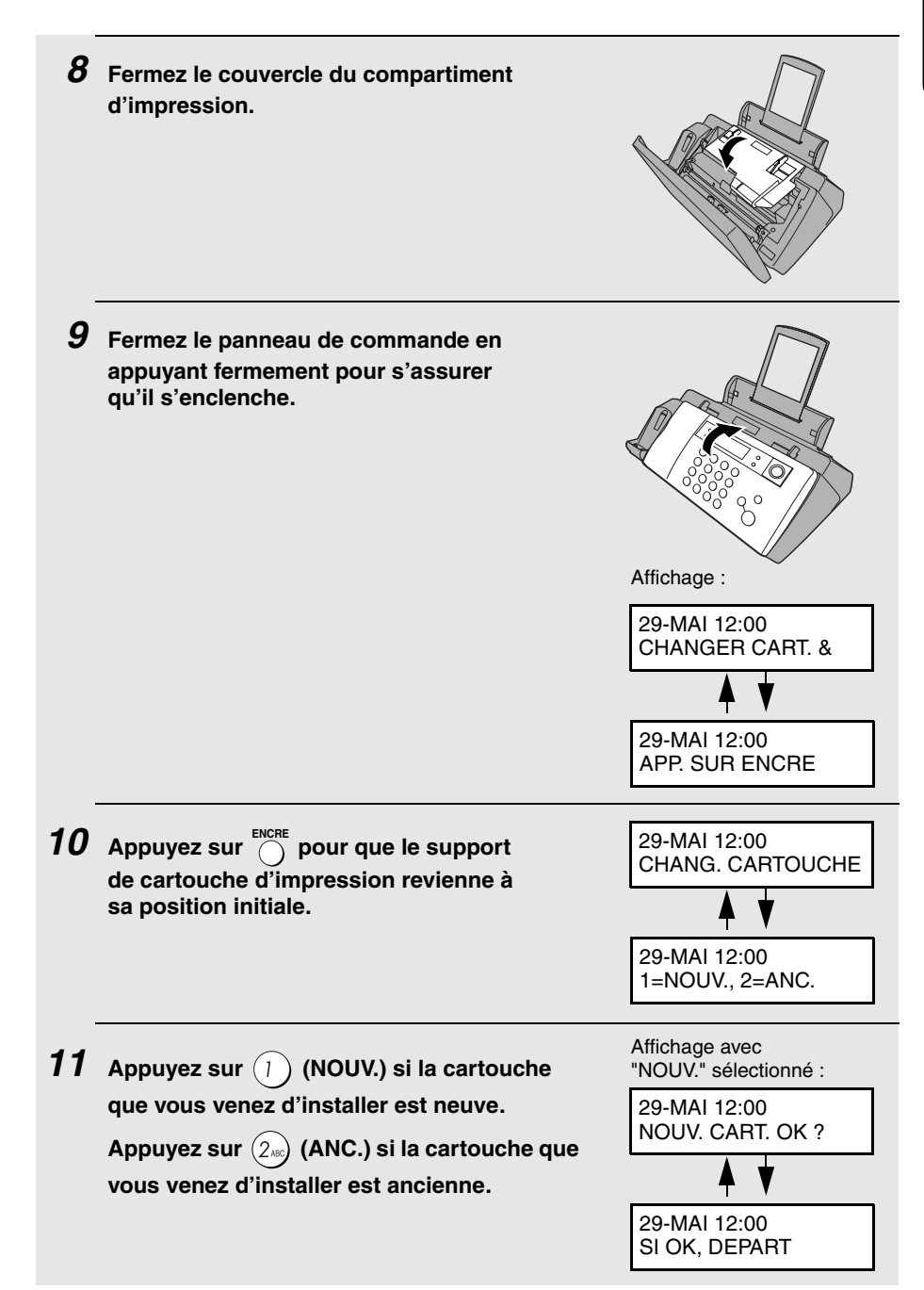

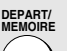

## **12** Appuyez sur  $\left(\sqrt{2}\right)$

**Si vous avez sélectionné "ANC." à l'étape précédente, ceci clôture la procédure d'installation. Remarque : si après remise en place de l'ancienne cartouche vous n'êtes pas satisfait de la qualité d'impression, alignez la cartouche comme expliqué page 132.**

**Si vous avez sélectionné "NOUV.", l'écran affiche les messages alternants à droite. Procédez aux étapes suivantes pour aligner la cartouche d'impression.**

Affichage avec "NOUV." sélectionné :

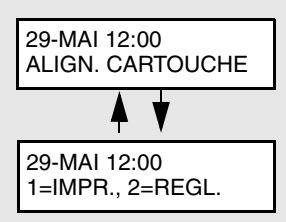

**13** Appuyez sur  $\left(1\right)$  pour imprimer une page d'alignement. Pour entrer une

**valeur d'alignement sans imprimer de page d'alignement, appuyez sur**  $(2_{\infty})$ 

*14* **Sur la page d'alignement imprimée par la machine, repérez la ligne qui forme presque une ligne droite.** 

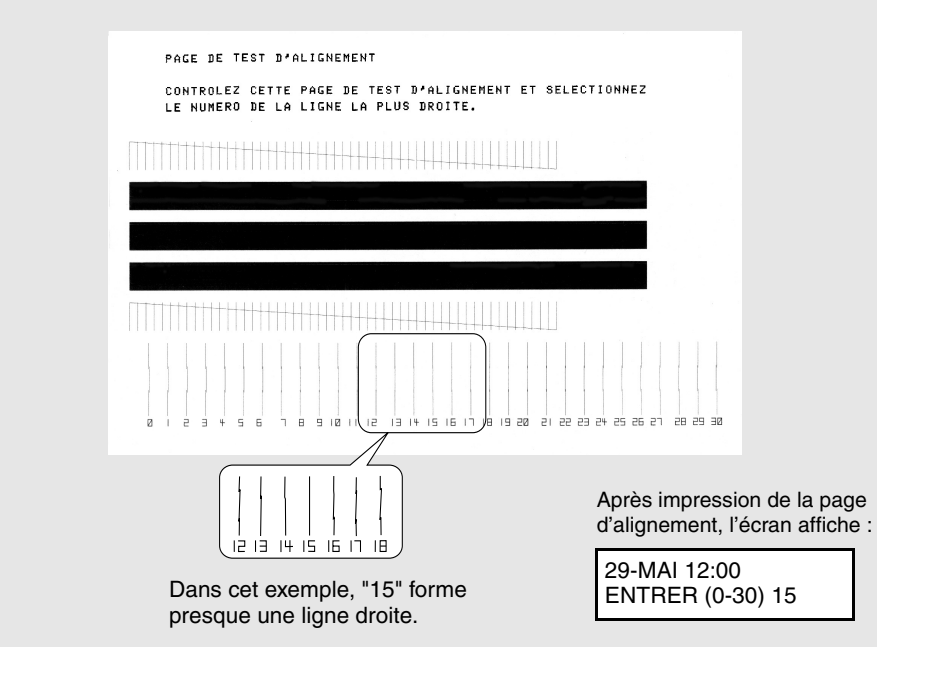

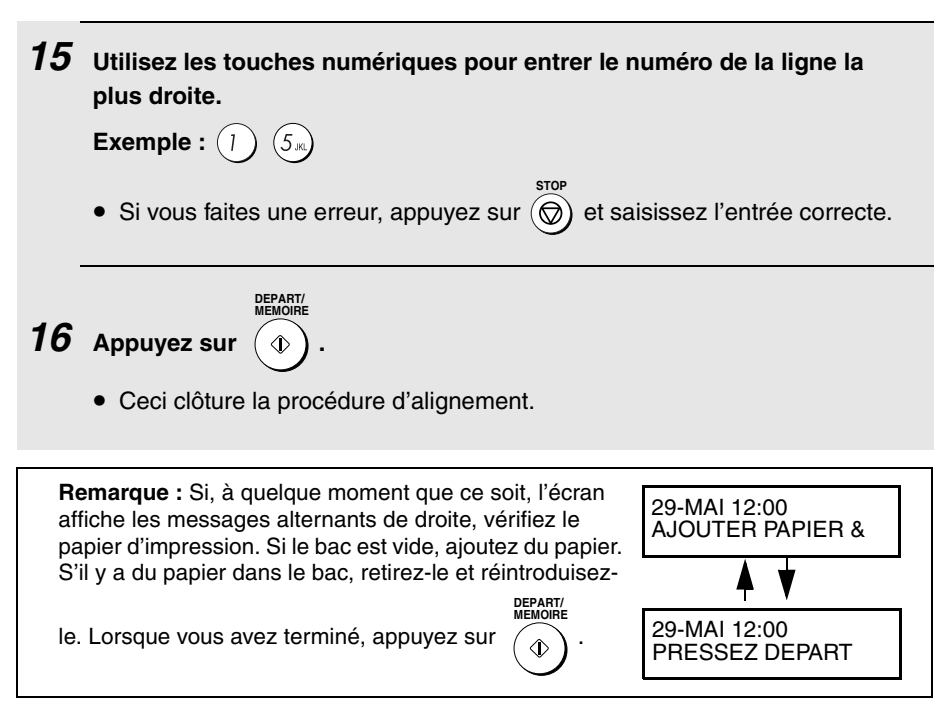

## *Mode qualité (utilisation de plus/moins d'encre)*

Si vous préférez une qualité d'image supérieure pour l'impression de télécopies et pour les copies, activez le mode qualité. Si vous préférez utiliser moins d'encre ou diminuer le temps de séchage de l'encre, désactivez le mode qualité.

♦ Le mode qualité est initialement désactivé.

| Appuyez sur $\left(\overline{\mathbf{F}}\right)$ une fois et sur $\overline{\mathbb{R}^2}$ 3 fois. | Affichage:<br>REGLAGES IMP.       |
|----------------------------------------------------------------------------------------------------|-----------------------------------|
| 2 Appuyez sur $\mathbb{R}$ une fois et sur $\mathbb{Z}$ deux fois.                                 | MODE QUALITE                      |
| 3 Appuyez sur $\mathbb{R}$ une fois.                                                               | MODE QUALITE<br>1:ACT., 2:DESACT. |

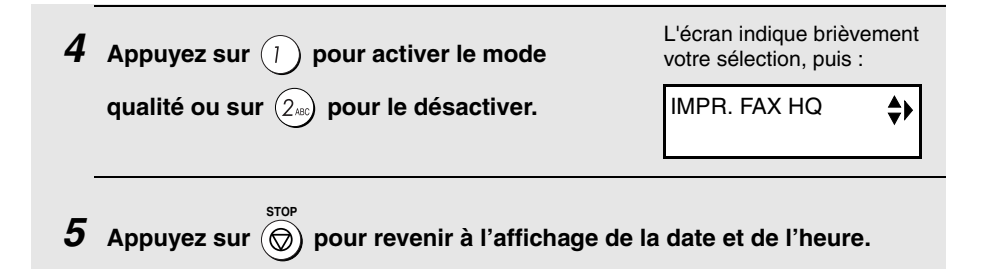

### *Réglage d'impression de télécopie haute qualité (impression rapide/lente des télécopies)*

Le réglage d'impression de télécopie haute qualité contrôle la vitesse d'impression des télécopies. Si vous préférez une image de meilleure qualité avec une vitesse d'impression lente, activez ce réglage. Si vous privilégiez la rapidité d'impression par rapport à la qualité d'image, désactivez ce réglage.

**Important :** Ce réglage fonctionne uniquement lorsque le mode qualité (page 27) est activé.

**Remarque :** Ce réglage modifie la vitesse d'impression uniquement. Il ne modifie pas la quantité d'encre utilisée.

♦ Le réglage de télécopie haute qualité est initialement activé.

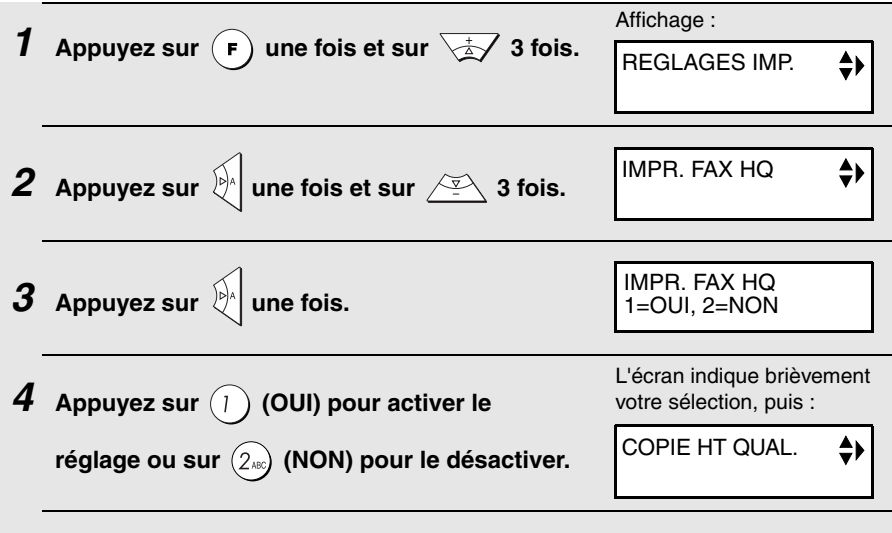

**5** Appuyez sur  $\circledcirc$  pour revenir à l'affichage de la date et de l'heure. **STOP**

# *Connexion du cordon de ligne téléphonique*

Insérez l'une des extrémités du cordon téléphonique dans la prise **TEL.LINE**. à l'arrière de la machine. Insérez l'autre extrémité dans une prise téléphonique murale.

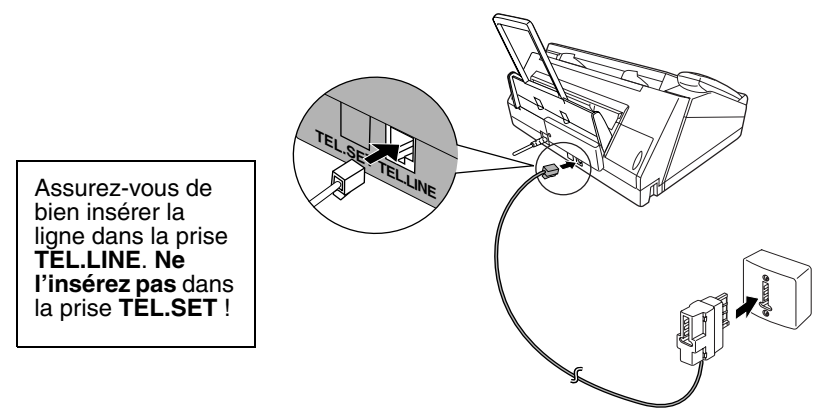

## *Téléphone supplémentaire (optionnel)*

Si vous le souhaitez, vous pouvez brancher un téléphone sur la même ligne que le télécopieur comme indiqué.

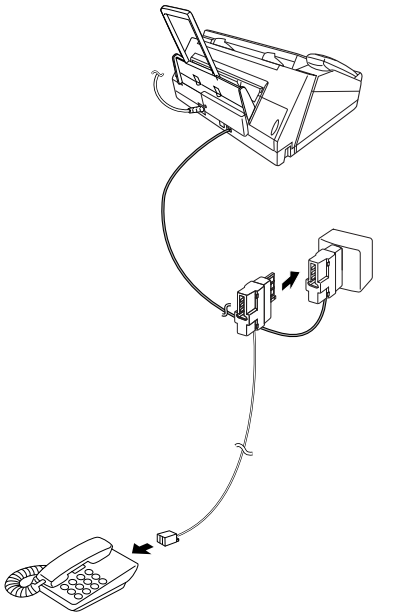

## *Installation du combiné sans fil*

## *Installation des piles et chargement du combiné sans fil*

♦ Lisez bien les précautions d'utilisation des piles page 5.

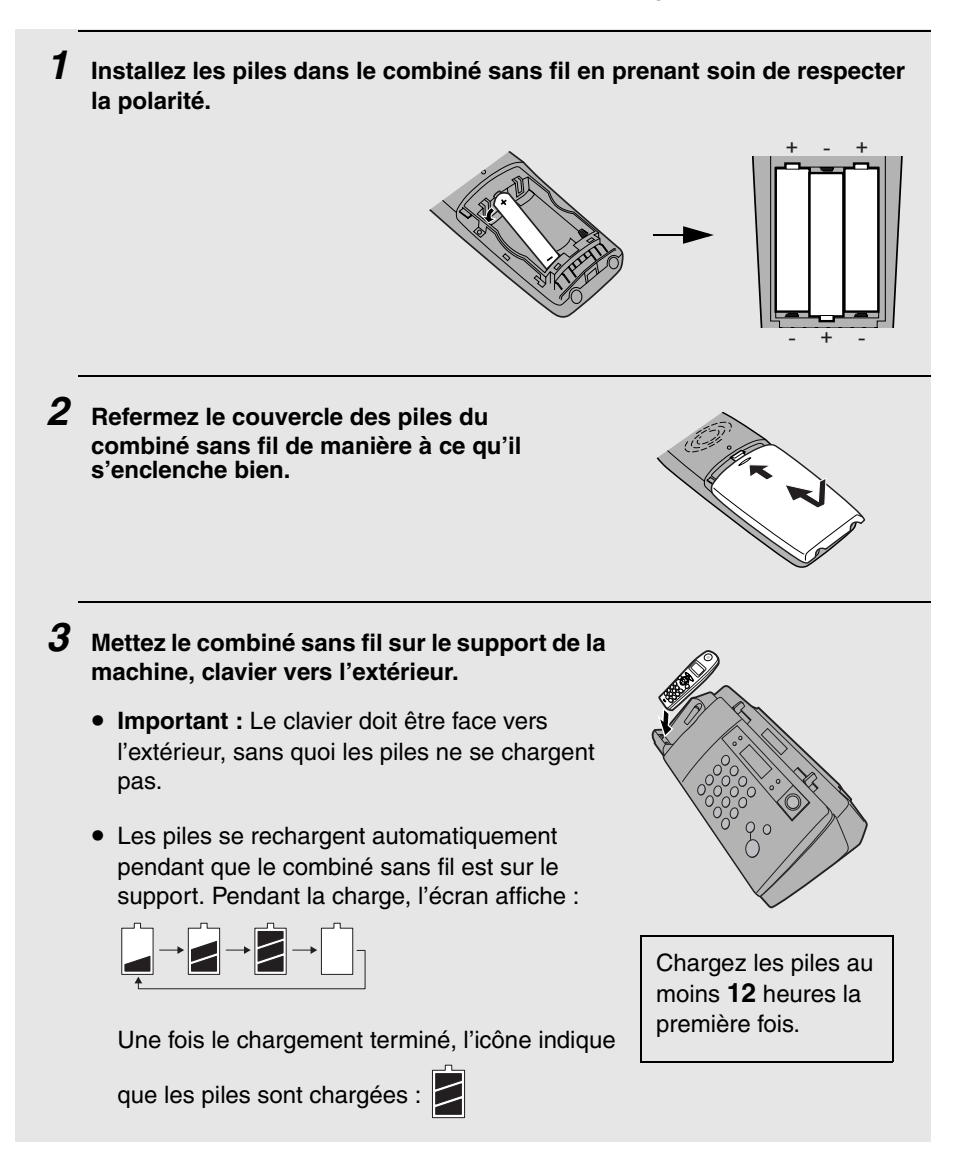

- ♦ Il peut arriver que le combiné sans fil chauffe pendant la charge. Ceci est normal.
- ♦ Il est impossible de surcharger les piles. Lorsque vous n'utilisez pas le combiné sans fil, laissez-le sur le support pour qu'il soit toujours chargé.
- $\bullet$  Lorsque les piles doivent être chargées.  $\vert$  clignote à l'écran et des bips

sont émis lorsque vous êtes en conversation. Si vous devez continuer la conversation, transférez l'appel à la machine ou à un autre combiné sans fil (voir page 56). Placez le combiné sur le support et laissez-le charger.

**Remarque :** Si les piles sont très faibles, il est possible que rien ne s'affiche durant les premières minutes de charge. Les piles ne commenceront à se charger normalement que plusieurs minutes après.

♦ Pour vous assurer que les piles se chargent correctement, essuyez les zones de contact du chargeur avec un coton-tige une fois par mois.

#### **Portée**

Le combiné sans fil a une portée d'environ 200 m (rayon dégagé ; la portée peut être inférieure selon les conditions de transmission). Si vous entendez du bruit ou des interférences lorsque vous parlez avec le combiné, rapprochez-vous du télécopieur.

Les aros objets/ structures métalliques et les murs épais réduisent la portée.

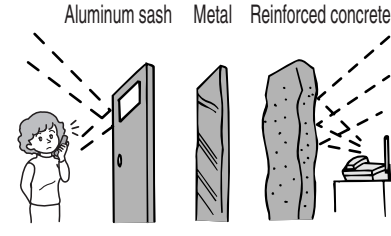

## *Saisie de vos nom et numéro de télécopieur*

Avant de commencer à envoyer des télécopies, entrez vos nom et numéro de télécopieur (téléphone). Vous devez également régler la date et l'heure comme expliqué dans la section suivante.

Une fois entrées, ces informations apparaissent automatiquement en haut de chaque page envoyée.

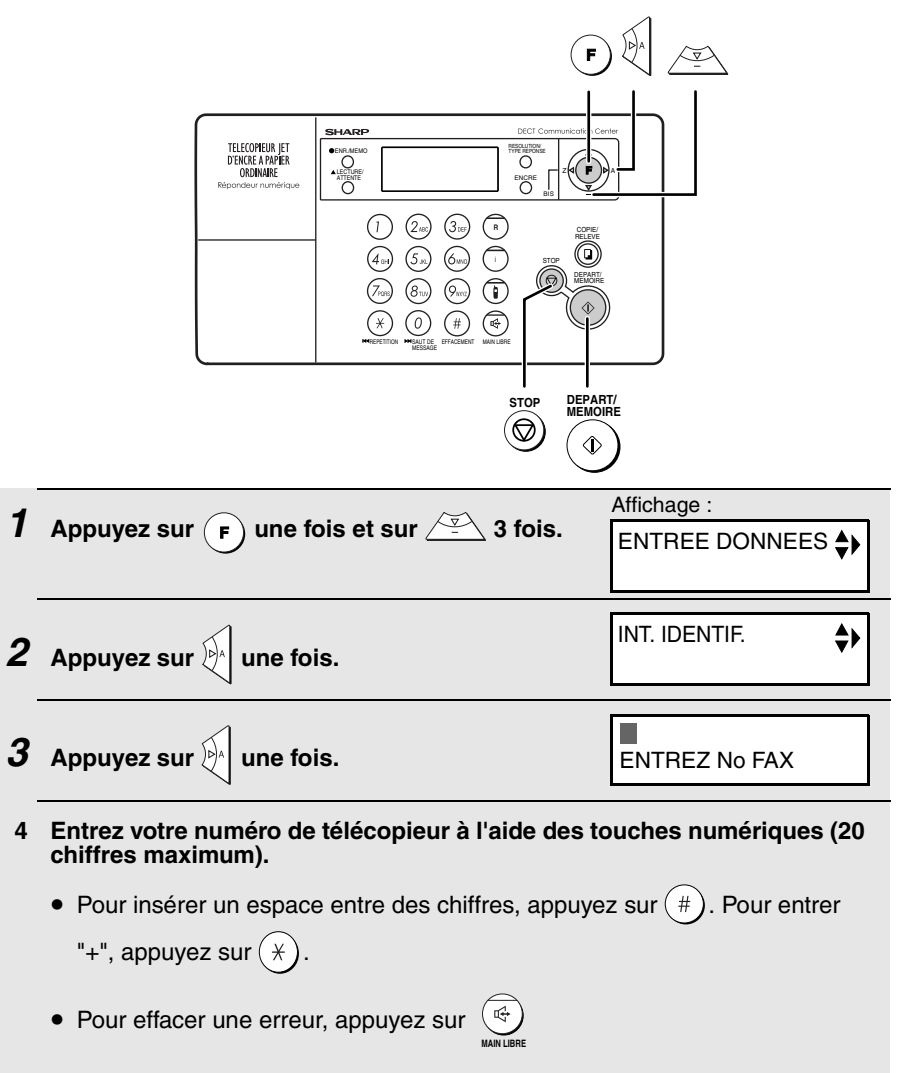

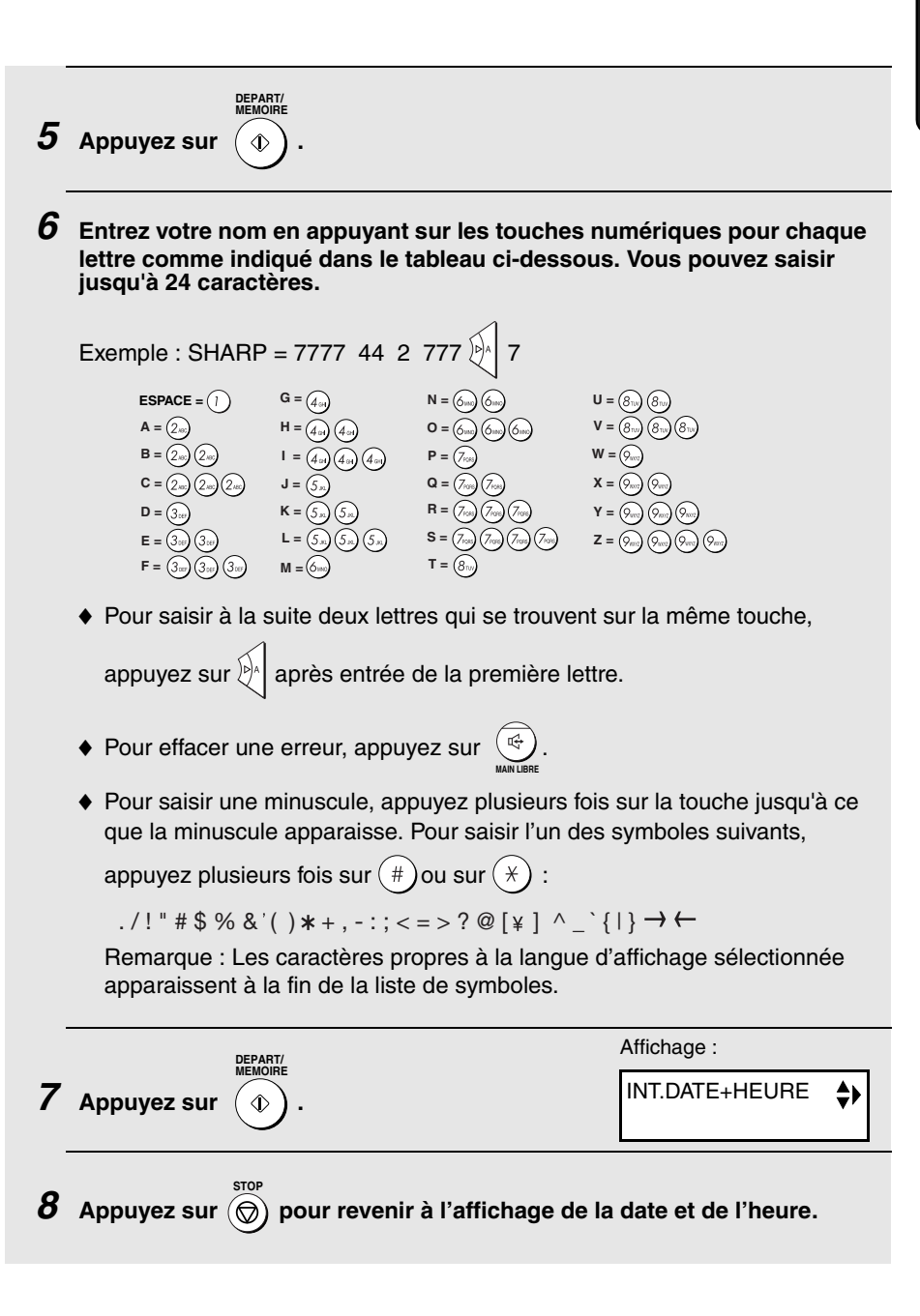

## *Réglage de la date et de l'heure*

La date et l'heure apparaissent à l'écran et sont imprimées en en-tête de chaque page que vous envoyez. Réglez la date et l'heure comme décrit cidessous.

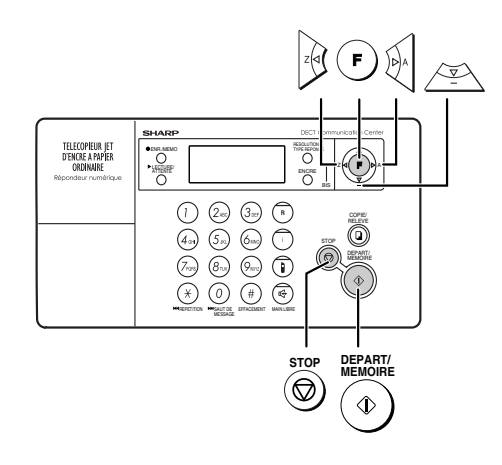

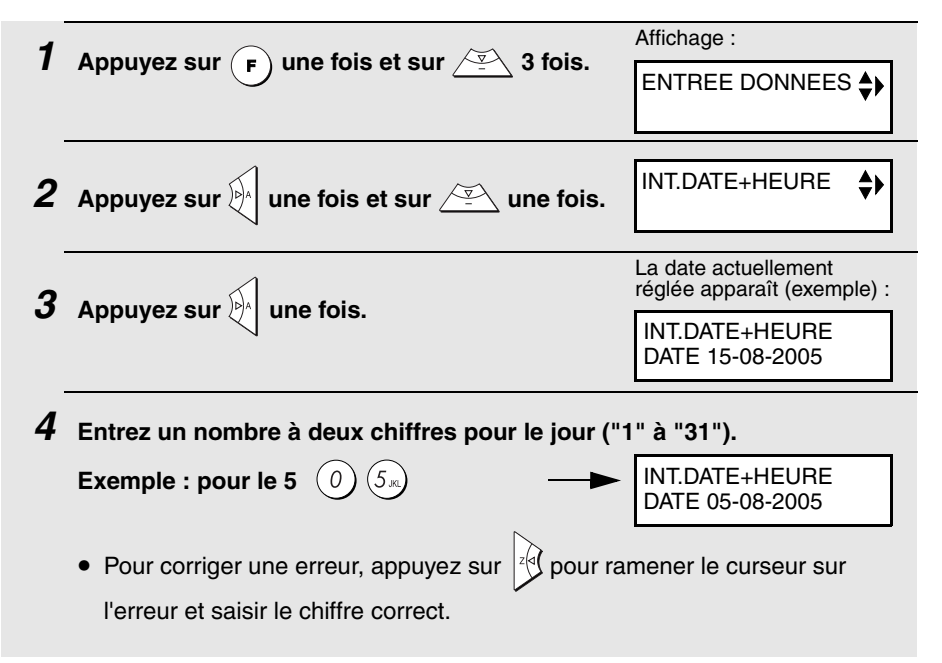
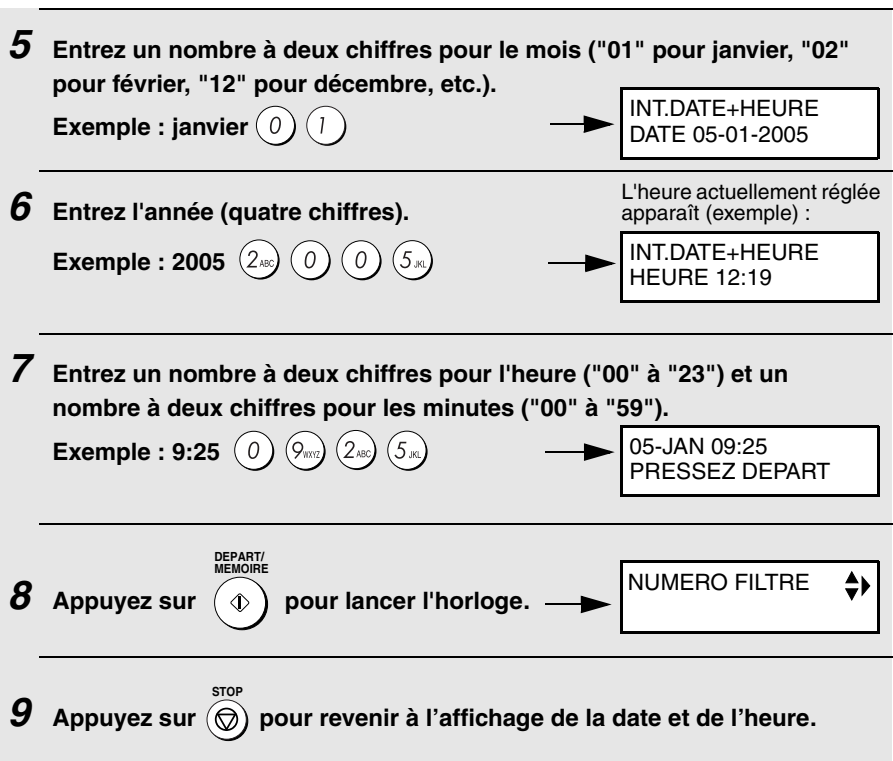

**Remarque :** L'heure s'ajuste automatiquement aux changements d'heure d'été et d'hiver.

## *Réglage du mode de réception*

La machine propose quatre modes pour la réception de télécopies entrantes :

#### Mode **FAX :**

Sélectionnez ce mode si vous souhaitez uniquement recevoir des télécopies sur votre ligne. Le télécopieur répond automatiquement à tous les appels et reçoit les télécopies entrantes.

#### **Mode TEL :**

Il s'agit du mode le plus adapté à la réception d'appels téléphoniques. Il permet également de recevoir des télécopies ; toutefois, vous devez d'abord

répondre à tous les appels en appuyant sur la touche  $\left(\begin{array}{c} \overline{\mathbb{Q}} \end{array}\right)$  de la machine ou

**MAIN LIBRE**

en décrochant sur le combiné sans fil.

#### **Mode TEL/FAX :**

Il s'agit du mode le plus pratique pour recevoir à la fois des télécopies et des appels vocaux. Lorsqu'un appel est reçu, la machine détecte s'il s'agit d'un appel vocal (y compris les transmissions de télécopies par numérotation manuelle) ou d'une transmission de télécopie par numérotation automatique. S'il s'agit d'un appel vocal, la machine émet une sonnerie spéciale pour vous indiquer de répondre. S'il s'agit d'une transmission de télécopie par numérotation automatique, la réception commence automatiquement.

#### **Mode REPONDEUR** (  $\boxed{00}$  ) :

Sélectionnez ce mode lorsque vous vous absentez et que vous voulez que le répondeur intégré réponde à tous les appels. Les messages sont enregistrés et les télécopies sont reçues automatiquement.

Remarque : Il est impossible de sélectionner le mode REPONDEUR si un message d'accueil n'a pas été enregistré comme expliqué page 72.

## *Réglage du mode de réception*

Assurez-vous qu'il n'y a aucun document *dans le chargeur* puis appuyez sur **RESOLUTION/ TYPE REPONSE**

jusqu'à ce que le mode de votre choix apparaisse à l'écran.

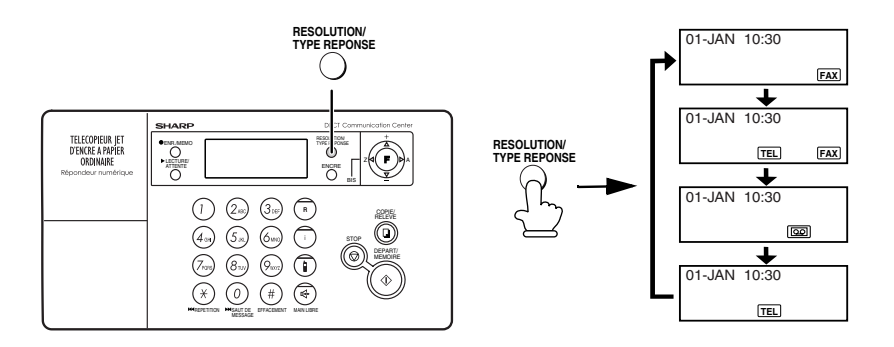

Pour plus de détails sur la réception de télécopies en mode FAX, TEL et TEL/ FAX , reportez-vous au chapitre 6. Pour plus de détails sur l'utilisation du mode REPONDEUR, reportez-vous au chapitre 4.

## *Réglages de l'autocommutateur et du langage à l'affichage*

### *Réglage de sélection Flash pour autocommutateur (seulement pour l'Allemagne)*

**Remarque :** En principe, ce réglage n'est utilisé qu'en Allemagne. Ailleurs, vous pouvez tenter de modifier ce réglage si vous rencontrez des difficultés avec le réglage par défaut.

Si votre télécopieur est relié à un autocommutateur et que celui-ci se connecte à une ligne extérieure avec la méthode "Flash", vous devez choisir le réglage de sélection Flash approprié, selon si votre ligne d'autocommutateur est une ligne téléphonique normale ou une ligne à haut-débit.

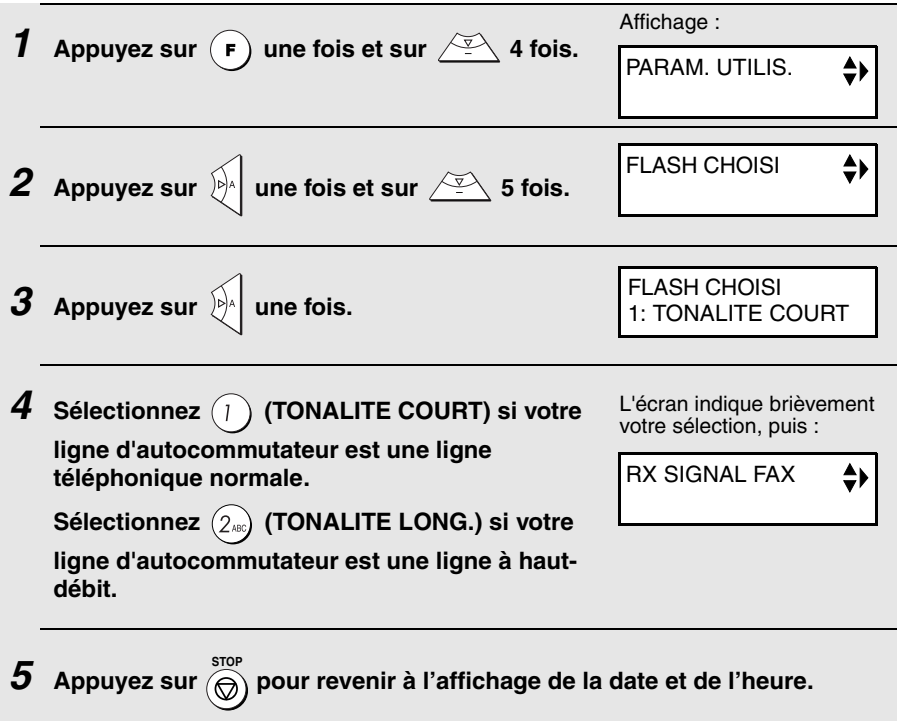

## *Réglage du langage à l'affichage*

Si vous le souhaitez, vous pouvez modifier la langue utilisée pour l'affichage, les rapports et les listes. Appuyez sur les touches du panneau de commande comme suit :

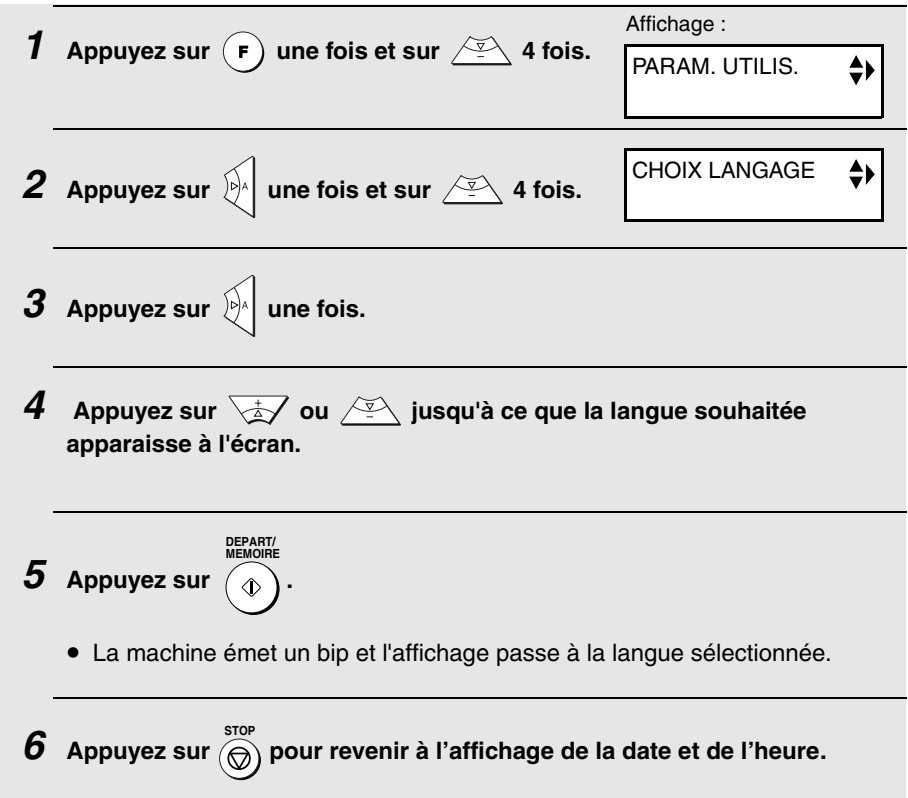

## *Réglage du volume (sur la machine)*

Vous pouvez régler le volume du main libre et de la sonnerie de la machine à l'aide des touches fléchées haut et bas.

**Remarque :** Pour régler le volume du combiné sans fil, reportez-vous à la page 45. Pour régler le volume de la sonnerie du combiné sans fil, reportezvous à la page 59.

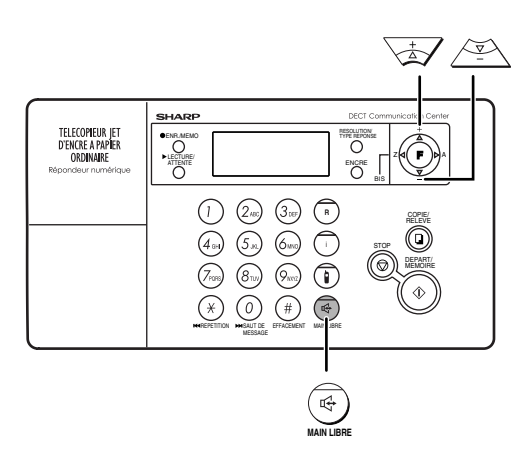

### *Main libre*

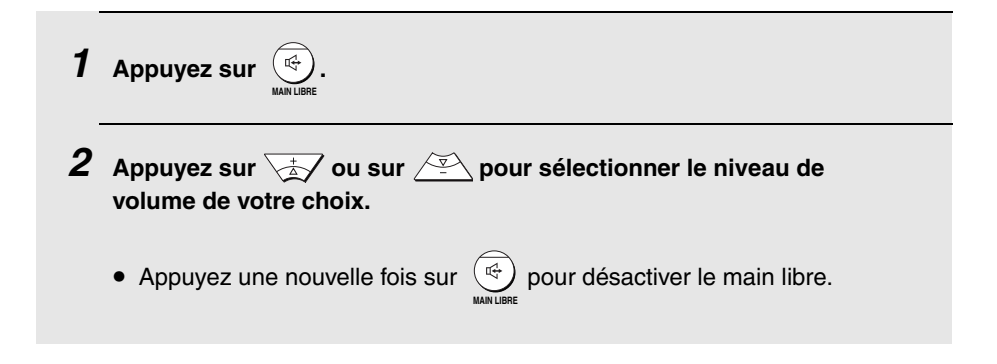

## *Sonnerie de la machine*

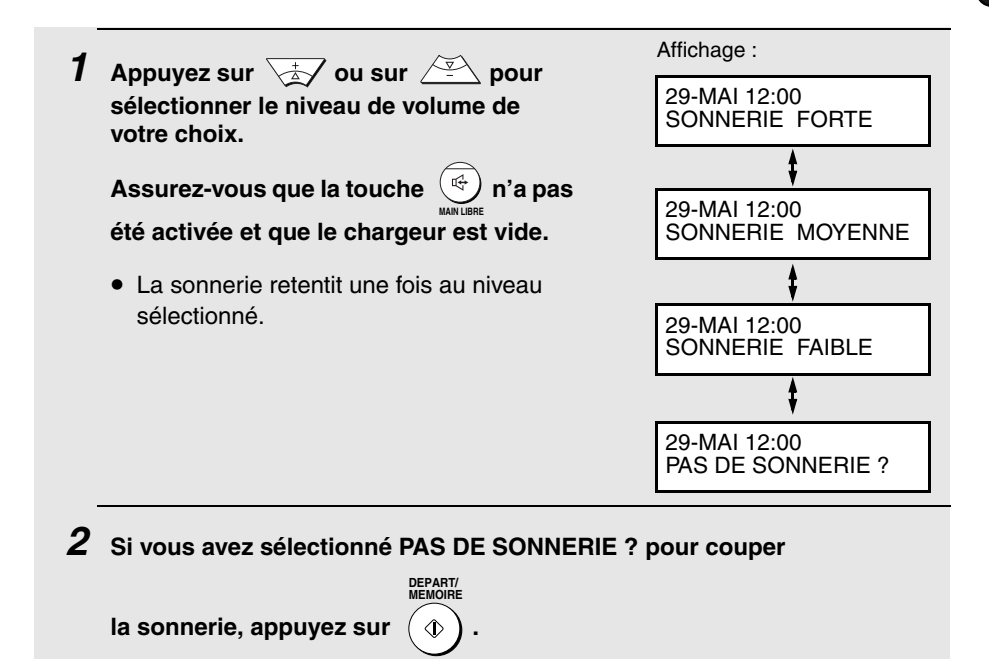

## *Coupure du bip d'erreur*

La machine émet normalement trois bips pour vous avertir en cas d'erreur lors d'un envoi, d'une réception ou d'une copie. Elle émet également un double bip si vous appuyez sur la mauvaise touche du panneau de commande. Si vous souhaitez couper ce bip d'erreur, procédez aux étapes suivantes.

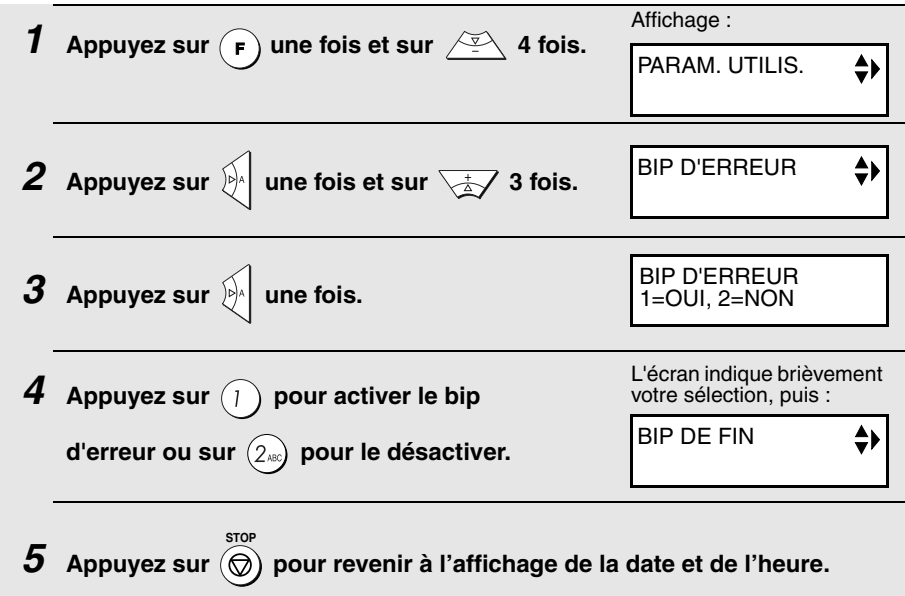

### *Coupure du bip de fin*

Le télécopieur émet normalement un bip long à la fin d'un envoi, d'une réception ou d'une copie. Si vous souhaitez désactiver ce bip de fin, procédez aux étapes suivantes.

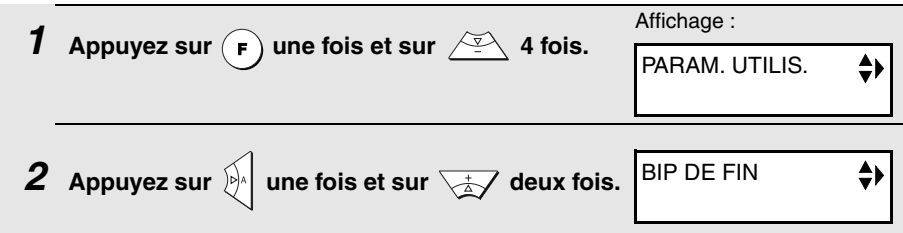

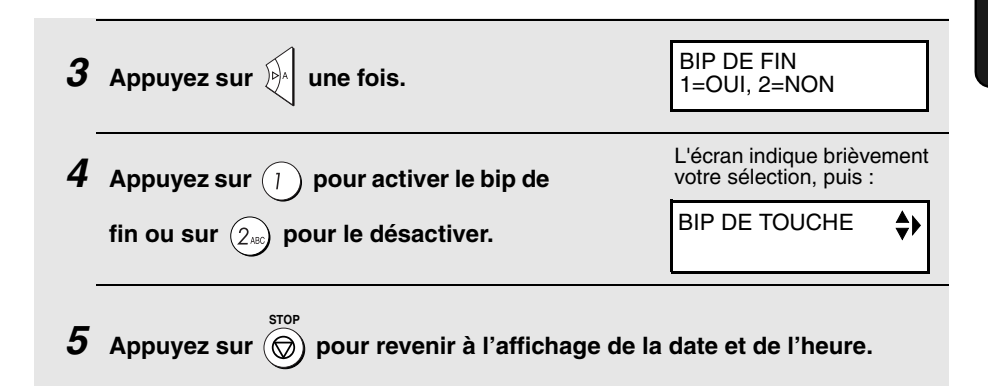

## *Coupure du bip de touche*

Le télécopieur émet normalement un bip de touche à chaque pression d'une touche du panneau de commande. Si vous souhaitez désactiver ce bip, procédez aux étapes suivantes.

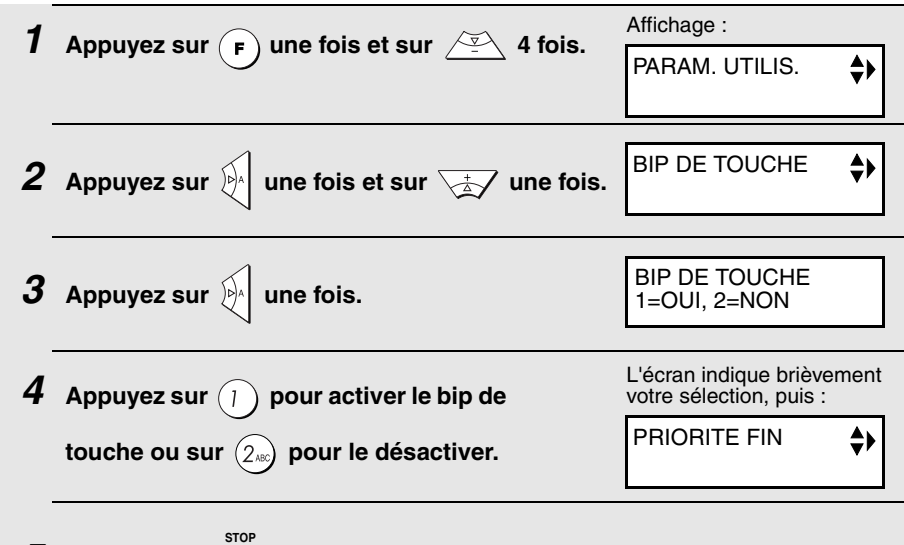

*5* Appuyez sur  $\circledcirc$ ) pour revenir à l'affichage de la date et de l'heure.

# *2. Utilisation du combiné sans fil*

## *A propos du système des combinés sans fil*

### *Combinés sans fil supplémentaires*

Vous pouvez ajouter au combiné sans fil livré avec la machine d'autres combinés sans fil supportant la norme DECT/GAP. Vous pouvez utiliser jusqu'à six combinés sans fil avec la machine.

La base UX-BD80 (la machine) est conforme à la norme GAP et supporte les fonctions suivantes : appels sortants, appels entrants, Intercom. Les bases et les combinés supplémentaires doivent satisfaire la norme GAP.

**Remarque :** En raison de la grande diversité de construction et de spécifications des combinés GAP, il est impossible de garantir une entière compatibilité avec le modèle UX-BD80.

♦ Tout combiné sans fil supplémentaire doit être enregistré dans la machine. Voir page 64.

#### *Bases supplémentaires*

Un combiné supplémentaire peut être utilisé avec quatre bases maximum. En achetant des bases supplémentaires, vous pouvez augmenter le rayon d'utilisation du combiné sans fil.

Remarque : Lorsqu'un combiné sans fil reçoit un appel, il doit rester dans le rayon de portée de la base transmettant l'appel.

- ♦ Un appel à partir d'un combiné sans fil peut être seulement transmis à la base qu'il utilise ou à un autre combiné sans fil utilisant la même base.
- ♦ Pour utiliser un combiné sans fil avec des bases supplémentaires, il doit être enregistré dans chacune de ces bases. Voir page 64.

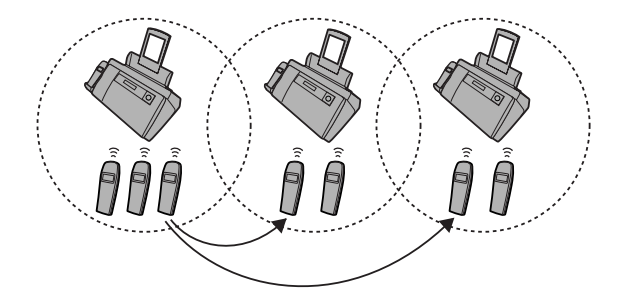

## *Emission d'un appel téléphonique*

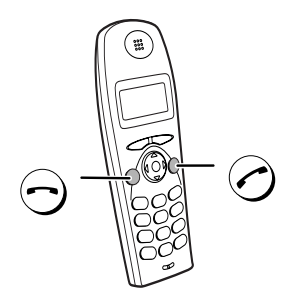

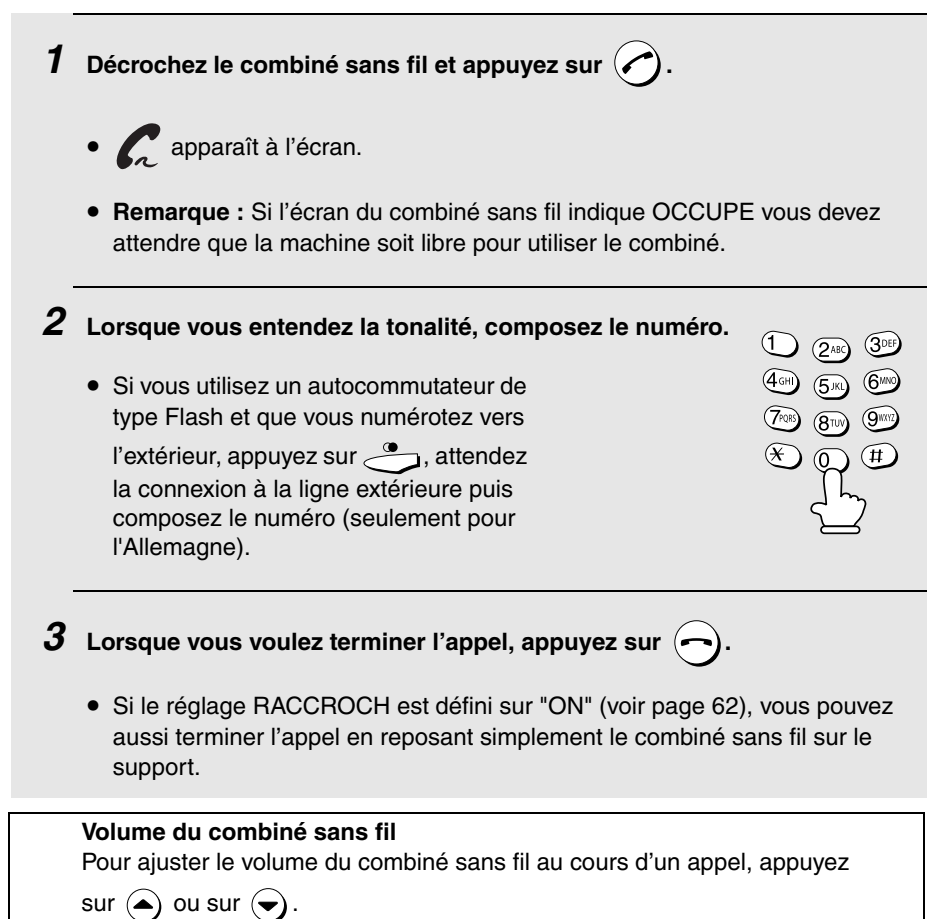

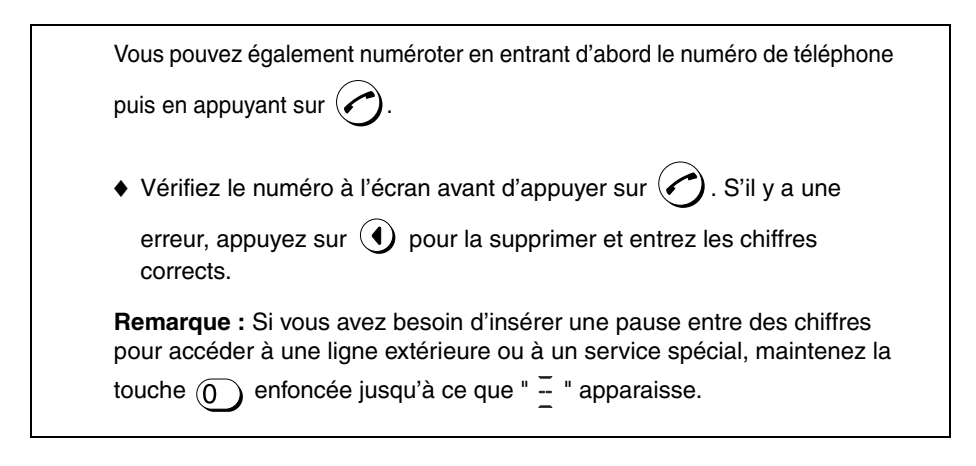

## *Réception d'un appel téléphonique*

*1* **Lorsque le combiné sans fil sonne, décrochez-le et appuyez sur pour répondre. Parlez avec votre correspondant.**

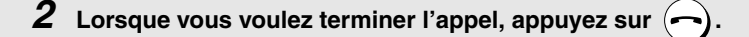

• Si le réglage RACCROCH est défini sur "ON" (voir page 62), vous pouvez aussi terminer l'appel en reposant simplement le combiné sans fil sur le support. L'appel est interrompu même s'il a été mis en attente.

## *Mise en attente d'un appel*

Pour mettre votre correspondant en attente au cours d'un appel, appuyez  $\text{sur}(\blacktriangleleft)$ . Lorsque l'appel est en attente. "C" clignote à l'écran. Lorsque vous voulez reprendre l'appel, appuyez de nouveau sur  $\left( \P \right)$ .

- ♦ Si le réglage RACCROCH est défini sur "ON" (voir page 62), il suffit de poser le combiné sans fil sur le support pour terminer l'appel, même s'il est en attente.
- ♦ Si le réglage RACCROCH est défini sur "OFF", le fait de poser le combiné sans fil sur le support alors qu'un appel est en attente ne termine ni la connexion ni la facturation.

## **Réception d'une télécopie avec le combiné sans fil**

Si vous entendez une tonalité de télécopie après avoir répondu à un appel avec le combiné sans fil ou si votre correspondant commence par parler puis

veut vous envoyer une télécopie, appuyez sur  $\overline{\phantom{a}}$ . Cela indique à la machine de lancer la réception de la télécopie (pour de plus amples informations, reportez-vous à la page 115).

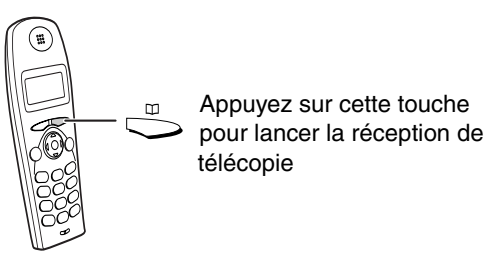

**Remarque :** Si la machine détecte un signal de télécopie après que vous avez répondu à un appel avec le combiné sans fil, elle commence automatiquement la réception.

## **Enregistrement et utilisation de numéros automatiques**

Vous pouvez enregistrer les numéros que vous composez le plus souvent pour qu'ils soient numérotés automatiquement. Vous pouvez enregistrer des numéros sur le combiné sans fil ou sur la machine. Pour enregistrer un numéro sur le combiné sans fil, procédez aux étapes ci-dessous.

- ♦ Le "répertoire" du combiné sans fil peut contenir jusqu'à 20 numéros. Les numéros enregistrés sur le combiné sans fil ne sont utilisables qu'à partir de celui-ci.
- ♦ Pour enregistrer un numéro sur la machine, reportez-vous à la page 98. Le combiné sans fil peut aussi utiliser les numéros enregistrés sur la machine.

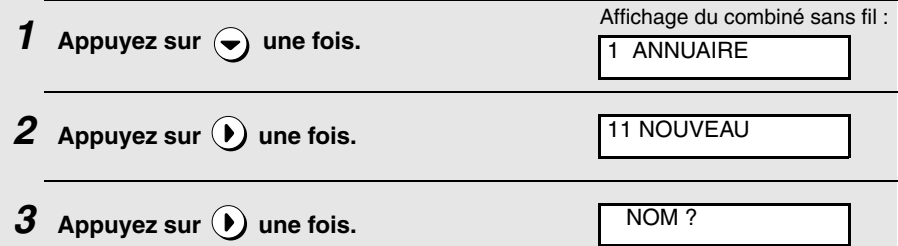

*4* **Entrez un nom pour le numéro automatique. Pour entrer chaque lettre, appuyez sur la touche de la lettre comme indiqué dans le tableau cidessous et maintenez la touche enfoncée jusqu'à ce qu'elle apparaisse à l'écran. Vous pouvez saisir jusqu'à 8 caractères.**

SPACE, PAUSE 
$$
(\frac{1}{-})
$$
,  $- = \textcircled{1}$  M, N, O =  $\textcircled{3} \textcircled{4}$  H (l), ?,  $- = \textcircled{1}$  A, B, C =  $(\frac{2\cdot\cdot\cdot}{2})$  P, Q, R, S =  $\textcircled{7}$  D, E, F =  $\textcircled{3}$  T, U, V =  $\textcircled{8}$  W, X, Y, Z =  $\textcircled{9}$  J, K, L =  $\textcircled{5}$  W =  $\textcircled{8}$ 

Pour supprimer une erreur, appuyez sur **4**. Pour effacer toutes les lettres saisies, maintenez la touche  $\textcircled{\textbf{1}}$  enfoncée.

## **5** Appuyez sur  $\left( \right)$  une fois.

NUMERO ?

- *6* **Entrez le numéro à l'aide des touches numériques. Vous pouvez saisir jusqu'à 24 chiffres. Remarque : vous ne pouvez pas saisir d'espace.**
	- Pour supprimer une erreur, appuyez sur  $\textcircled{\textsf{1}}$ . Pour effacer tous les chiffres saisis, maintenez la touche  $\textcircled{\textbf{1}}$  enfoncée.
	- Pour insérer une pause entre des chiffres pour accéder à une ligne extérieure ou à un service spécial, maintenez la touche  $\widehat{p}$  enfoncée

jusqu'à ce que "  $\overline{+}$  " apparaisse. Plusieurs pauses peuvent être entrées successivement.

• Si vous utilisez un autocommutateur qui nécessite la saisie d'un numéro pour appeler vers l'extérieur et que vous enregistrez un numéro pour une ligne extérieure, entrez le numéro d'accès à la ligne extérieure, ensuite maintenez la touche  $\binom{1}{k}$  enfoncée jusqu'à ce que "  $\frac{1}{k}$  " apparaisse pour insérer une pause, puis entrez le numéro de téléphone (lorsque vous composez le numéro automatique, vous émettez automatiquement un appel vers l'extérieur sans devoir composer le numéro pour une ligne extérieure). Notez bien que si vous utilisez un autocommutateur de type Flash, vous devez appuyer sur la touche chaque fois que vous utilisez un numéro automatique. De plus, il est impossible d'enregistrer un numéro automatique sur la touche  $\frac{1}{\sqrt{2}}$ .

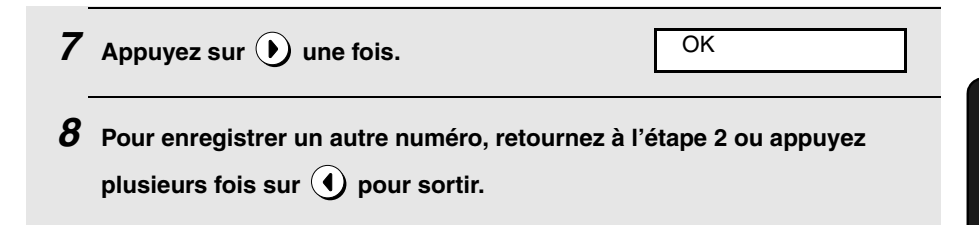

## *Composition d'un numéro automatique*

**Remarque :** Si vous utilisez un autocommutateur de type Flash et que vous numérotez vers l'extérieur, appuyez sur avant d'effectuer la procédure suivante (seulement pour l'Allemagne).

- **1** Appuyez sur  $\sum_{n=1}^{\infty}$  une fois.
- 2 Appuyez sur  $\left(\bullet\right)$  ou sur  $\left(\bullet\right)$  jusqu'à ce que le numéro que vous voulez **composer apparaisse à l'écran.**
	- Pour accéder directement à un nom, maintenez la touche de l'initiale de ce nom enfoncée jusqu'à ce que la lettre apparaisse à l'écran, puis appuyez sur  $\left(\bullet\right)$  jusqu'à ce que le nom recherché apparaisse.
	- Pour vérifier à l'écran le numéro d'un nom, appuyez sur  $\left(\widehat{\;\raisebox{1.5pt}{\text{\circle*{1.5}}}}\right)$ .
	- Si vous souhaitez composer un numéro automatique enregistré sur la machine, appuyez sur  $\left( \bullet \right)$  jusqu'à ce que BASE apparaisse à l'écran,

appuyez sur  $\left(\bullet\right)$  puis sur  $\left(\bullet\right)$  ou  $\left(\bullet\right)$  jusqu'à ce que le numéro recherché apparaisse.

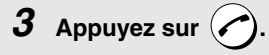

• Le numéro se compose automatiquement.

## *Recherche rapide*

Vous pouvez également composer rapidement un numéro automatique en entrant les 3 premières lettres du nom.

- *1* **Entrez les 3 premières lettres du nom du numéro automatique que vous souhaitez composer. Pour entrer chaque lettre, maintenez la touche numérique de la lettre enfoncée jusqu'à ce que celle-ci apparaisse à l'écran.** 
	- Si vous ne souhaitez pas entrer les 3 lettres, vous pouvez appuyer sur

puis n'en saisir qu'une. Si un autre nom s'affiche, appuyez sur  $\bigcirc$ 

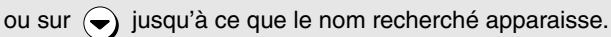

- *2* **Le nom du numéro automatique commençant par ces 3 premières lettres s'affiche. Si aucun nom ne commence par ces lettres, le nom le plus proche s'affiche.**
	- Si le nom correct n'apparaît pas, appuyez sur  $\left( \bullet \right)$  ou sur  $\left( \bullet \right)$  jusqu'à ce qu'il s'affiche.

**3** Appuyez sur  $(\sim)$ .

• Le numéro se compose automatiquement.

## *Modification d'un numéro automatique*

Si vous devez effectuer des modifications sur un numéro automatique enregistré précédemment, effectuez cette procédure :

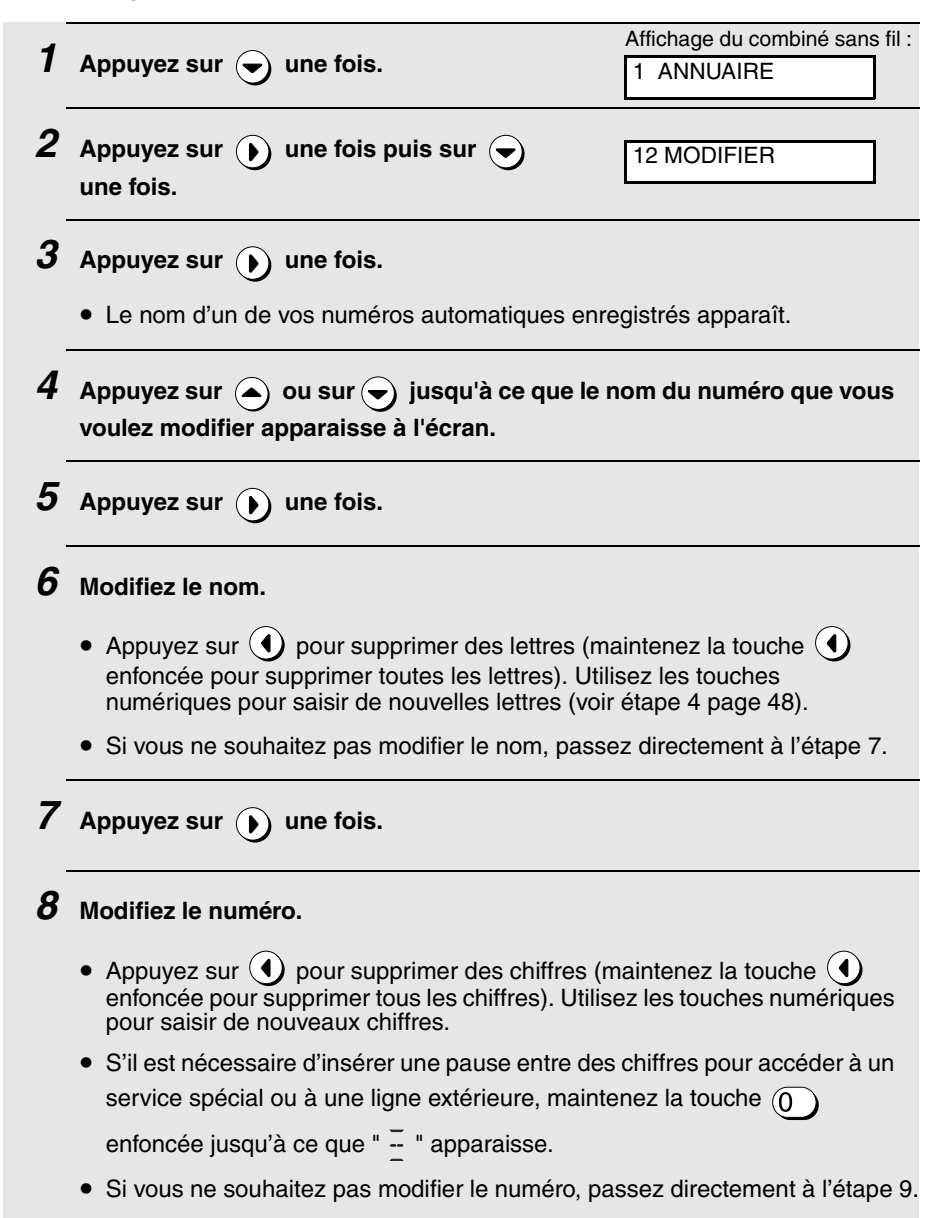

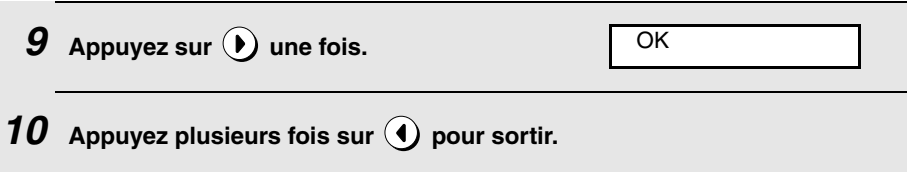

## *Suppression d'un numéro automatique*

Si vous avez besoin de supprimer un numéro automatique, procédez aux étapes suivantes :

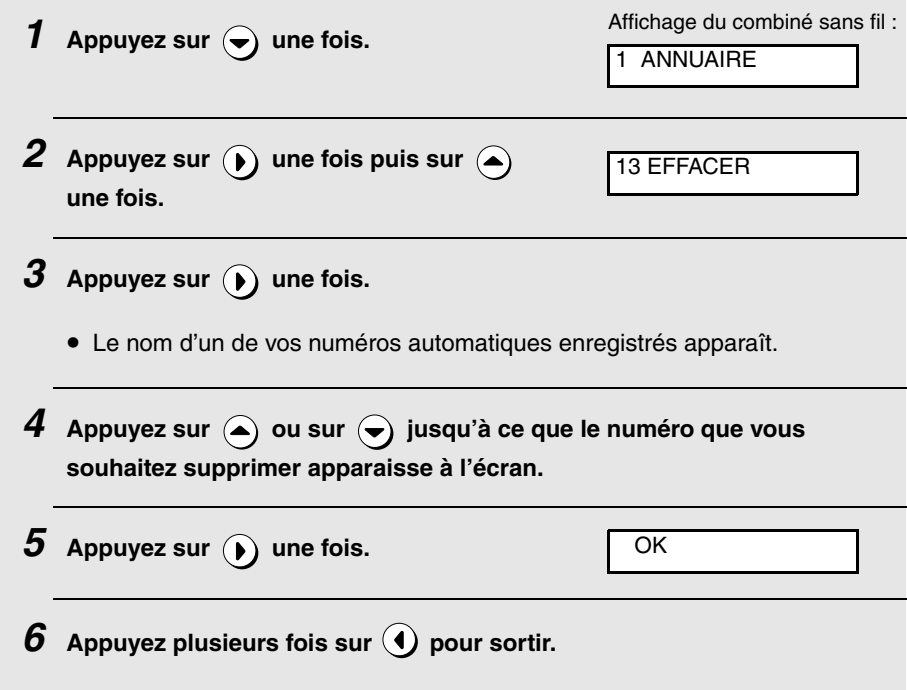

## *Numérotation à partir de la liste des appels sortants (rappel)*

Le combiné sans fil conserve une liste des derniers appels émis à partir de celui-ci. Vous pouvez consulter cette liste et rappeler automatiquement un de ces numéros.

*1* **Pour consulter la liste des appels sortants sur le combiné sans fil,** 

appuyez sur  $\sqrt{2}$  (ne maintenez pas la touche enfoncée).

Remarque : Vous pouvez également maintenir la touche  $\langle \rangle$  jusqu'à ce **que le premier numéro de la liste apparaisse à l'écran.**

- **2** Appuyez sur  $\left( \bullet \right)$  ou sur  $\left( \bullet \right)$  jusqu'à ce que le numéro que vous **souhaitez appeler apparaisse.**
- *3* Appuyez sur  $\curvearrowright)$ . Le numéro se compose automatiquement.
	- Pour sortir de la liste sans effectuer d'appel, appuyez plusieurs fois sur  $(4)$

#### *Suppression de tous les numéros de la liste des appels sortants*

Pour supprimer tous les appels de la liste des appels sortants du combiné sans fil, procédez aux étapes ci-dessous.

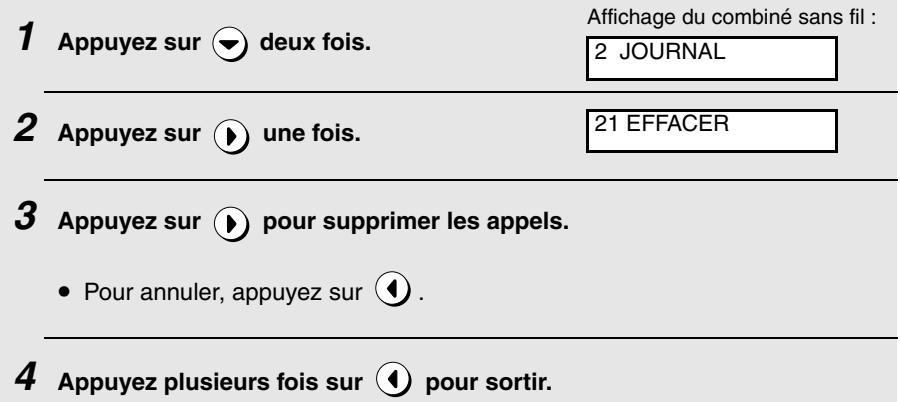

## *Utilisation de la fonction Intercom*

Vous pouvez utiliser la machine (la base de l'UX-BD80) et le combiné sans fil comme un interphone.

- ♦ Il peut être impossible d'appeler un autre combiné sans fil ou la machine lorsque d'autres combinés sans fil ou la machine sont en cours d'utilisation.
- ♦ Lorsque vous utilisez le main libre de la machine et un combiné sans fil pour un appel Intercom, n'amenez pas le combiné sans fil trop près de la machine. Cela risque de créer un effet de larsen (sifflement puissant).

### *Appeler la machine (la base de l'UX-BD80) ou un autre combiné sans fil à partir d'un combiné sans fil*

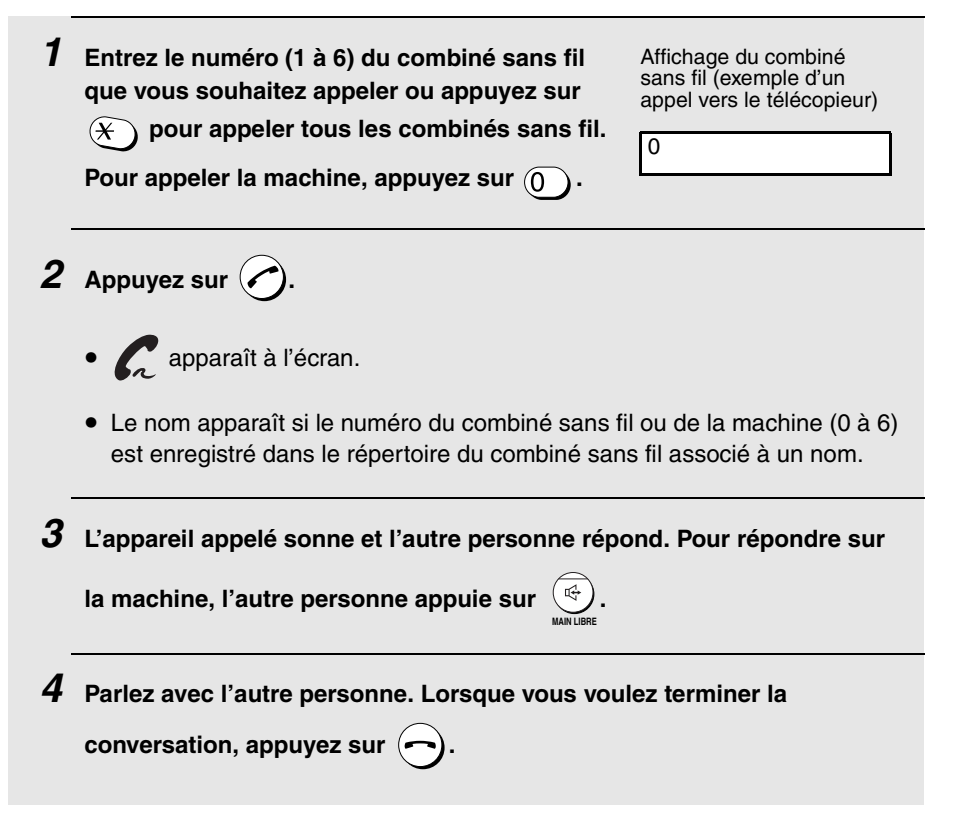

### *Appeler un combiné sans fil à partir de la machine (la base de l'UX-BD80) (localiser un combiné sans fil)*

Vous pouvez utiliser cette méthode pour appeler un combiné sans fil ou pour le localiser dans le cas où vous ne sauriez pas où il se trouve.

**1** Appuyez sur la touche  $\widehat{a}$  de la machine et **entrez le numéro du combiné sans fil que vous souhaitez appeler (appuyez sur pour appeler tous les combinés sans fil).**

Affichage de la machine :

**AUTOCOMMUTATEUR** 3

2. Combiné sans fil

2. Combiné sans fi

*2* **Le combiné sans fil sélectionné sonne.**

- Vous pouvez ainsi localiser le combiné sans fil dans le cas où vous ne sauriez pas où il se trouve.
- *3* L'autre personne appuie sur la touche $(\sim)$  du combiné sans fil pour **répondre.**
- *4* **Parlez avec l'autre personne (parlez face au panneau de commande).**

<sup>sfor</sup> لorsque vous voulez terminer la conversation, appuyez sur (v) ou

 $\mathsf{sur} \;$   $\quad \mathbb{G}$ . **MAIN LIBRE**

**Exemple :**  $\widehat{(3)}$ 

#### **Si un appel arrive alors que la fonction Intercom est utilisée**

Si un appel entrant arrive alors que vous utilisez la fonction Intercom, la personne souhaitant répondre à l'appel doit d'abord arrêter la communication

Intercom (en appuyant sur la touche  $\left(\rightleftarrow\right)$  du combiné sans fil ou sur la touche

s<del>i</del>or<br>⑦ ou <sup>企</sup>)de la machine), puis répondre à l'appel entrant (en appuyant sur **MAIN LIBRE**

**MAIN LIBRE**

la touche  $\odot$  du combiné sans fil ou sur la touche  $\left(\overline{a}\right)$  de la machine).

## *Transfert d'appels*

Vous pouvez transférer un appel à la machine ou à un combiné sans fil.

### *Transfert d'un appel à partir d'un combiné sans fil à la machine (la base de l'UX-BD80)*

**Remarque :** Il est impossible de parler à la personne répondant sur la machine avant de transférer un appel.

- 1 Au cours de l'appel, appuyez sur la touche (▶) du combiné sans fil **(l'appel est mis en attente).**
- **2** Appuyez sur  $\circled{0}$  pour sélectionner la machine.
	- Pour annuler le transfert et revenir à l'appelant initial, appuyez sur  $\left(\widehat{\,\}_{\,}$ .
- *3* Appuyez sur  $\curvearrowright)$  pour transférer l'appel à la machine.
	- L'autre personne appuie sur la touche  $\left(\begin{array}{c} \bigoplus\limits_{i=1}^{\infty} \mathbb{R}^d \end{array}\right)$  de la machine pour répondre.

**MAIN LIBRE**

- L'affichage revient à l'écran de veille.
- Si personne ne répond dans les 30 secondes, tous les combinés sans fil se mettent à sonner. Si personne ne répond dans les 30 secondes suivantes, l'appel est interrompu.

### *Transfert d'un appel à partir d'un combiné sans fil à un autre combiné sans fil*

- 1 **Au cours de l'appel, appuyez sur la touche** (▶) du combiné sans fil **(l'appel est mis en attente).**
- $2$  **Entrez le numéro du combiné sans fil ou appuyez sur**  $\mathcal{F}$  **pour appeler tous les combinés sans fil (machine non-comprise).**
	- Pour annuler le transfert et revenir à l'appelant initial, appuyez sur  $\left(\widehat{\bullet}\right)$ .
- **3** Appuyez sur  $\bigcirc$ .
	- Vous pouvez parler à la personne qui répond sur le téléphone sans fil.

Lorsque vous avez fini, appuyez sur  $\left(\bigcap\right)$  pour terminer le transfert.

• Pour terminer le transfert sans parler à la personne qui répond,

appuyez sur  $\left(\rightarrow\right)$ .

• Si personne ne répond, appuyez sur  $\Omega$  pour revenir à l'appelant initial.

### *Transfert d'un appel à partir de la machine à un combiné sans fil*

**Remarque :** Un appel ne peut être transféré qu'une fois.

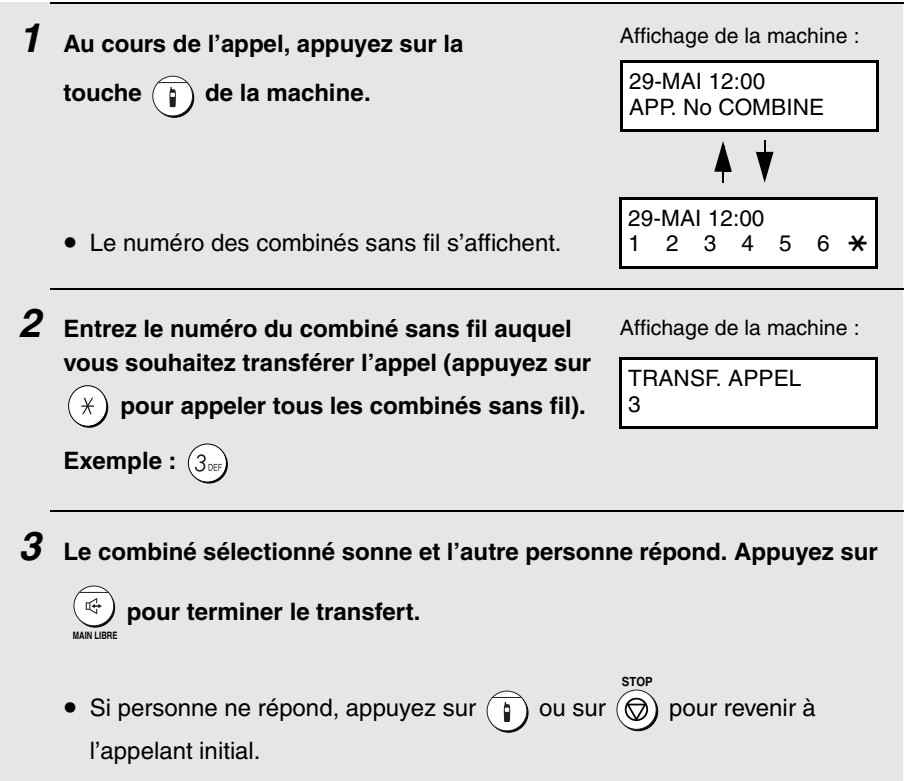

## *Réglage de la mélodie de sonnerie et du volume*

Vous avez le choix entre six mélodies de sonnerie pour le combiné sans fil et vous pouvez en ajuster le volume ou la désactiver.

*Sélection d'une mélodie de sonnerie*

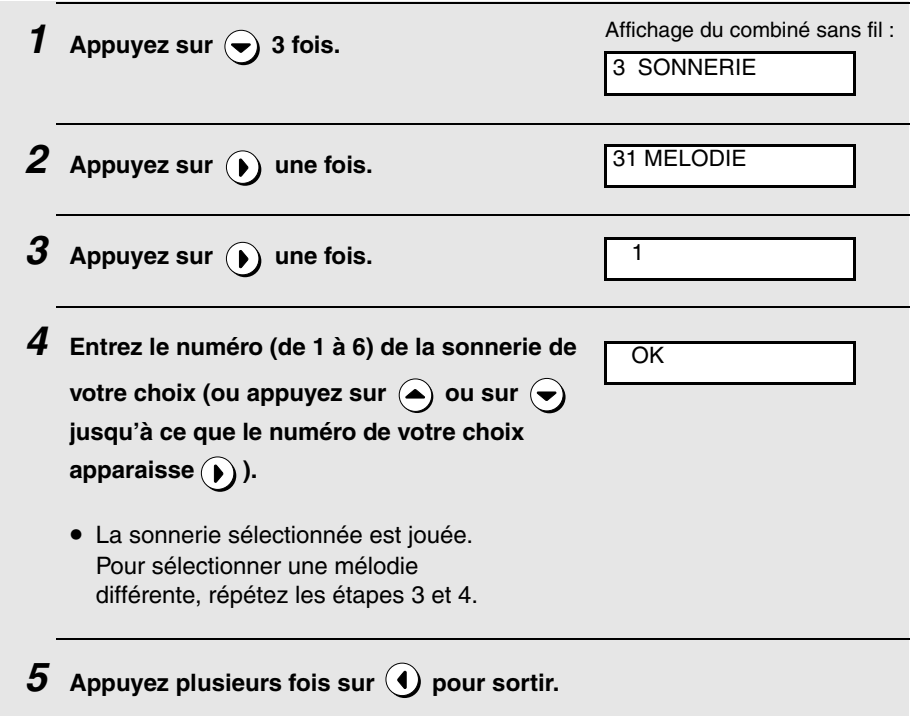

## *Réglage du volume de sonnerie*

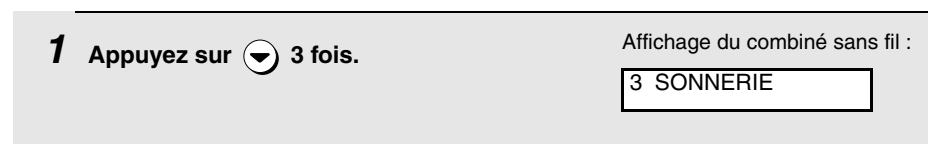

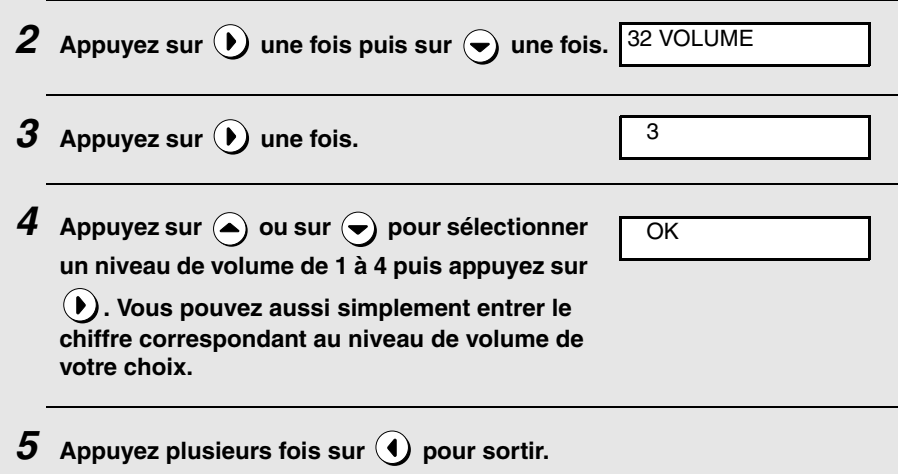

### *Désactivation de la sonnerie du combiné sans fil*

Si vous souhaitez que le combiné sans fil ne sonne pas à la réception d'un appel, procédez aux étapes suivantes pour désactiver la sonnerie. Lorsque la sonnerie est désactivée,  $\searrow$  apparaît sur l'écran. Cela désactive également le bip émis à chaque pression d'une touche du téléphone sans fil.

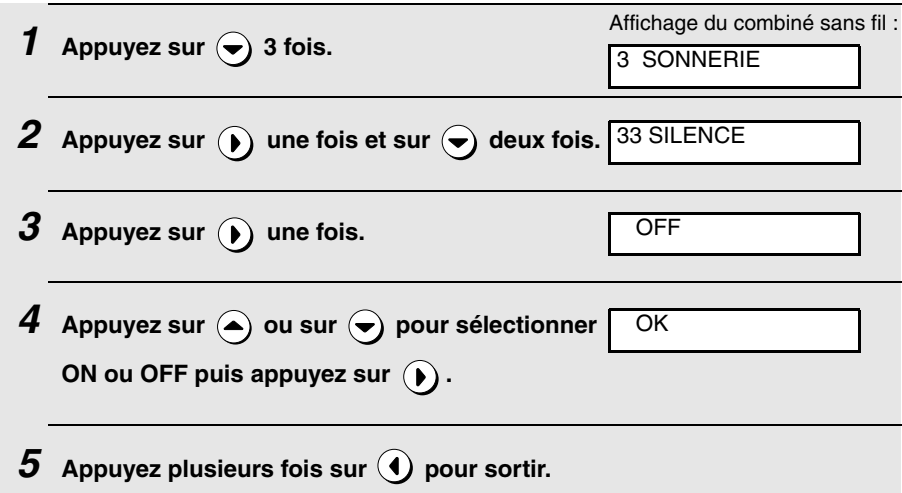

## *Activation et désactivation des bips*

Un bip est émis lorsque vous appuyez sur une touche du combiné sans fil. Pour activer ou désactiver les bips, procédez aux étapes suivantes.

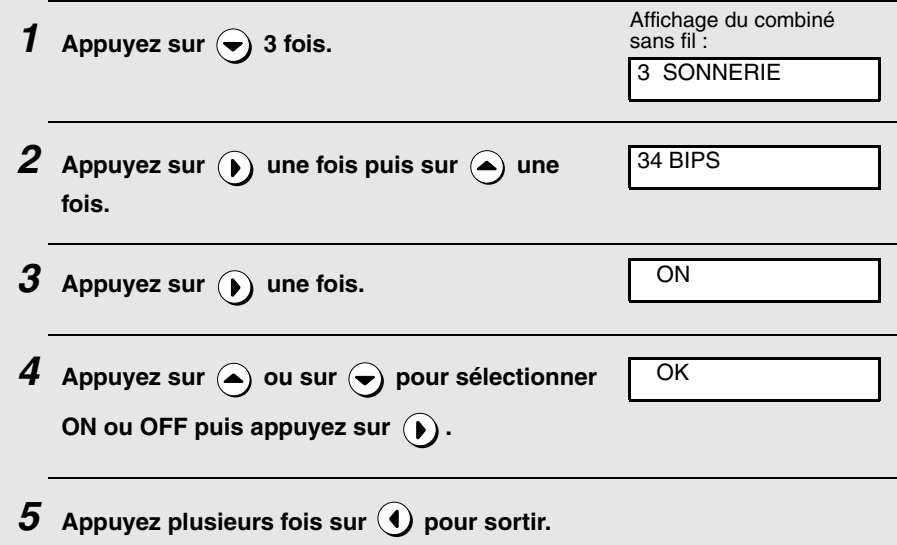

## *Autres fonctions*

## *Durée d'appel*

Pour consulter la durée de de votre dernier appel, procédez de la manière suivante :

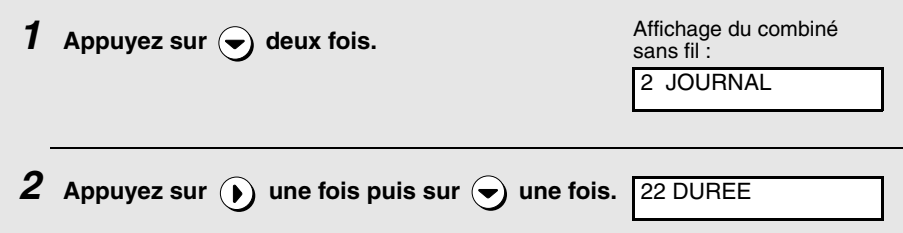

**3** Appuyez sur (b) une fois. La durée s'affiche.

**4** Appuyez plusieurs fois sur **(1)** pour sortir.

## *Réglage du mode de fin d'appel*

Lorsque ce réglage est activé, vous pouvez terminer un appel en reposant simplement le combiné sur le support (inutile d'appuyer sur  $(\rightarrow)$ ). Veuillez remarquer que cela met fin à l'appel même s'il a été mis en attente.

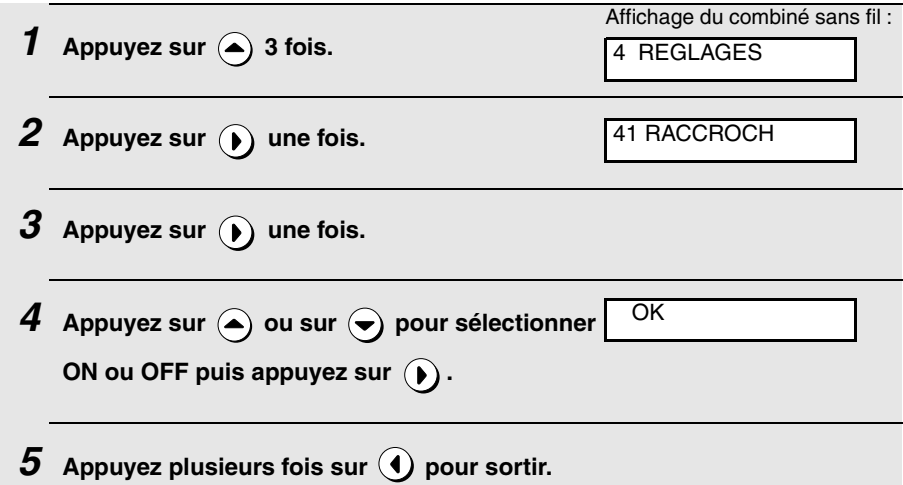

### *Mise sous tension et hors tension du combiné sans fil*

Vous pouvez mettre hors tension le combiné sans fil pour économiser les piles. Pour mettre hors tension, maintenez la touche  $\left(\rightarrow\right)$  enfoncée jusqu'à ce que l'écran soit vide. Pour mettre sous tension, maintenez la touche enfoncée jusqu'à ce que l'écran s'allume. Vous pouvez également mettre sous tension automatiquement en plaçant le combiné sur le support.

## *Consultation des messages à partir du combiné*

Lorsque le système de répondeur du télécopieur a reçu de nouveaux messages,  $\overline{QQ}$  s'affiche à l'écran. Pour consulter les messages à partir de votre combiné sans fil, procédez aux étapes ci-dessous.

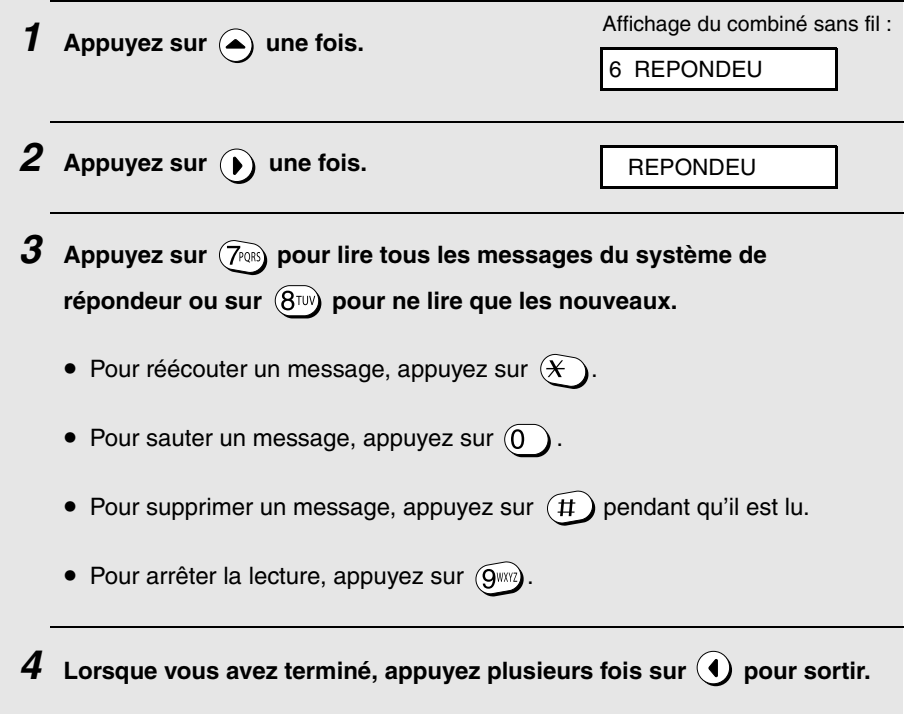

## *Enregistrement de combinés sans fil*

Pour pouvoir utiliser un combiné sans fil, il faut d'abord l'enregistrer sur la machine. Le combiné sans fil livré avec la machine est déjà enregistré. Pour enregistrer un combiné sans fil supplémentaire, procédez aux étapes de l'Enregistrement automatique ou de l'Enregistrement personnalisé expliquées dans les pages suivantes.

- ♦ Utilisez l'enregistrement automatique lorsque vous enregistrez le combiné sans fil sur une seule base (la machine) et que le numéro d'ID système initial (0000) n'a pas été modifié (voir page 66). Il s'agit de la méthode d'enregistrement la plus simple, ne nécessitant pas la saisie de l'ID système.
- ♦ Utilisez l'enregistrement personnalisé lorsque l'ID système n'est plus 0000. Le nouvel ID système doit être saisi lors de l'enregistrement.
- ♦ Un combiné sans fil peut être enregistré sur quatre bases maximum. Pour enregistrer le combiné sans fil sur plusieurs bases, répétez la procédure d'enregistrement personnalisé pour chaque base. Pour définir la base qu'utilise en priorité le combiné sans fil, reportez-vous à la page 69.
- ♦ Les procédures suivantes reprennent comme exemple l'enregistrement du combiné sans fil livré avec la machine. Pour enregistrer le combiné sans fil d'un autre fabricant, à l'étape "sur le combiné sans fil" veuillez suivre la procédure inscrite dans le manuel d'installation de ce combiné.

### *Enregistrement automatique*

Utilisez l'enregistrement automatique lorsque vous n'enregistrez le combiné sans fil que sur une base (la machine) et que le numéro d'ID système initial (0000) n'a pas été modifié.)

#### **Sur la machine**

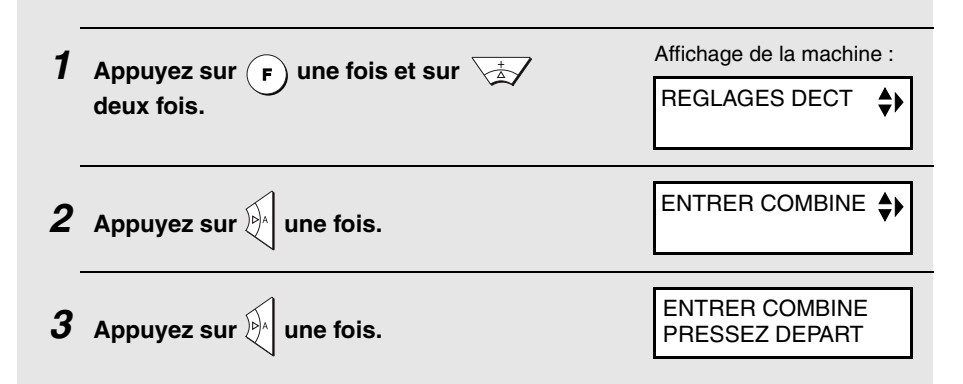

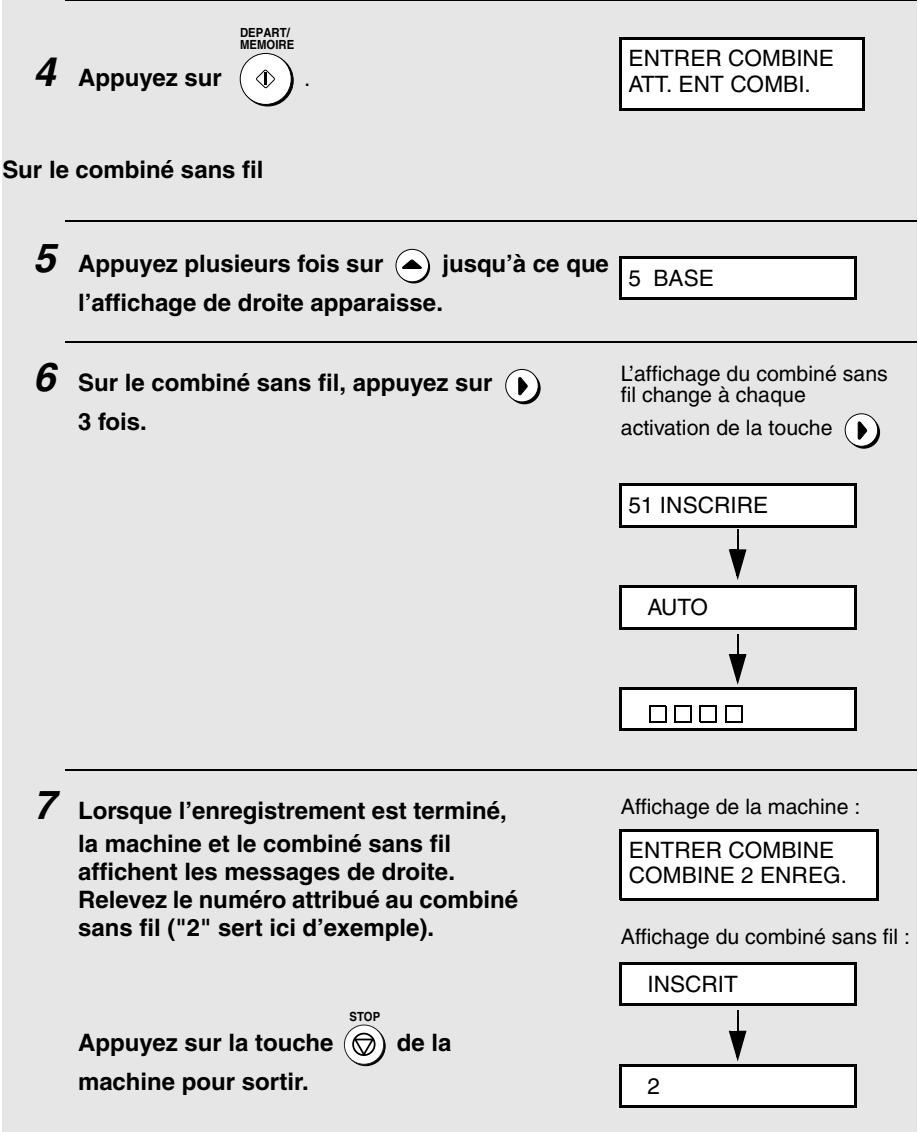

## *Programmation d'un ID système*

L'ID système est un numéro d'identification à 4 chiffres, utilisé pour empêcher tout enregistrement non-autorisé d'un combiné sans fil sur la base. Pour enregistrer un combiné sans fil, vous devez utiliser l'enregistrement personnalisé et saisir l'ID système correct sur le combiné lorsque l'ID système est un nombre différent de 0000 (réglage initiale par défaut). Procédez aux étapes suivantes pour programmer un ID système sur la machine.

♦ Pour empêcher que d'autres personnes n'ajoutent des combinés sans fil sans votre autorisation, il est recommandé d'utiliser un ID système différent de 0000. Notez bien qu'il est également nécessaire d'entrer l'ID système pour supprimer un combiné.

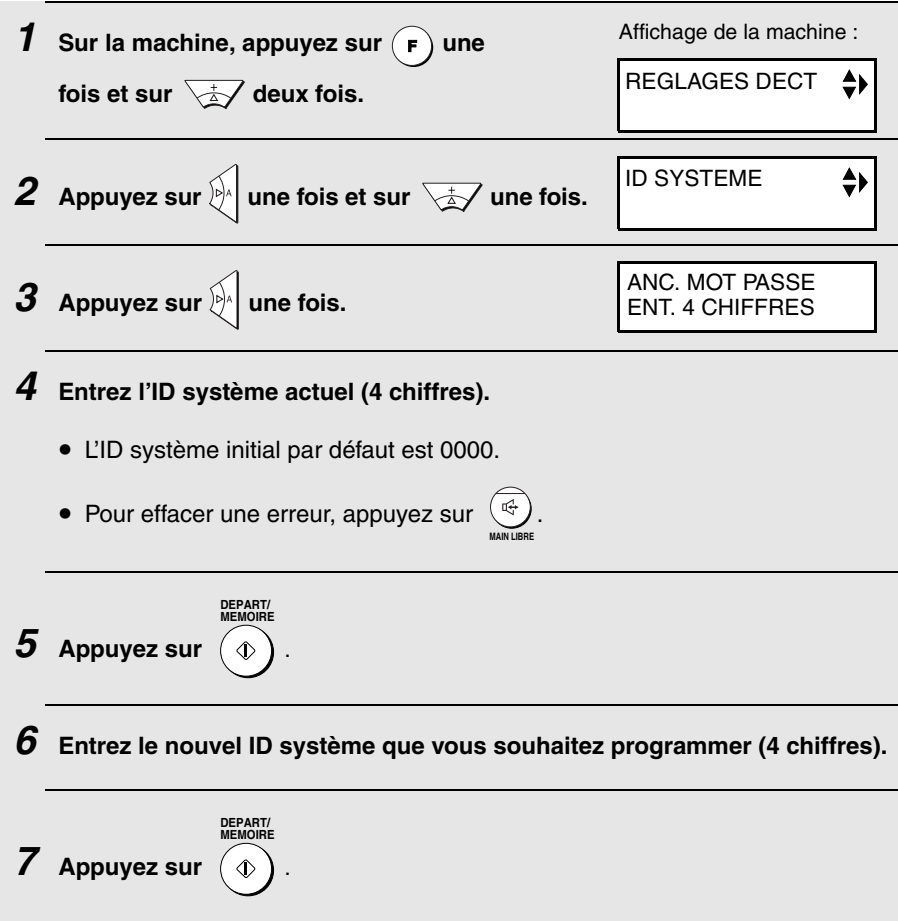

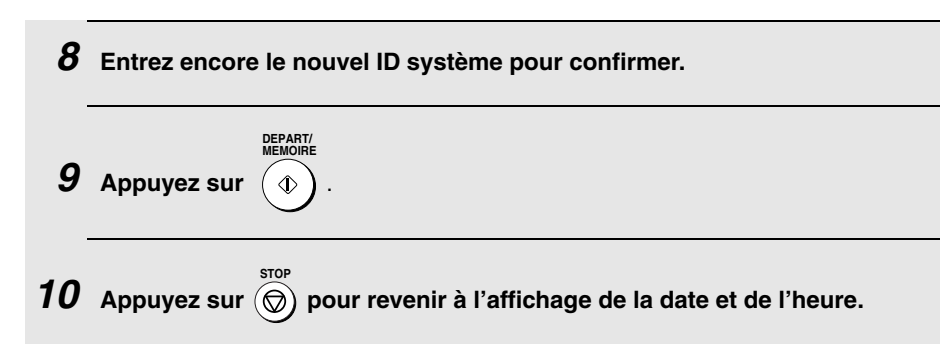

## *Enregistrement personnalisé*

Utilisez cette procédure pour enregistrer un combiné sans fil lorsque l'ID système de la machine est différent de 0000 ou lorsque vous enregistrez le combiné sans fil sur plusieurs bases.

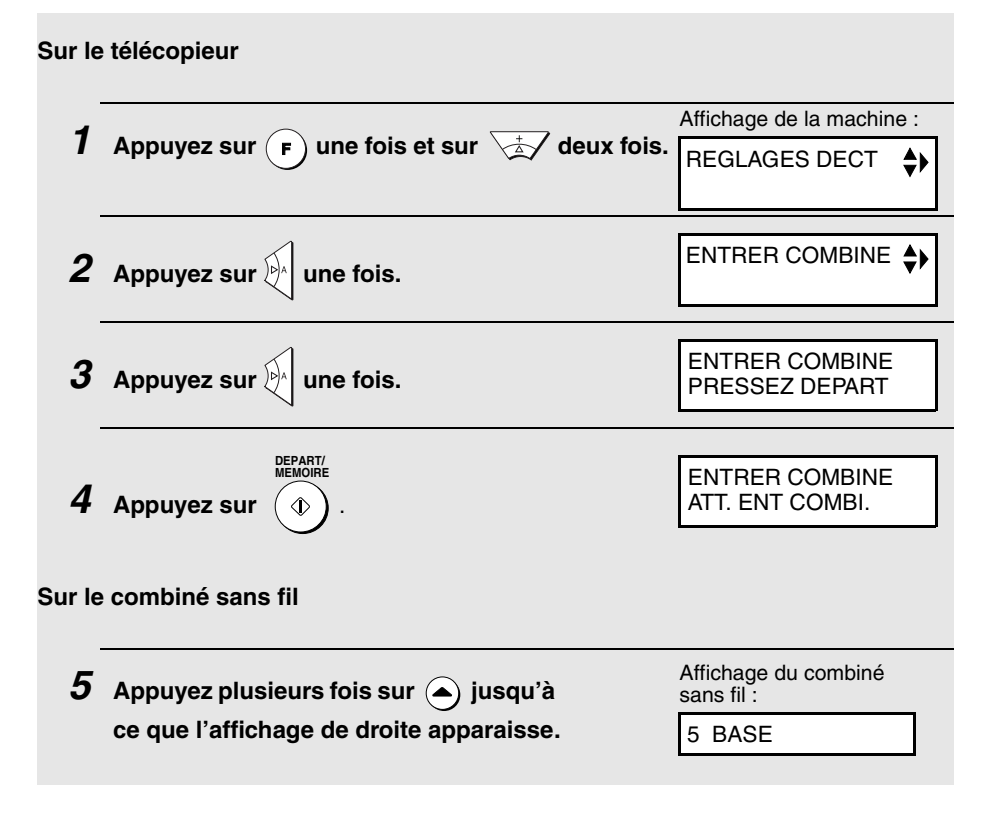

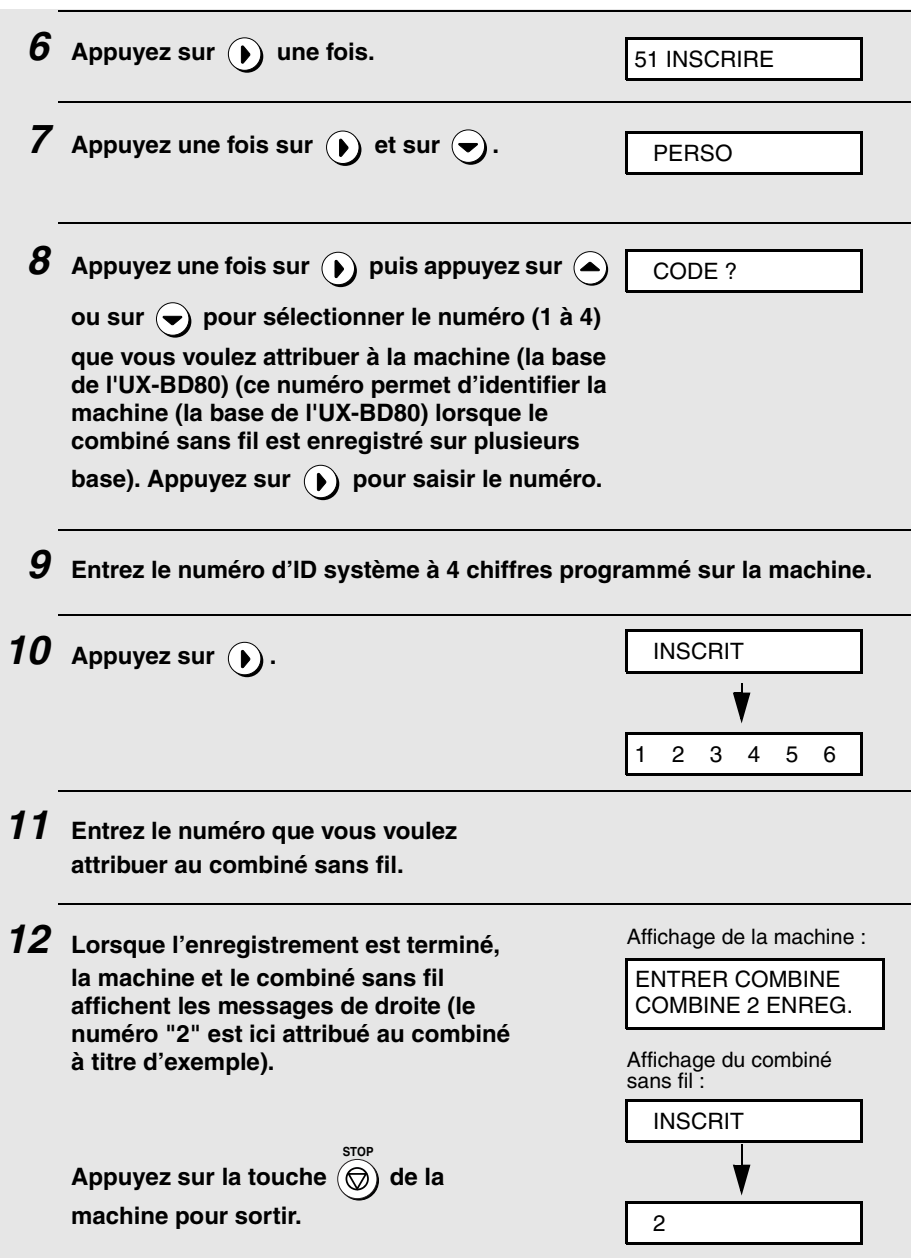

## *Base prioritaire*

Lorsqu'un combiné sans fil est enregistré sur plusieurs bases, utilisez le réglage suivant pour définir la base qu'il utilise en priorité

♦ Le réglage initial est AUCUNE. Lorsque AUCUNE est sélectionné (ou lorsque la base sélectionnée est hors tension), le combiné sans fil utilise la première base sous tension.

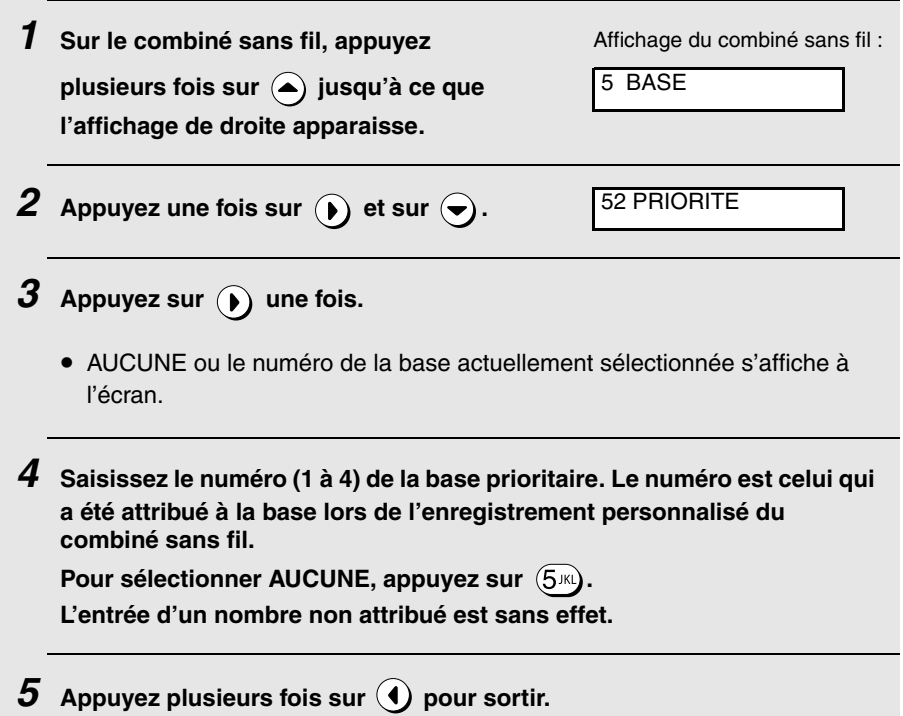

## *Langue d'affichage du combiné sans fil*

Utilisez ce réglage pour choisir la langue utilisée sur l'écran du combiné sans fil.

♦ Ce réglage est effectué sur la machine.

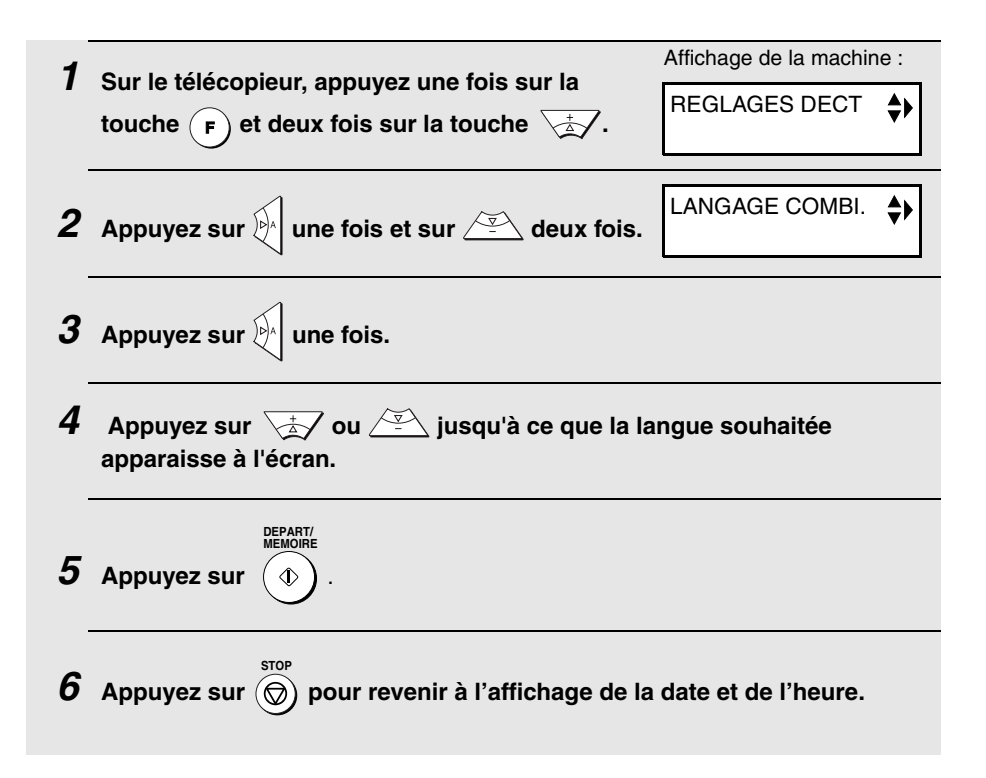
### *Suppression d'un combiné sans fil*

Procédez à ces étapes si vous avez besoin de supprimer un combiné sans fil (en annuler l'enregistrement sur la machine).

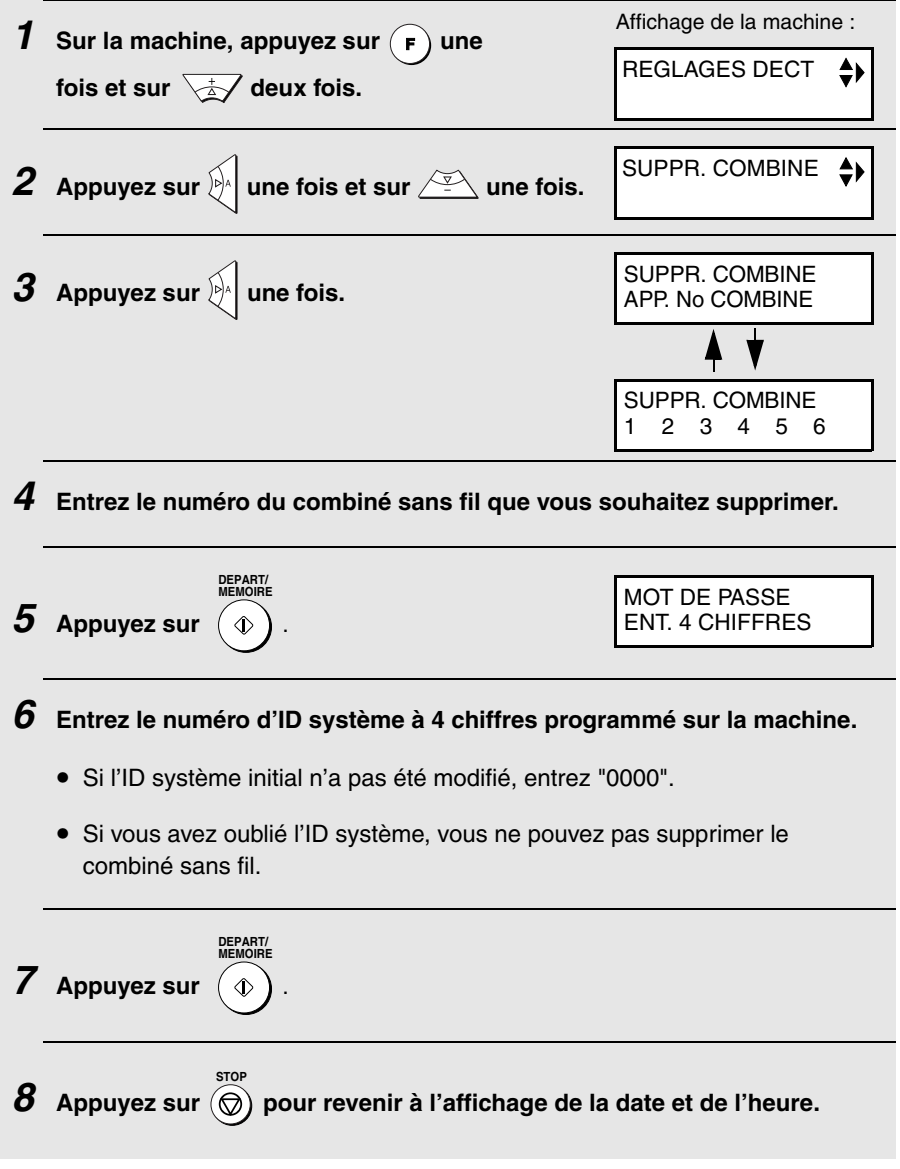

# *3. Utilisation du répondeur*

Grâce au répondeur intégré, vous pouvez recevoir des messages et des télécopies lorsque vous vous absentez.

♦ Pour utiliser votre répondeur, vous devez d'abord enregistrer un message d'accueil. Lorsque vous vous absentez, allumez le répondeur en sélectionnant le mode de réception REPONDEUR.

### *Enregistrement d'un message d'accueil*

Il s'agit de l'annonce d'accueil que la machine lit après avoir répondu à un appel, pour indiquer aux appelants qu'ils peuvent laisser un message ou envoyer une télécopie. Procédez aux étapes suivantes pour enregistrer un message.

#### **Exemple :**

"Bonjour. Vous êtes bien en relation avec \_\_\_\_\_\_. Nous ne sommes pas en mesure de vous répondre pour le moment. Veuillez laisser un message après le bip sonore ou appuyer sur la touche Départ de votre télécopieur pour envoyer une télécopie. Merci de votre appel."

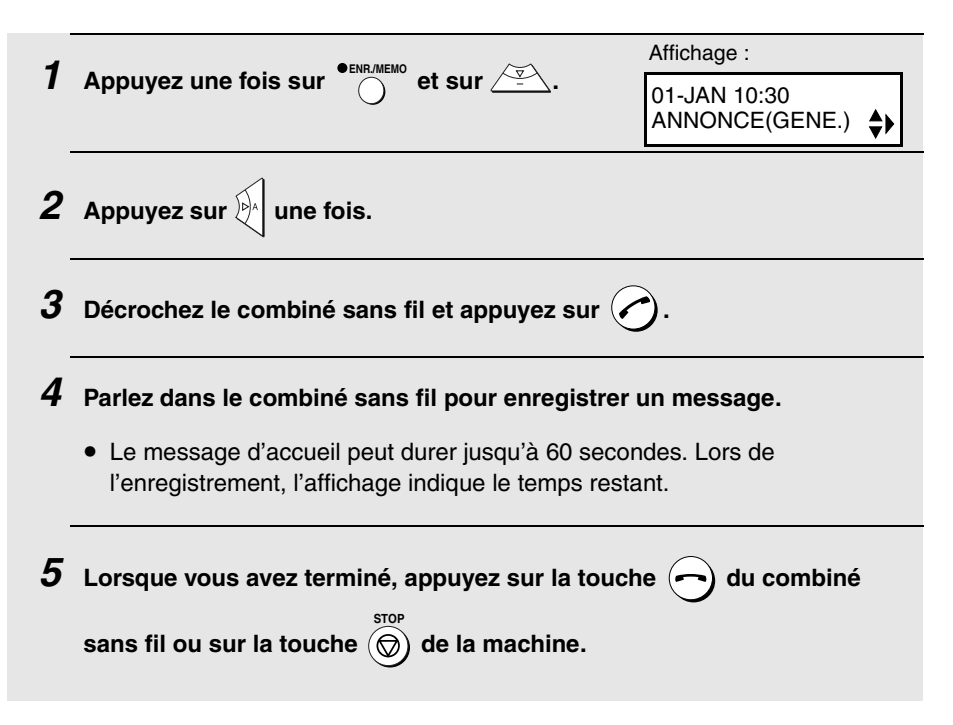

#### *Pour écouter le message d'accueil*

Pour écouter le message d'accueil, procédez aux étapes 1 et 2 de la procédure ci-dessus puis appuyez sur  $\bigcap_{n=1}^{\text{ATENTE}}$ . Notez qu'il est impossible d'effacer le message d'accueil général. Si vous devez le modifier, répétez simplement la procédure d'enregistrement. **LECTURE/ ATTENTE**

## *Utilisation du répondeur*

#### *Activation du répondeur*

Pour activer le répondeur afin que les appelants puissent laisser un message,

appuyez sur  $\sum_{n=0}^{\text{TPF REPONSE}}$  jusqu'à ce que  $\overline{QQ}$  apparaisse à l'écran. **RESOLUTION/ TYPE REPONSE**

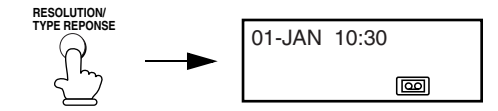

♦ Il est impossible de sélectionner REPONDEUR comme mode de réception si aucun message d'accueil n'est enregistré.

**Remarque :** En mode REPONDEUR, la machine passe automatiquement à la réception de télécopies si elle détecte six secondes de silence après avoir répondu à un appel. Ainsi, si un appelant laisse une pause de cette durée dans son message, il est interrompu.

#### *Nombre de sonneries en mode REPONDEUR (fonction économie de taxe)*

En mode REPONDEUR, la machine répond aux appels après un certain nombre de sonneries qui varie si la fonction économie de taxe est activée et, le cas échéant, si vous avez des messages.

♦ La fonction économie de taxe est initialement activée.

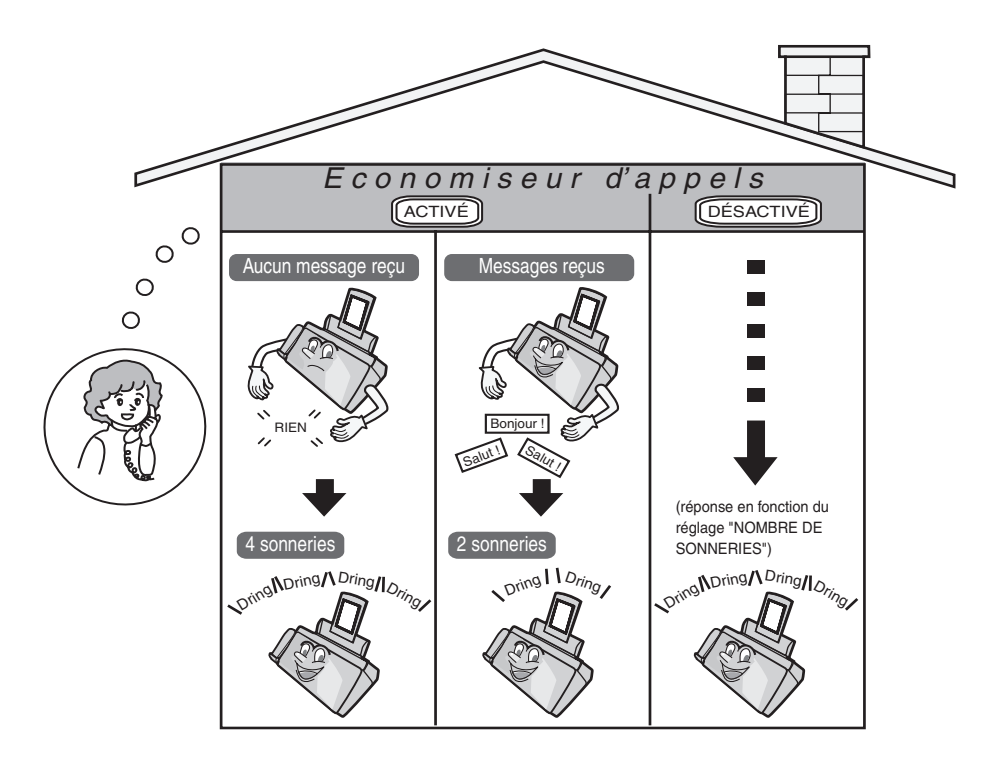

Pour désactiver la fonction économie de taxe, reportez-vous à la page 84.

Pour définir le réglage du NOMBRE DE SONNERIES, reportezvous à la page 113.

#### *Consultation des messages reçus*

Si vous avez reçu des messages, l'affichage indique combien. Procédez aux étapes suivantes pour consulter vos messages.

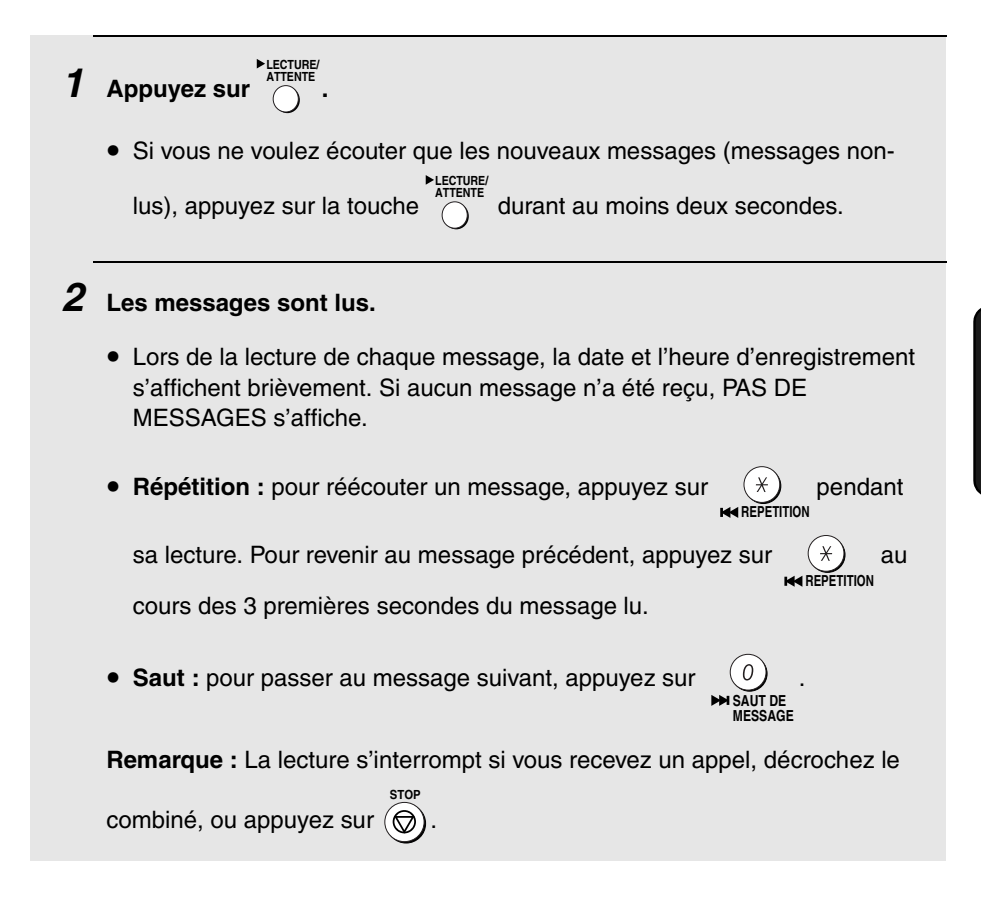

♦ Vous pouvez imprimer une liste indiquant la date et l'heure de réception de chaque message. Voir page 125.

#### *Suppression des messages reçus*

Il est important d'effacer les messages reçus après les avoir consultés afin de ne pas saturer la mémoire.

♦ **Suppression de tous les messages :** pour supprimer tous les messages,

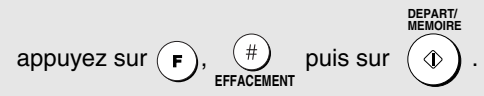

♦ **Suppression d'un message :** pour effacer un seul message, appuyez sur

 au cours de sa lecture. **EFFACEMENT**

#### *Enregistrement de mémos*

Vous pouvez enregistrer des mémos pour vous et pour les autres utilisateurs de la machine. Il sont lus en même temps que les messages entrants après **LECTURE/ ATTENTE**

activation de la touche

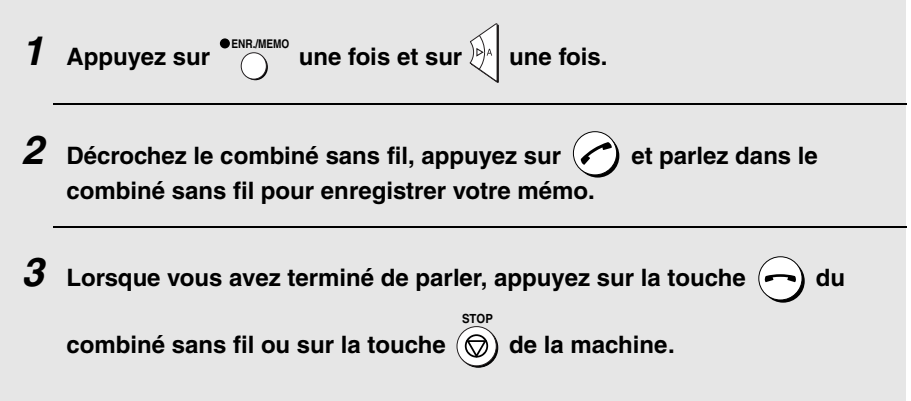

# *Réglages optionnels du répondeur*

### *Réglage de la durée des MESSAGES*

Les messages entrants sont ceux que les appelants laissent sur le répondeur. Le répondeur est réglé en usine pour laisser à chaque appelant un maximum de 4 minutes d'enregistrement par message. Si vous le souhaitez, vous pouvez choisir une durée de 15, 30 ou 60 secondes.

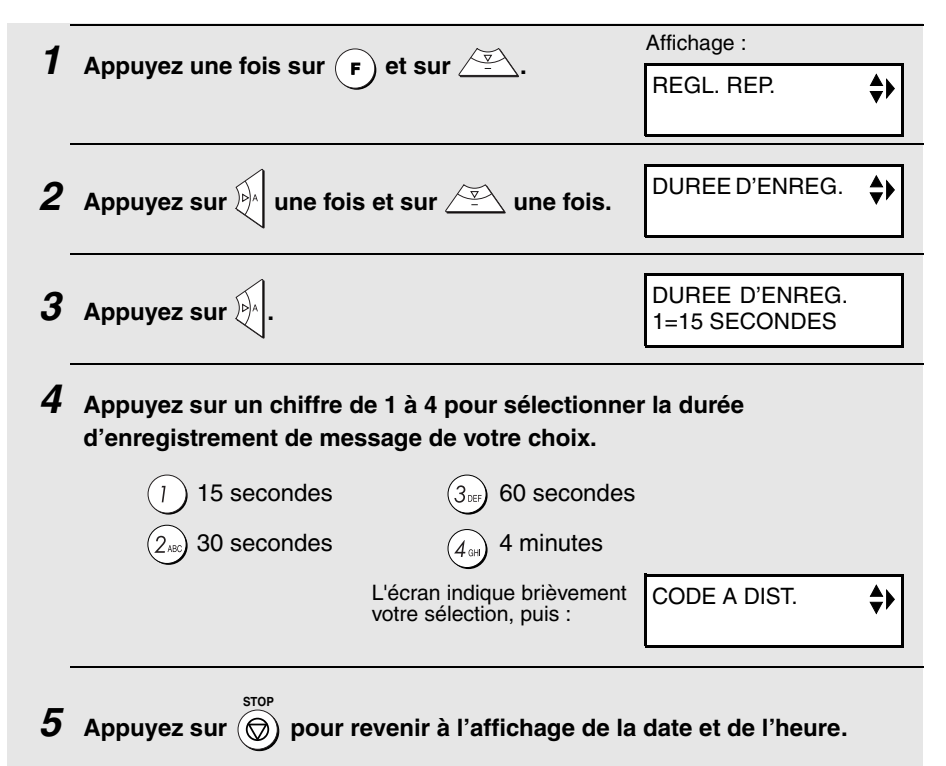

### *Mode FAX en cas d'erreur du REPONDEUR*

Si la mémoire pour l'enregistrement des messages entrants arrive à saturation alors que vous êtes absent, le répondeur ne peut plus enregistrer de messages. Le réglage SI ERREUR REPONDEUR permet de déterminer de quelle façon la machine répond aux appels entrants dans cette situation :

♦ OUI (passage en mode FAX) : le mode de réception passe automatiquement en mode FAX, permettant à la machine de continuer à recevoir des télécopies automatiquement. Même avec ce réglage, vous pouvez utiliser les commandes à distance pour consulter et supprimer vos messages (voir Utilisation à distance, page 83).

♦ NON (pas de passage en mode FAX) : la machine répond au bout de 20 sonneries et se met en attente d'une commande à distance. La plupart des appelants raccrochent avant que la machine réponde ; toutefois, lorsque vous appelez votre machine de l'extérieur, vous pouvez attendre qu'elle réponde, consulter vos messages puis les effacer (voir Utilisation à distance page 83).

Le réglage initial est NON. Si vous voulez choisir OUI, activez les touches du panneau de commande comme suit :

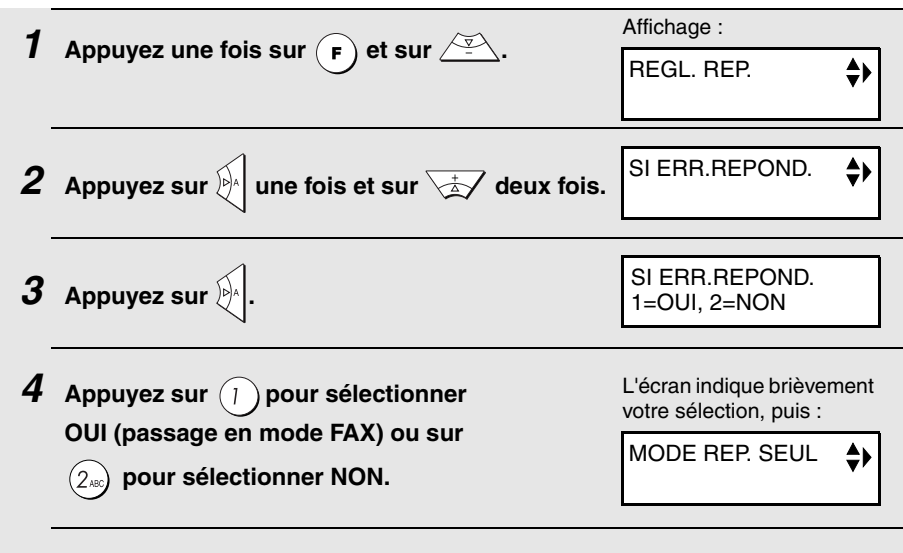

 $\boldsymbol{5}$  Appuyez sur  $\circledcirc$  pour revenir à l'affichage de la date et de l'heure.

#### *Mode répondeur seul*

Si vous le souhaitez vous pouvez désactiver l'enregistrement des messages entrants. La machine lit alors votre message d'accueil mais les appelants ne peuvent laisser de message (la machine reçoit quand même les télécopies envoyées par numérotation automatique).

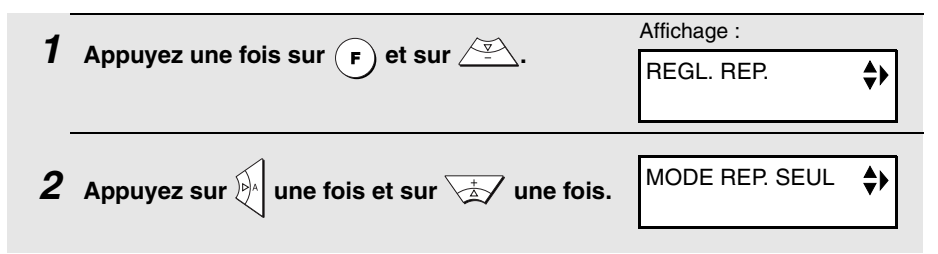

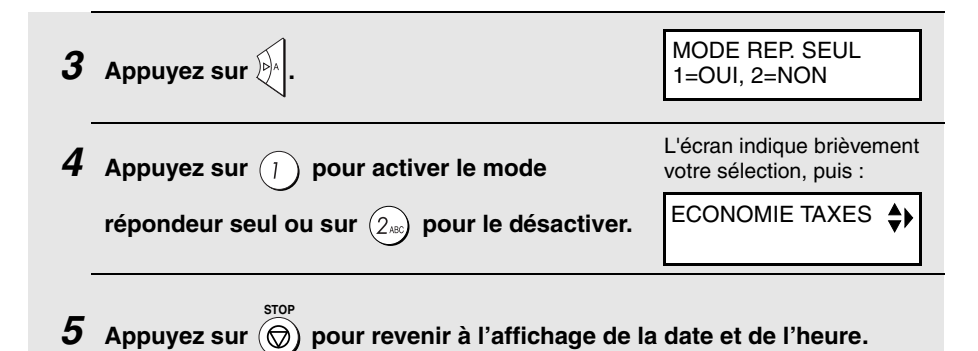

## *Fonction de transfert*

Avec la fonction de transfert, la machine vous appelle automatiquement à un numéro spécifié chaque fois que vous recevez un message entrant. Cela vous permet de consulter vos messages immédiatement après qu'ils aient été reçu, même lorsque vous êtes absent.

Pour utiliser la fonction de transfert, vous devez d'abord programmer le numéro que la machine doit appeler (numéro de transfert) et enregistrer l'annonce de transfert lue lorsque vous répondez au téléphone de l'extérieur.

Activez la fonction de transfert lorsque vous vous absentez et que vous souhaitez l'utiliser. Désactivez-la lorsque vous rentrez et que vous ne souhaitez plus l'utiliser.

#### *Programmation du numéro de transfert*

Pour utiliser la fonction de transfert, vous devez d'abord programmer le numéro à appeler (numéro de transfert).

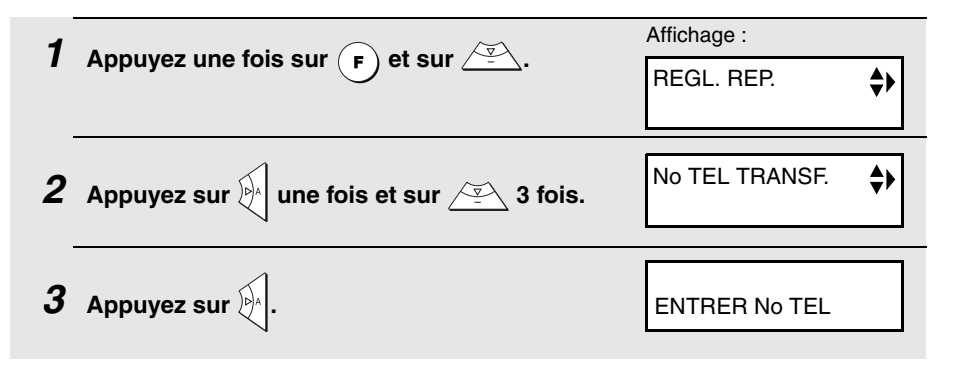

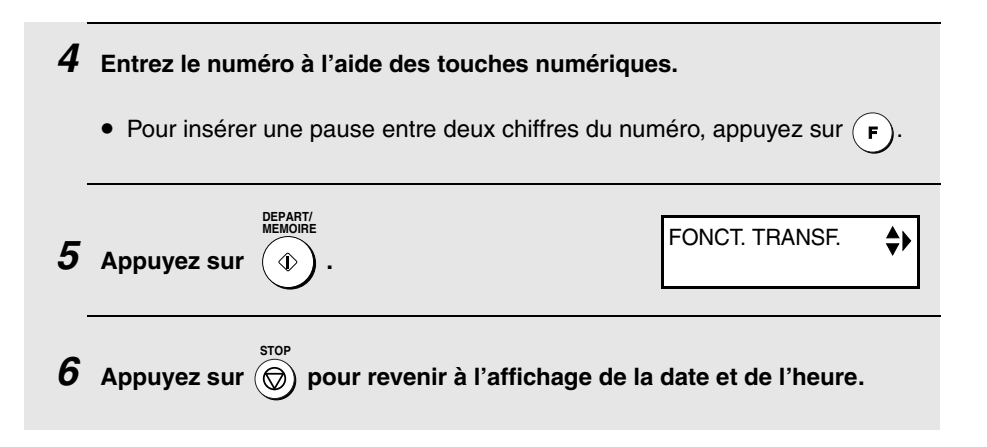

#### *Enregistrement de l'annonce de transfert*

L'annonce de transfert est lue lorsque vous répondez au téléphone et vous informe qu'il s'agit d'un transfert d'appel. Elle peut durer jusqu'à 15 secondes. Pour enregistrer une annonce de transfert, procédez aux étapes ci-dessous. Par exemple :

"Bonjour. Ceci est un transfert d'appel pour (VOTRE NOM). Saisissez maintenant votre code de commande."

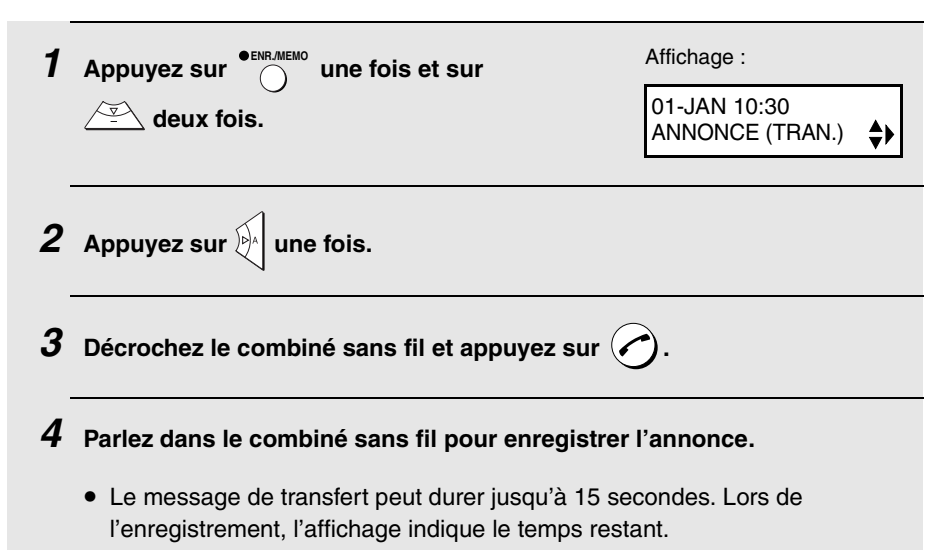

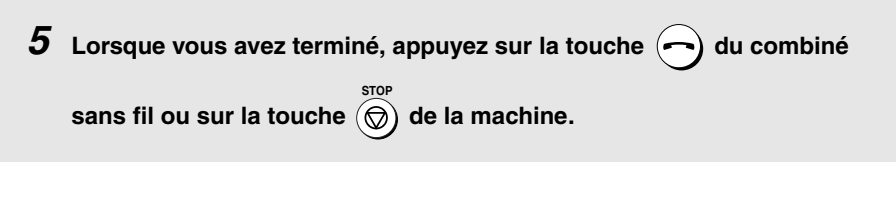

#### *Vérification ou suppression de l'annonce de transfert*

Pour vérifier ou supprimer l'annonce de transfert, accomplissez les étapes 1 et 2 de la procédure ci-dessus puis appuyez sur  $\bigcap_{n=1}^{\infty}$  pour vérifier l'annonce ou sur (#) pour la supprimer.<br><sup>EFFACEMENT</sup> **LECTURE/ ATTENTE**

### *Activation et désactivation de la fonction de transfert*

Lorsque vous vous absentez et que vous souhaitez utiliser la fonction de transfert, activez-la comme suit :

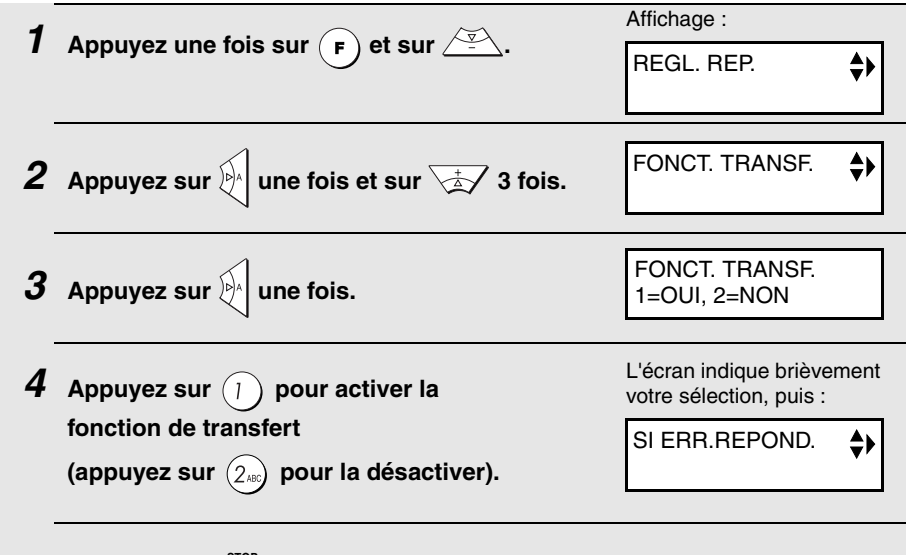

 $\boldsymbol{5}$  Appuyez sur  $\circledcirc$  pour revenir à l'affichage de la date et de l'heure.

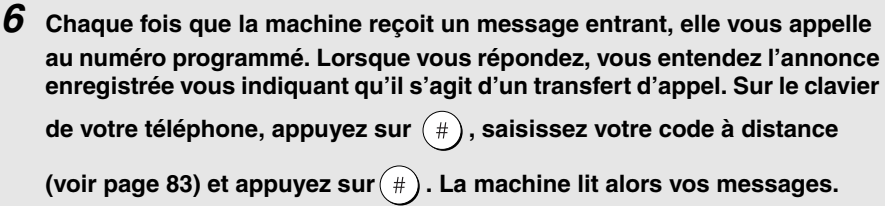

• Vous pouvez également utiliser toutes les commandes à distance décrites dans Utilisation à distance plus loin dans ce chapitre (voir page 83).

**Remarque :** Lorsque vous raccrochez après un transfert d'appel, la machine ne revient pas immédiatement à un fonctionnement normal. Si vous voulez que la machine accepte immédiatement les appels, appuyez deux fois sur

(¥ avant de raccrocher. Si vous voulez raccrocher au cours de la lecture du

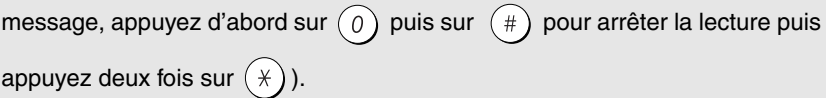

## *Utilisation à distance*

Lorsque vous êtes à l'extérieur, vous pouvez appeler la machine à partir de n'importe quel téléphone à fréquences vocales et lire vos messages à l'aide des commandes à distance. Ces commandes vous permettent également de modifier le mode de réception ainsi que d'autres réglages.

#### *Code de commande*

Pour pouvoir utiliser à distance la machine , vous devez d'abord entrer votre code de commande. Le code de commande défini en usine est "001". Si vous souhaitez utiliser un code différent, procédez aux étapes suivantes :

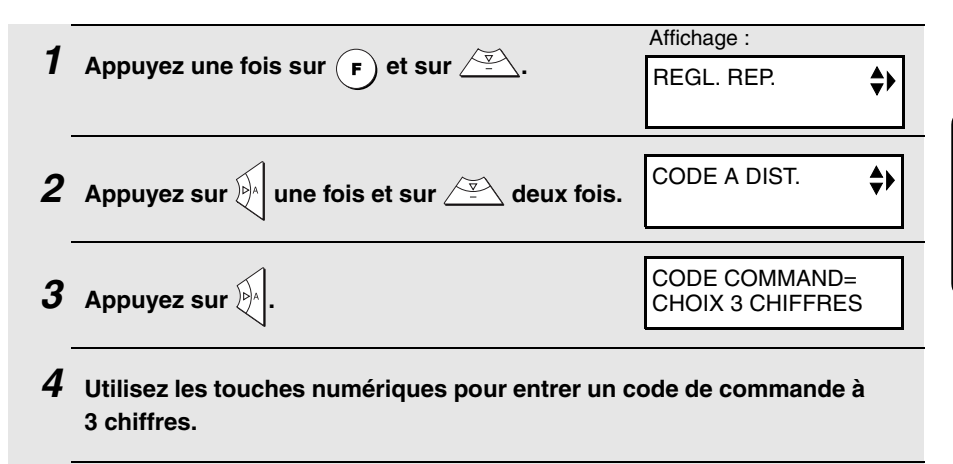

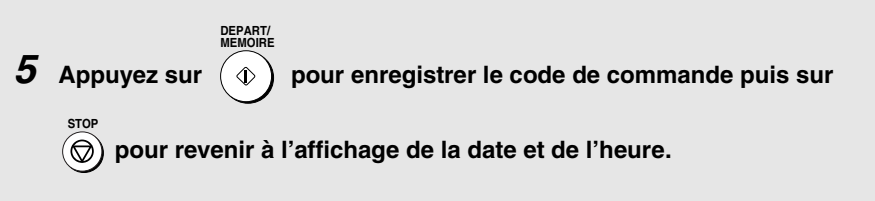

#### *Économie de taxe*

Lorsque vous appelez la machine pour consulter vos messages, Le répondeur décrochera après deux sonneries s'il a reçu au moins un message, ou après quatre sonneries s'il n'a reçu aucun message.

Cela vous permet de réaliser des économies de téléphone, en particulier si vous appelez de loin. Si la machine ne répond pas au bout de deux sonneries, il vous suffit de raccrocher avant qu'elle ne réponde pour économiser les frais de communication.

Si vous ne voulez pas utiliser la fonction d'économiseur d'appels, vous pouvez la désactiver en procédant aux étapes ci-dessous. La machine répond alors au bout du nombre de sonneries défini avec le réglage NOMBRE DE SONNERIES (voir Modification du nombre de sonneries, page 113).

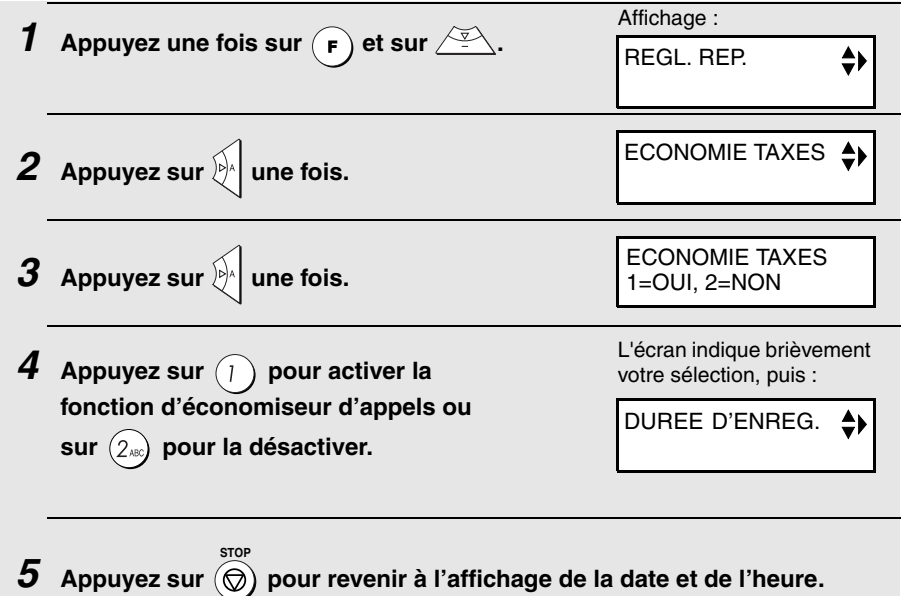

### *Ecoute de vos messages à distance*

*1* **Appelez la machine à partir d'un téléphone à fréquences vocales. Lorsque votre message d'accueil commence, appuyez sur la touche** 

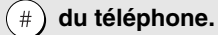

- Un bip court est émis et le message d'accueil s'arrête.
- **2** Saisissez votre code de commande (voir page 83) puis appuyez sur  $(\#)$ .
	- La machine émet une série de bips égale au nombre de messages enregistrés ou un bip long si quatre messages ou plus ont été reçus. La machine lit alors les messages et émet un bip à la fin de chacun d'entre eux. Une fois que tous les messages ont été lus, un bip long est émis.
	- Si aucun message n'a été reçu, un bip court est émis. Vous pouvez soit raccrocher soit effectuer une ou plusieurs des opérations décrites dans la section Utilisation à distance avancée.
- *3* **Au cours de la lecture des messages, vous pouvez utiliser l'une des fonctions suivantes :**
	- $\bullet$  **Répétition :** Pour réécouter un message, appuyez sur la touche  $(2)$  et

sur la touche  $(\#)$  du téléphone avant la fin du message. Pour revenir au message précédent, appuyez sur la touche  $($   $\mathbf{2}$   $)$  et sur la touche  $($   $\#$   $)$  au cours des 3 premières secondes du message lu.

- **Saut avant :** pour passer au message suivant, appuyez sur la touche **5** et sur la touche  $(\#)$  du téléphone.
- $\bullet$  Stop : pour arrêter la lecture, appuyez sur la touche  $\left( \mathbf{0} \right)$  et sur la touche

 $\left(\# \right)$  du téléphone. Vous pouvez ensuite entrer toutes les commandes décrites dans la section Utilisation à distance avancée.

- **Lecture des nouveaux messages :** pour ne consulter que les nouveaux messages, arrêtez d'abord la lecture en appuyant sur  $(\,\mathbf{0}\,)$  et sur  $(\,\# \,)$  puis appuyez sur  $($  6  $)$  et sur  $($  #  $)$  .
- **Suppression d'un message :** Pour supprimer un message en cours de lecture, appuyez sur  $(\mathbf{3})$  et sur  $(\#)$  avant qu'il ne finisse.

*4* **Lorsque vous avez terminé de consulter vos messages, vous pouvez :**

- $\bullet$  Supprimer tous les messages : Appuyez sur  $(\mathbf{3})$  ,  $(\mathbf{3})$  et sur  $(\ast)$  .
- $\bullet$  **Relire :** Appuyez sur  $(7)$  et sur  $(\#)$ .
- **Effectuer d'autres opérations :** Vous pouvez entrer toutes les commandes décrites dans la section Utilisation à distance avancée.
- **Raccrocher :** Si vous ne supprimez pas vos messages, ils sont sauvegardés et les nouveaux messages s'enregistrent à leur suite. Si vous voulez que la machine revienne immédiatement à un fonctionnement

normal, appuyez deux fois sur  $(\ast)$  avant de raccrocher . Parfois,

notamment lorsque la fonction de transfert est utilisée, il est possible que la machine refuse les nouveaux appels durant une ou deux minutes après

que vous avez raccroché, sauf si vous appuyez deux fois sur  $(X)$ 

**Remarque :** Vous pouvez également appeler la machine et l'utiliser à distance lorsqu'elle est en mode FAX. Dans ce cas, lorsque vous appelez la machine, appuyez sur  $(\#)$  immédiatement après qu'elle a répondu (avant d'entendre la tonalité de télécopie) puis continuez à partir de l'étape 2.

#### **Remarques :**

- ♦ Lorsque la machine accepte une commande à distance, un bip est émis. Si une commande incorrecte est entrée, quatre bips sont émis. Dans ce cas, entrez de nouveau la commande correcte.
- ♦ Lorsque vous entrez une commande, ne faites pas de pause de plus de 10 secondes entre chaque chiffre. Sinon, un signal d'erreur de 4 bips est émis et les chiffres entrés jusqu'alors sont effacés. Dans ce cas, ressaisissez entièrement la commande.
- ♦ Si vous faites une pause de plus de 10 secondes avant d'entrer une commande ou que vous faites deux erreurs lors de la saisie du code de commande, la ligne est déconnectée (cela empêche les personnes non autorisées d'essayer de trouver votre code de commande).

#### *Utilisation à distance avancée*

Après consultation de vos messages, vous pouvez effectuer l'une ou plusieurs des opérations suivantes en pressant les touches appropriées sur le téléphone.

**Remarque :** Il est impossible d'entrer les commandes suivantes au cours de la lecture des messages. Si vous ne voulez pas attendre la fin de la lecture

pour entrer une commande, arrêtez d'abord la lecture en appuyant sur **0**

et sur  $($  #  $)$  puis entrez la commande.

### *Modification du mode de réception de télécopie*

Sélectionnez un nouveau mode de réception en activant les touches comme suit :

- $\blacklozenge$  **Mode REP.** :  $(8)$ ,  $(1)$  et  $(4)$ .
- $\blacklozenge$  **Mode FAX :**  $(8)$ ,  $(2)$  et  $(4)$ .
- $\blacklozenge$  **Mode TEL :**  $(8)$ ,  $(3)$  et  $(4)$ . **Attention :** Si vous sélectionnez le mode TEL, vous ne pouvez plus modifier de nouveau le mode de réception.
- $\blacklozenge$  **Mode TEL/FAX :**  $(8)$ ,  $(4)$  et  $(\#)$ .

#### *Enregistrement d'un nouveau message d'accueil*

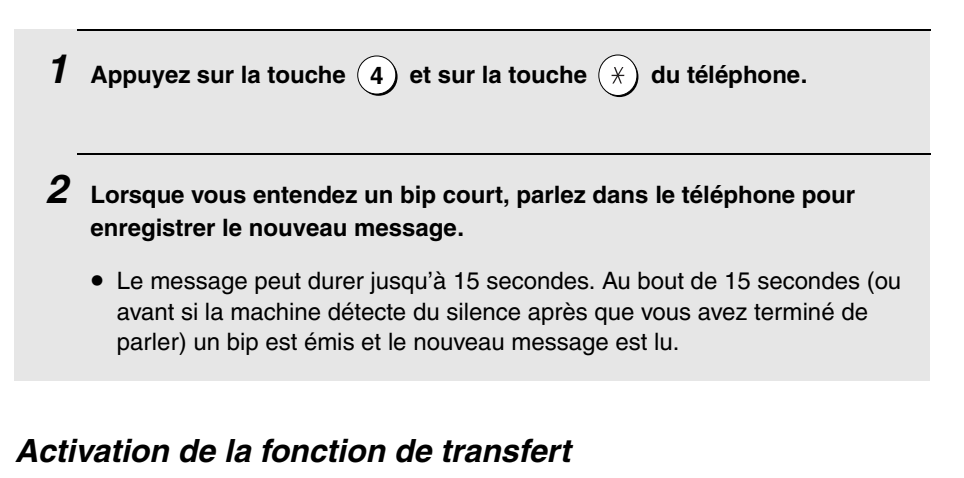

# **Pour activer le transfert :** appuyez sur les touches  $(\, \textbf{9} \,)$  ,  $(\, \textbf{1} \,)$  et sur la touche  $\left(\begin{array}{c} \end{array}\right)$  du téléphone. **Pour désactiver le transfert :** appuyez sur les touches  $(\bm{9})$ ,  $(\bm{2})$  et sur la touche  $(\#)$  du téléphone.

#### *Modification du numéro de téléphone de transfert*

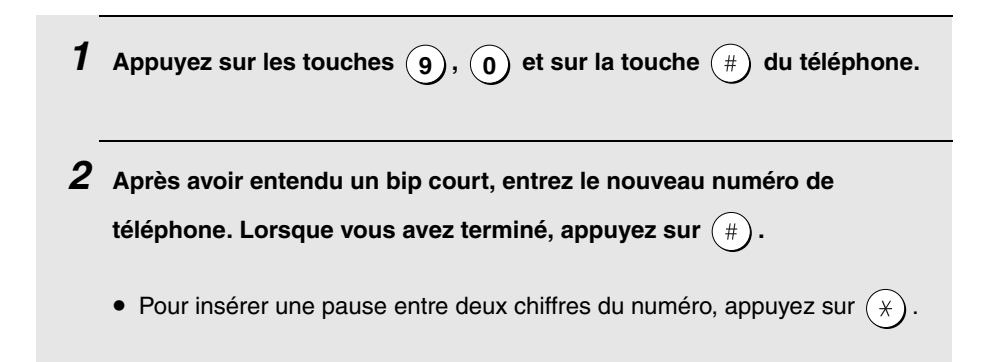

### *Enregistrement d'une nouvelle annonce de transfert*

- $1$  **Appuyez sur les touches**  $\left(9\right)$ **,**  $\left(3\right)$  **et sur la touche**  $\left(\frac{4}{3}\right)$  **du téléphone.**
- *2* **Lorsque vous entendez un bip court, parlez dans le téléphone pour enregistrer la nouvelle annonce.**
	- La durée de l'annonce de transfert est limitée à 15 secondes. Au bout de 15 secondes (ou avant si la machine détecte du silence après que vous avez terminé de parler), un bip est émis et la nouvelle annonce est lue automatiquement.

#### *Enregistrement d'un mémo*

Vous pouvez enregistrer un mémo pour vous ou pour les autres utilisateurs de la machine. Le mémo est lu lors de la consultation des messages entrants.

- **1** Appuyez sur la touche  $(\%)$  et sur la touche  $(\%)$  du téléphone.
- *2* **Lorsque vous entendez un bip court, parlez dans le téléphone pour enregistrer le mémo.**
- $\boldsymbol{3}$   $\,$  Lorsque vous avez terminé, appuyez sur la touche  $\,widehat{0}\,$  et sur la touche

 **du téléphone.**  $\#$ 

• Si la machine détecte du silence, elle arrête automatiquement l'enregistrement.

#### *Mode répondeur seul*

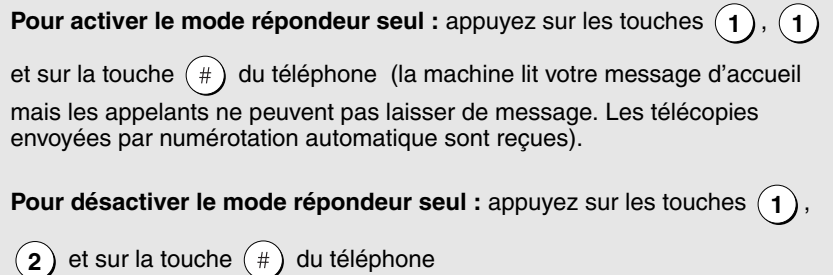

# *4. Envoi de télécopies*

## *Documents pouvant être envoyés*

#### *Format et grammage*

#### **Format minimum des documents :**

Format minimum Grammage minimum

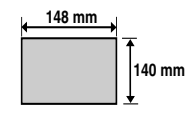

 **52 g/m²**

#### **Format maximum des documents :**

Le format et le grammage maximum des documents que vous pouvez mettre dans le chargeur dépendent du nombre de feuilles chargées.

**10 feuilles à la fois :**

**1 feuille à la fois** (chargement manuel) :

**Format :** A4 (210 x 297 mm) **Grammage :** 80 g/m<sup>2</sup>

**Format :** 210 x 600 mm **Grammage :** 157 g/m2

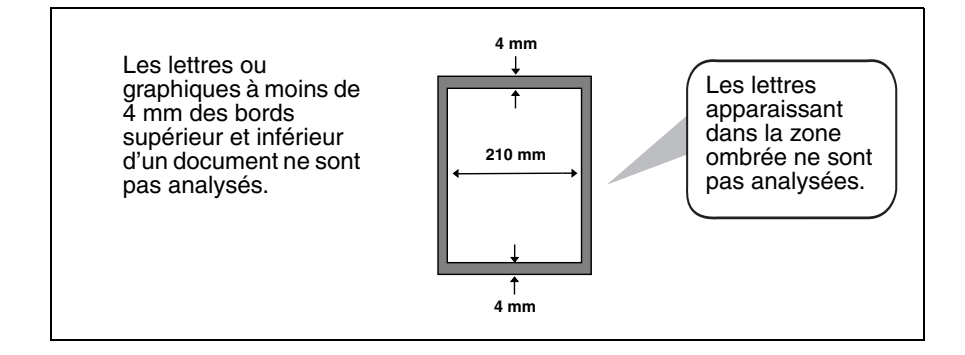

#### *Autres restrictions*

- ♦ Le scanner ne peut pas détecter l'encre jaune, jaune-vert ou bleu clair.
- ♦ L'encre, la colle et le liquide correcteur doivent être secs avant de passer dans le chargeur.
- ♦ Tous les trombones, agrafes et attaches doivent être retirés des documents avant chargement. Sinon, ils risquent d'endommager la machine.
- ♦ Il est conseillé de placer dans le chargeur une copie, et non les originaux des documents recollés, scotchés, déchirés ou de format inférieur au format minimum, de ceux à dos carbone, salissants ou sur papier glacé.

## *Chargement du document*

Il est possible de placer jusqu'à 10 feuilles format A4 en une fois dans le chargeur. Les feuilles sont automatiquement chargées dans la machine en commençant par la feuille du dessous.

- ♦ Si vous devez envoyer ou copier plus que le nombre maximum de feuilles, placez avec précaution les feuilles supplémentaires dans le chargeur juste avant que la dernière feuille ne soit analysée. N'essayez pas de les pousser à l'intérieur. Cela pourrait provoquer le chargement de deux feuilles en même temps ou un blocage.
- ♦ Si votre document est constitué de plusieurs feuilles de grand format ou épaisses devant être chargées une par une, insérez chaque feuille dans le chargeur pendant l'analyse de la feuille précédente. Insérez doucement pour éviter le chargement de deux pages à la fois.

- *1* **Ajustez les guide-documents à la largeur de votre document.**
- *2* **Insérez le document face imprimée vers le bas dans le chargeur. Le haut du document doit entrer en premier dans le chargeur.**
	- ENVOI PRET apparaît à l'écran.

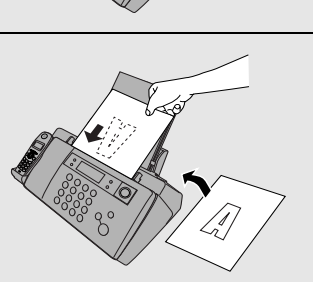

*3* **Ajustez les réglages de résolution et/ou de contraste comme décrit page 93, puis composez le numéro du destinataire comme expliqué page 96.**

#### *Retrait d'un document du chargeur*

Si vous devez retirer un document du chargeur, ouvrez le panneau de commande.

#### **Attention !**

N'essayez pas de retirer un document sans ouvrir le panneau de commande. Cela pourrait endommager le mécanisme du chargeur.

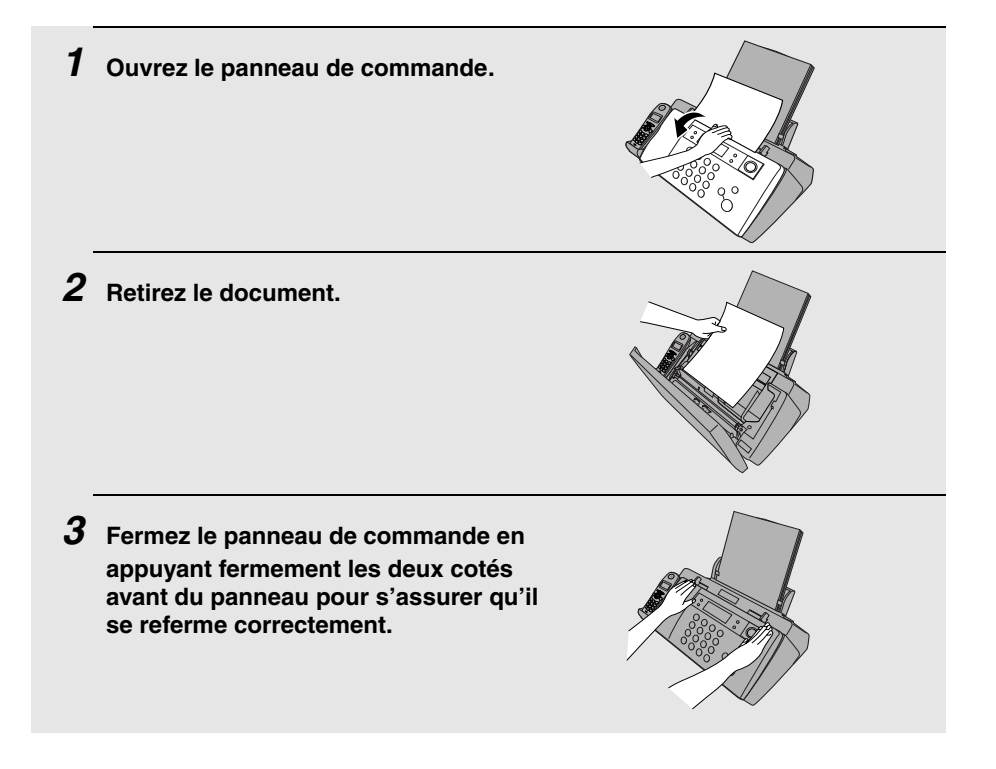

## *Réglage de la résolution et du contraste*

Si vous le souhaitez, vous pouvez régler la résolution et/ou le contraste avant d'envoyer un document.

- ♦ La résolution par défaut est STANDARD et le contraste par défaut est AUTO.
- ♦ Vous devez ajuster les réglages chaque fois que vous ne voulez pas utiliser les réglages par défaut.

**Remarque :** Les réglages de résolution et de contraste ne s'appliquent qu'à l'envoi de documents. Ils ne fonctionnent pas pour la réception de documents.

#### *Réglages de la résolution*

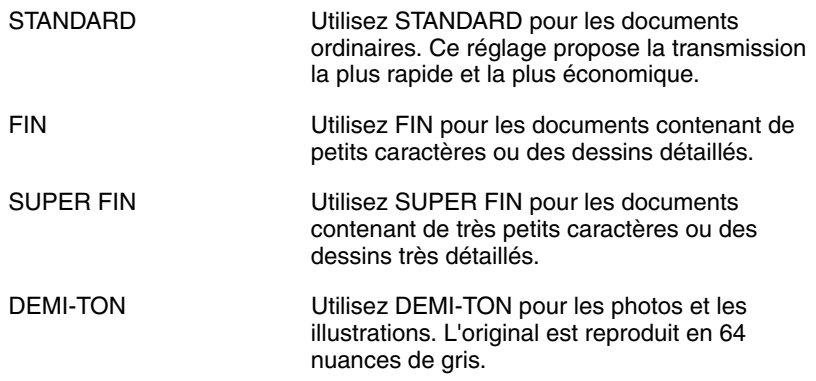

#### *Réglage du contraste*

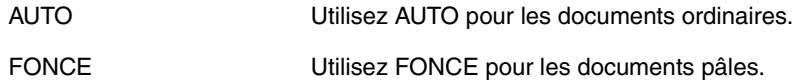

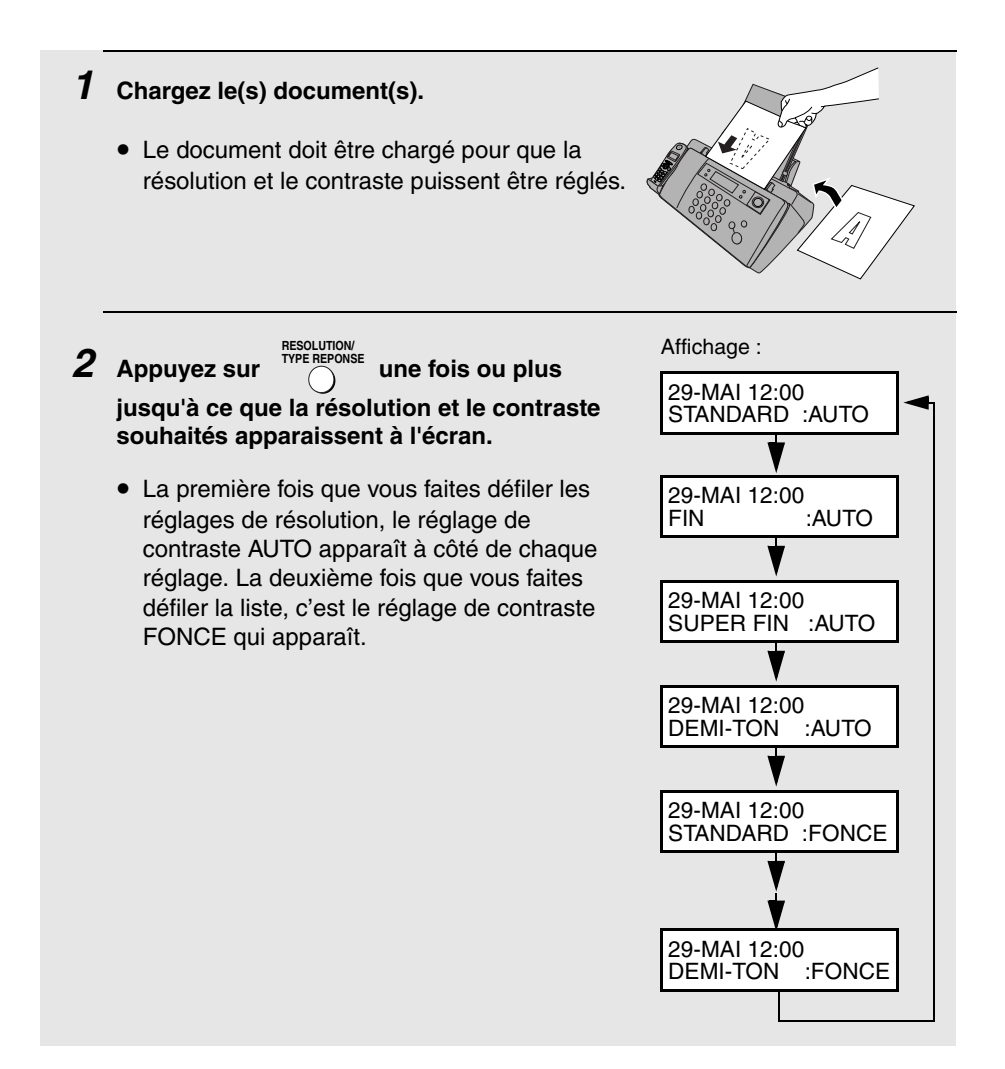

**Remarque :** Pour transmettre en résolution SUPER FIN, le télécopieur destinataire doit également proposer cette résolution. Sinon, votre machine passe automatiquement au meilleur réglage inférieur disponible.

#### *Modification de la résolution par défaut*

Si vous le souhaitez, vous pouvez pour la télécopie remplacer la résolution par défaut par le réglage FIN. Veuillez suivre la procédure suivante.

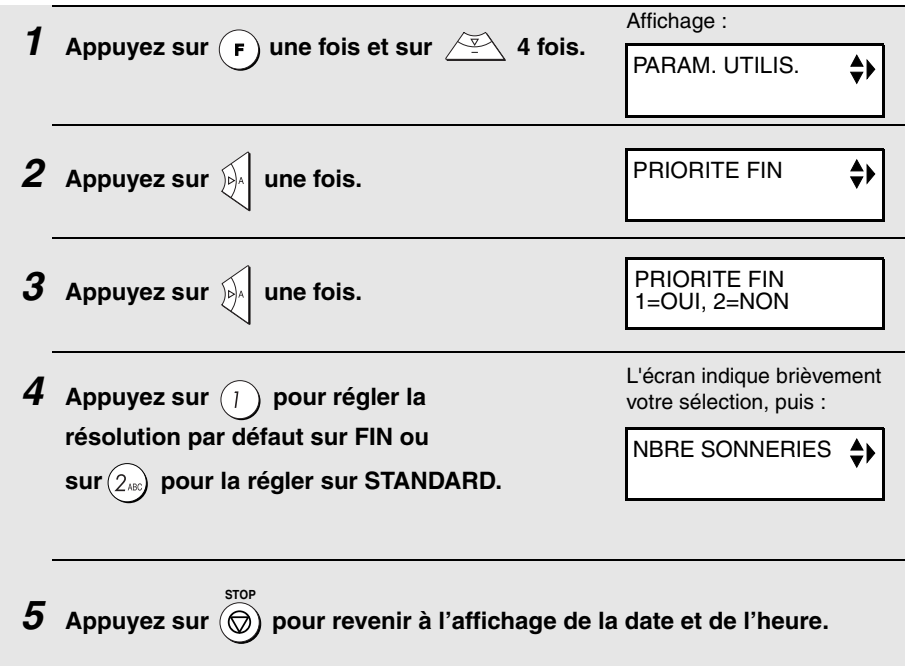

4. Envoi de . Envoi de<br>élécopies

## *Envoi d'une télécopie par numérotation normale*

Avec la numérotation normale, vous appuyez sur  $\left(\overline{\mathbb{Q}}\right)$  et numérotez en appuyant sur les touches numériques. **MAIN LIBRE**

- ♦ Si une personne répond, vous pouvez lui parler avec le main libre avant de lui envoyer une télécopie.
- ♦ La numérotation normale vous permet d'écouter la ligne pour vous assurer que l'autre télécopieur réagit.

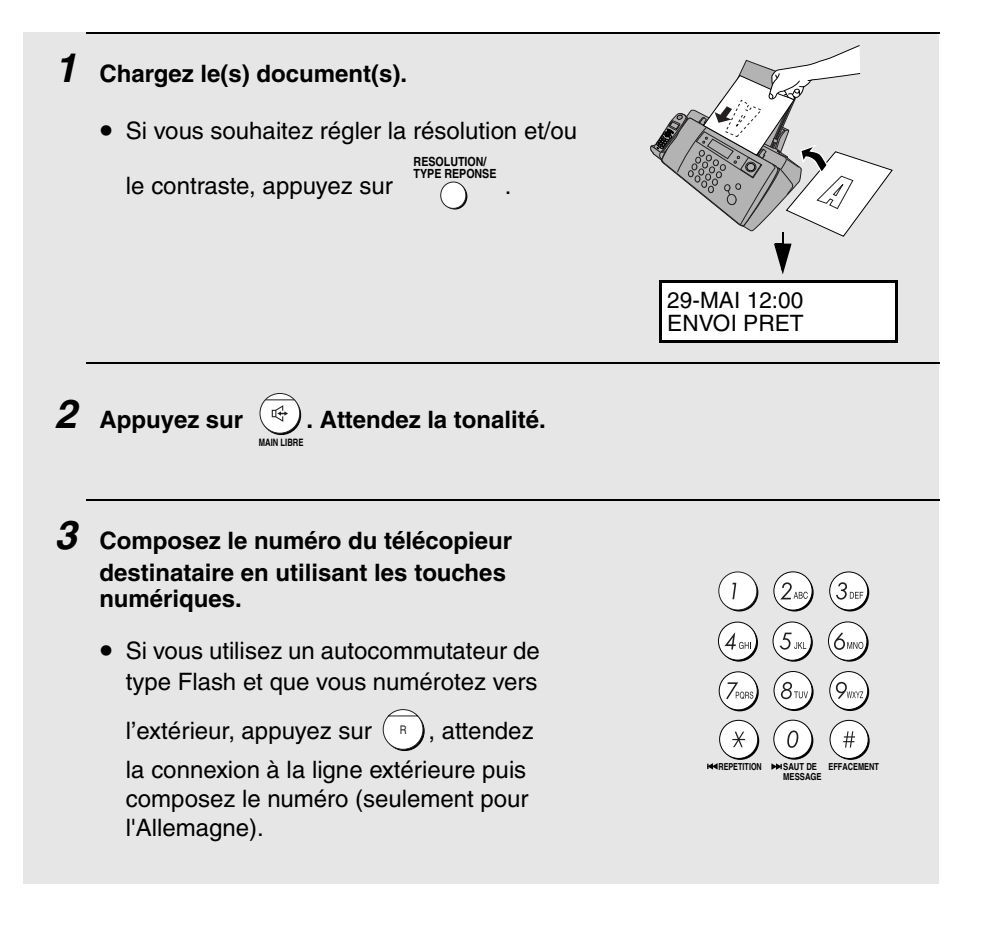

**DEPART/ MEMOIRE**

#### *4* **Attendez la connexion. Selon le réglage de la machine destinataire, soit vous entendez une tonalité de télécopie, soit l'autre personne répond.**

• Si l'autre personne répond, demandez lui d'appuyer sur la touche Départ (parlez face au panneau de commande à une distance de 50 cm à 1 m). La machine destinataire émet alors une tonalité de télécopie.

#### *5* **Dès que vous entendez la tonalité de télécopie, appuyez sur .**

- **Important :** Retirez le document dès qu'il sort de la machine. Sinon, l'encre des télécopies reçues et des copies pourrait salir le document.
- Si la transmission s'est déroulée correctement, la machine émet un bip.
- Si une erreur s'est produite, la machine émet trois bips et imprime un rapport de transaction pour vous informer du problème (voir page 127).

**Remarque :** Si l'émission s'est mal déroulée et que DOCUMENT COINCE apparaît à l'écran, retirez le document comme expliqué page 149 (cela peut se produire si l'autre télécopieur ne réagit pas de manière appropriée lorsque vous tentez d'envoyer le document).

### *Envoi d'une télécopie par numérotation automatique*

Vous pouvez mémoriser sur la machine jusqu'à 30 numéros de télécopieur et de téléphone pour la numérotation automatique.

 $\blacklozenge$  Les numéros automatiques se composent en appuyant sur  $\widehat{P}^{\mathcal{A}}$  jusqu'à ce

**DEPART/ MEMOIRE**

que le numéro voulu apparaisse à l'écran, puis sur  $($   $\Phi$ 

# *Enregistrement des numéros de télécopieur et de téléphone pour la numérotation automatique*

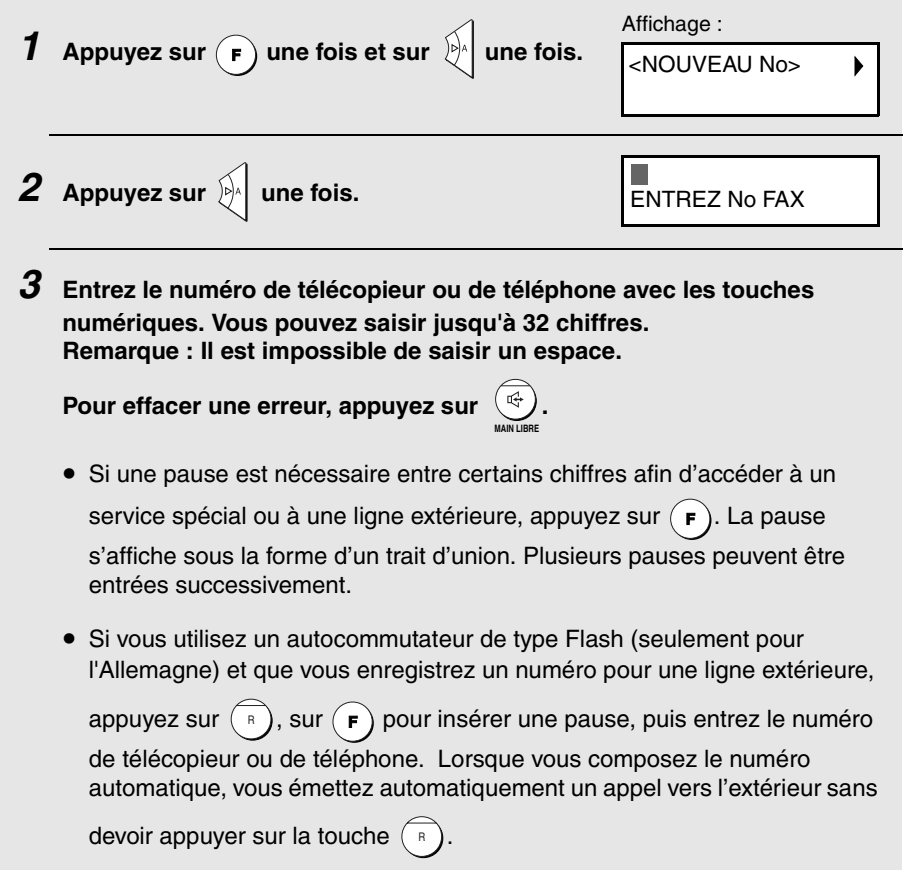

• Si vous utilisez un autocommutateur qui nécessite la saisie d'un préfixe pour appeler vers l'extérieur et que vous enregistrez un numéro pour avoir accès au réseau public, entrez d'abord le numéro d'accès à la ligne

extérieure et ensuite appuyez sur  $\left( \mathbf{F} \right)$  pour insérer une pause, puis entrez

le numéro de la machine destinataire .Lorsque vous composerez le numéro automatique, vous émettrez automatiquement un appel vers l'extérieur sans devoir composer le préfixe pour une ligne extérieure.

*4* **Appuyez sur . DEPART/ MEMOIRE**

sur  $(\star)$  :

*5* **Entrez le nom du correspondant en appuyant sur les touches numériques pour chaque lettre, comme indiqué dans le tableau ci-dessous. Vous pouvez saisir jusqu'à 15 caractères. Si vous ne souhaitez pas entrer de nom, passez directement à l'étape 6.**

$$
Example: SHARP = 7777 44 2 777
$$

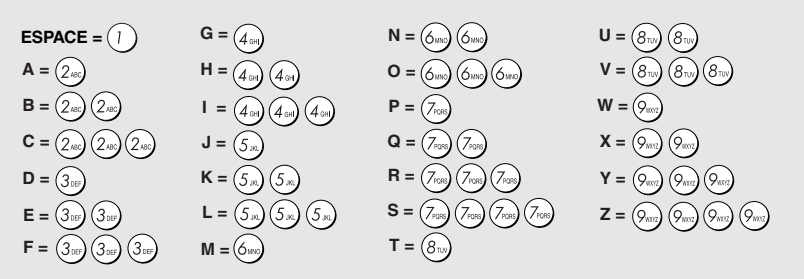

♦ Pour saisir à la suite deux lettres qui se trouvent sur la même touche,

appuyez sur  $\mathbb{R}$  après entrée de la première lettre.

- ♦ Pour saisir une minuscule, répétez les appuis sur la touche jusqu'à ce que la minuscule apparaisse.
- $\blacklozenge$  Pour saisir l'un des symboles suivants, appuyez plusieurs fois sur  $(\#)$  ou

```
1. / ! " \# $ % & '( ) * + . - : : < = > ? @ [ \period ] ^ \period { | } \rightarrow \leftarrow
```
 Remarque : Les caractères propres à la langue d'affichage sélectionnée apparaissent à la fin de la liste de symboles.

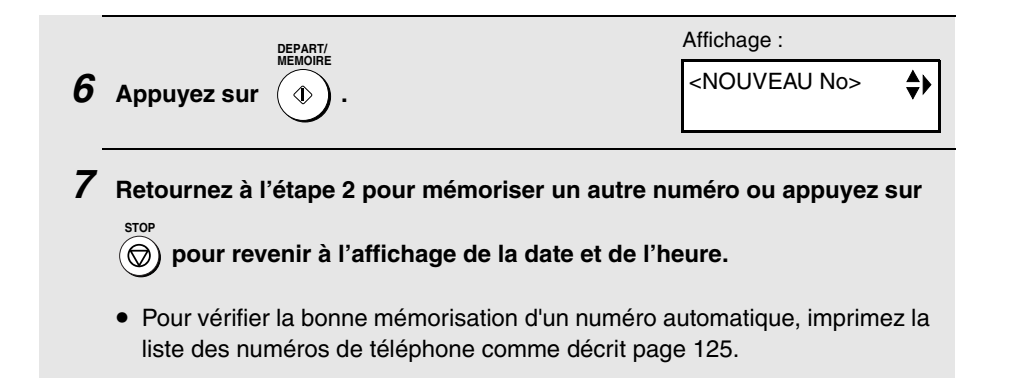

#### *Modification et suppression de numéros automatiques*

Si vous devez effectuer des changements sur un numéro automatique enregistré précédemment ou en supprimer un, effectuez cette procédure :

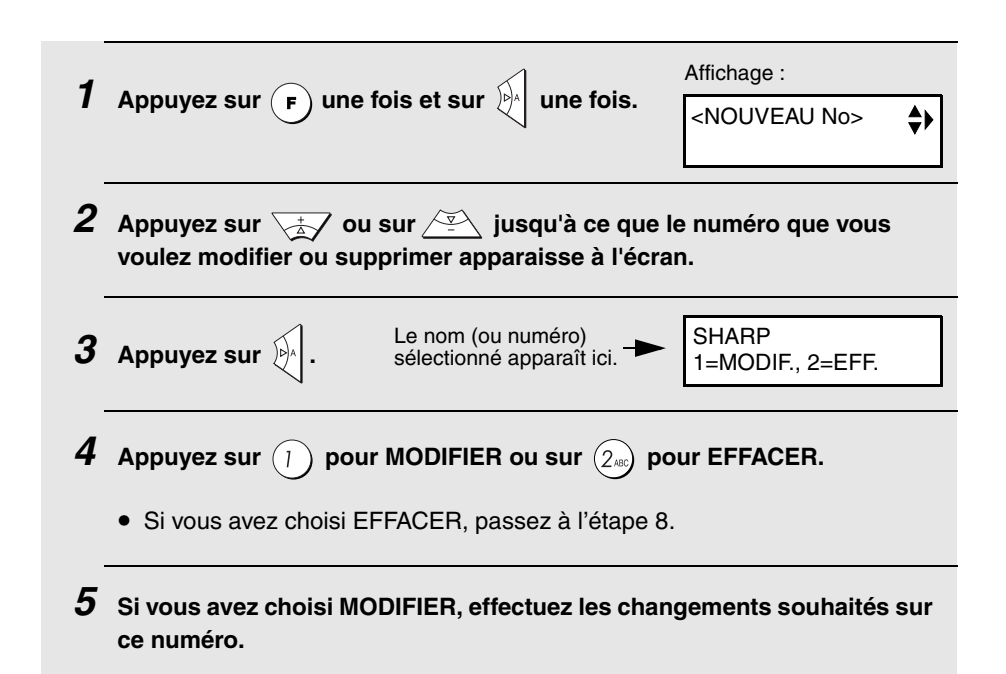

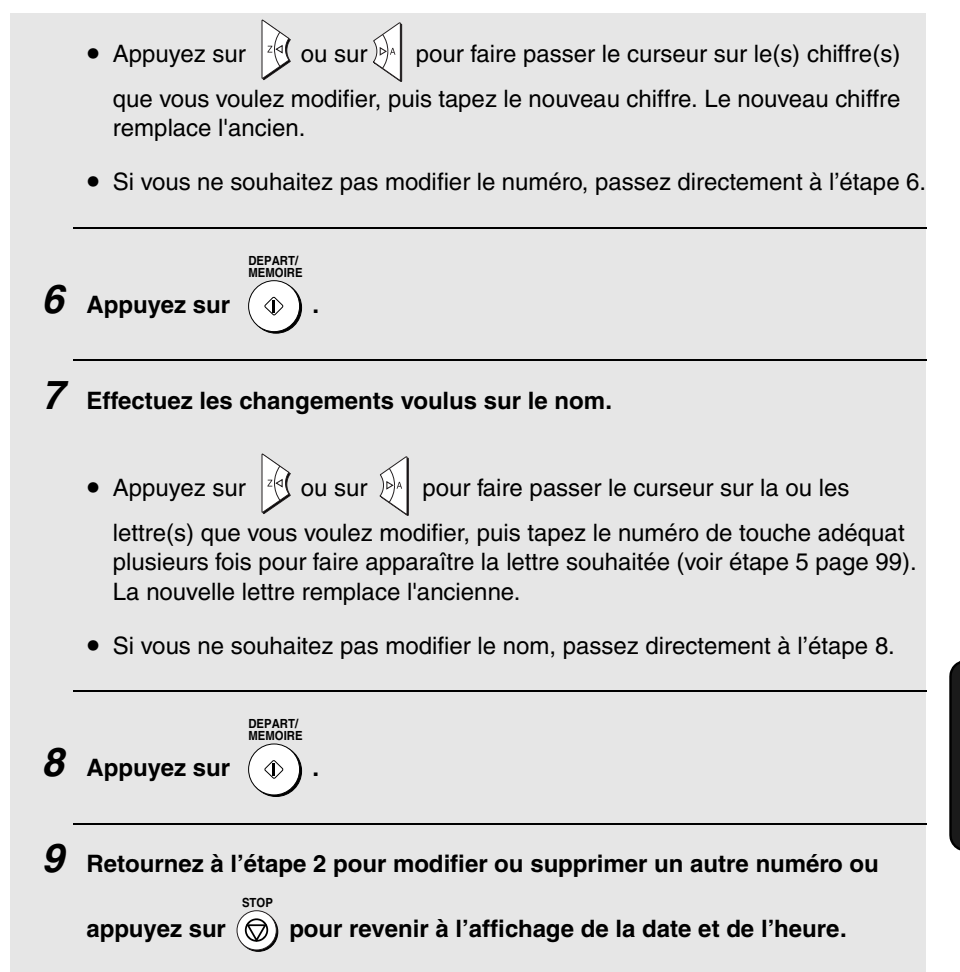

#### *Utilisation d'un numéro automatique pour l'envoi d'une télécopie*

Procédez aux étapes ci-dessous pour envoyer une télécopie à un numéro automatique.

♦ Pour émettre un appel avec un numéro automatique en utilisant le combiné sans fil, reportez-vous à la page 49. Pour émettre un appel avec un numéro automatique en utilisant le main libre, reportez-vous à la page 106.

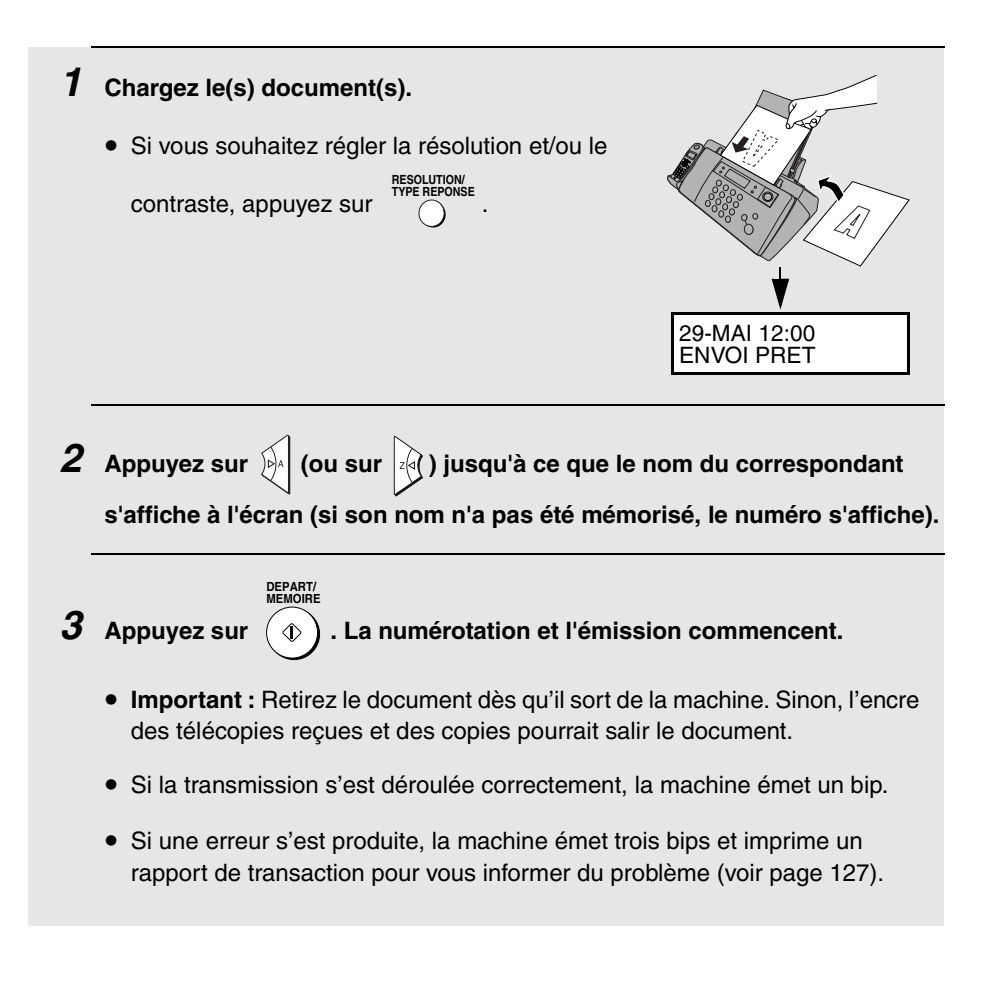

### *Envoi d'une télécopie par numérotation directe au clavier*

Vous pouvez également composer un numéro complet avec les touches

numériques, puis appuyer sur la touche  $\phi(\mathcal{D})$  pour lancer la numérotation.

Vous pouvez utiliser cette méthode pour composer un numéro complet lorsque vous ne souhaitez pas parler à votre correspondant avant l'envoi de la télécopie.

**DEPART/ MEMOIRE**

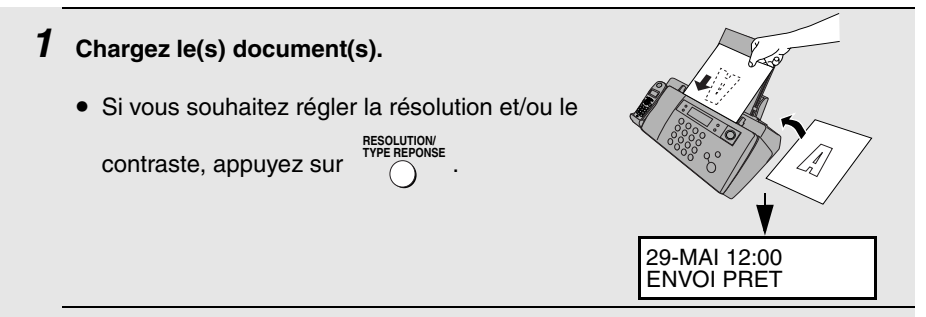

#### *2* **Entrez le numéro du télécopieur destinataire en appuyant sur les touches numériques.**

- Si une pause doit être respectée entre certains chiffres afin d'accéder à un service spécial, appuyez sur  $(F)$ . La pause s'affiche sous la forme d'un trait d'union. Plusieurs pauses peuvent être entrées successivement.
- Si vous utilisez un autocommutateur de type Flash et que vous numérotez vers l'extérieur, appuyez sur  $(\begin{array}{c} \bar{\bf r} \end{array})$ , sur  $(\begin{array}{c} \bar{\bf r} \end{array})$  pour insérer une pause, puis entrez le préfixe de la machine destinataire (seulement pour l'Allemagne).
- Si vous utilisez un autocommutateur (PBX) et que vous devez entrer un préfixe pour avoir accès au réseau public, entrez d'abord le numéro d'accès

à la ligne extérieure et ensuite appuyez sur  $(F)$  pour insérer une pause, puis entrez le numéro de la machine destinataire.

*3* **Vérifiez l'écran. Si le numéro du destinataire affiché est correct,** 

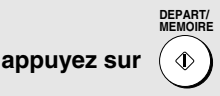

• Si ce numéro est incorrect, appuyez sur  $\circledcirc$ ) pour revenir en arrière et effacer un chiffre à la fois, puis retapez le(s) chiffre(s) correct(s).

**STOP**

#### *Rappel*

Vous pouvez recomposer automatiquement le dernier numéro appelé par le télécopieur. Procédez aux étapes ci-dessous pour envoyer une télécopie par rappel. Pour émettre un appel téléphonique à partir du main libre par rappel, reportez-vous à la page 106.

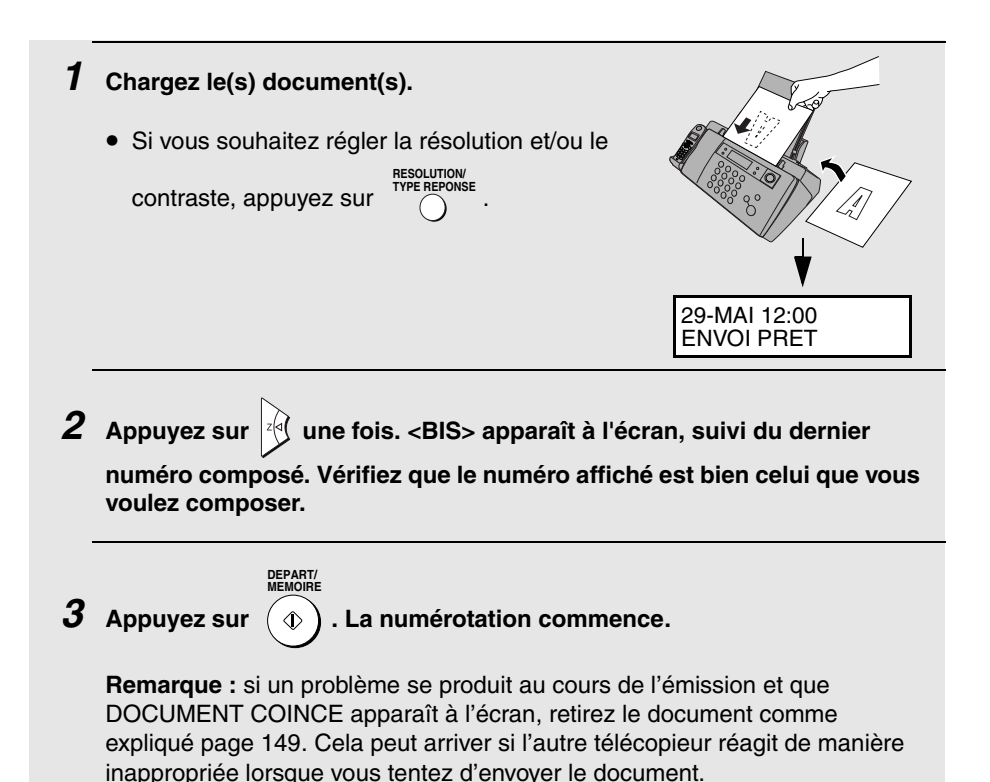

#### *Rappel automatique*

Si vous utilisez la numérotation automatique (y compris la numérotation directe au clavier) pour envoyer une télécopie et que la ligne est occupée, le télécopieur recompose automatiquement le numéro. La machine fait trois tentatives de rappel à cinq minutes d'intervalle. Pendant cette période, RAPPEL apparaît à l'écran, suivi par un numéro à deux chiffres affecté à cette tâche du télécopieur. Vous ne pouvez pas composer d'autres numéros tant que ce message apparaît.

- $\blacklozenge$  Vous pouvez appuyer sur  $\textcircled{\scriptsize\textsf{op}}$  pour effacer le message et arrêter le rappel automatique. **STOP**
- ♦ Dans certaines conditions (par exemple si quelqu'un répond à l'appel sur un téléphone), le rappel automatique peut s'arrêter avant les trois tentatives de rappels.

#### *Mode de correction d'erreur*

Le télécopieur est configuré pour corriger automatiquement les éventuels problèmes d'émission dues à des bruits sur la ligne téléphonique avant impression par l'appareil destinataire. Cette fonction s'appelle le Mode de correction d'erreur (MCE). Le MCE fonctionne à la fois l'envoi et la réception, uniquement si le télécopieur correspondant possède également cette fonction.

S'il y a beaucoup de parasites sur la ligne, l'émission avec MCE activé risque de vous sembler plus longue que la normale. Si vous préférez une émission plus rapide, vous pouvez désactiver le MCE.

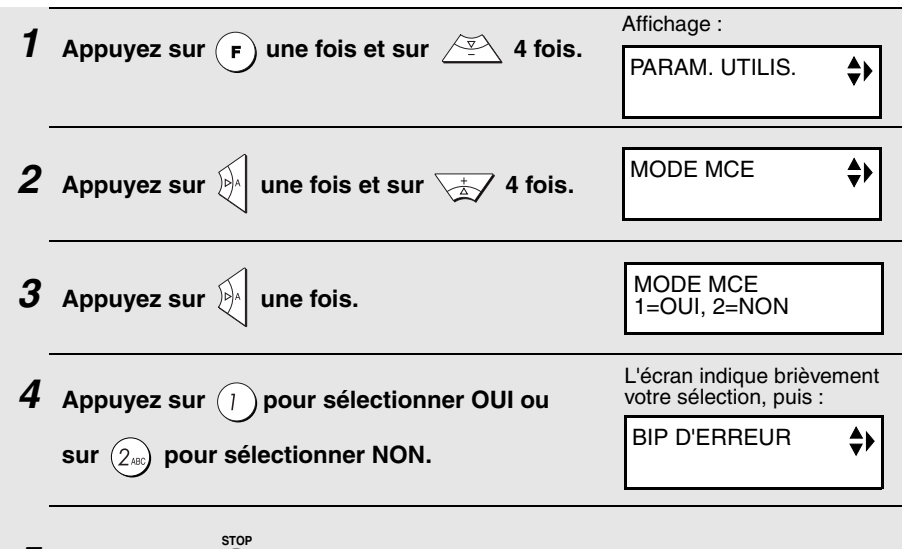

*5* Appuyez sur (त) pour revenir à l'affichage de la date et de l'heure.

## *Utilisation du main libre pour émettre un appel téléphonique*

Vous pouvez utiliser le main libre pour émettre un appel téléphonique.

**1** Appuyez sur  $\left(\begin{matrix} x_1 \\ y_2 \end{matrix}\right)$ . *2* **Numérotez en utilisant l'une des méthodes suivantes :** • Utilisez les touches numériques. • Appuyez plusieurs fois sur  $\sqrt{2}$  pour sélectionner un numéro automatique puis appuyez sur . • Appuyez sur  $\frac{1}{4}$  une fois pour sélectionner le dernier numéro composé (rappel) puis appuyez sur . *3* **Lorsque votre correspondant répond, parlez face au panneau de commande à une distance de 50 cm à 1 m. 4** Lorsque vous voulez terminer l'appel, appuyez sur  $(\textbf{r})$ **MAIN LIBRE DEPART/ MEMOIRE DEPART/ MEMOIRE MAIN LIBRE Mise en attente d'un appel LECTURE/**

Au cours d'un appel avec le main libre, vous pouvez appuyer sur  $\sum_{n=1}^{\infty}$  pour **ATTENTE**

le mettre en attente. Pour le reprendre, appuyez une nouvelle fois sur **LECTURE/ ATTENTE**
## *Numérotation par lots*

Vous pouvez remplacer la numérotation simple des pages du document transmis ("P.01", "P.02", etc.) par la numérotation par lots, ce qui signifie qu'une barre oblique et le nombre total de pages envoyé suivent chaque numéro de page (par exemple "P. 01/05", "P.02/05", etc.). Cela permet au destinataire de vérifier qu'il ne manque aucune page.

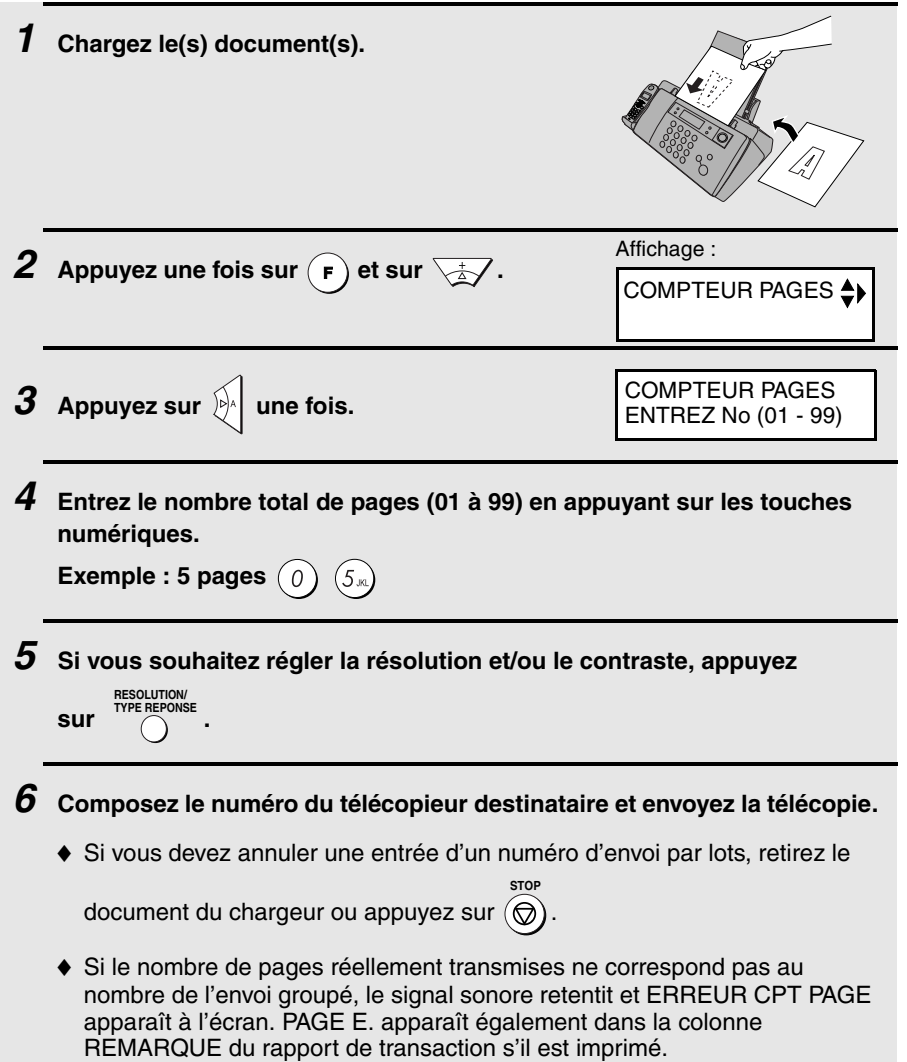

# *Envoi d'une télécopie à partir de la mémoire*

Vous pouvez analyser un document en mémoire dans le télécopieur et l'envoyer à partir de celle-ci. Cela augmente la vitesse de transmission et vous permet d'envoyer une télécopie à plusieurs destinataires en une seule opération. Après transmission, le document est automatiquement effacé de la mémoire.

**Remarque :** Si une panne de courant se produit au cours de l'envoi d'une télécopie à partir de la mémoire, vous devez répéter l'opération.

#### *Diffusion (envoi d'un document à plusieurs destinataires)*

Cette fonction vous permet d'envoyer la même télécopie à 20 destinataires différents maximum en une seule opération.

♦ Pour l'envoi à plusieurs destinataires, vous ne pouvez utiliser que des numéros automatiques pour composer les numéros des télécopieurs destinataires.

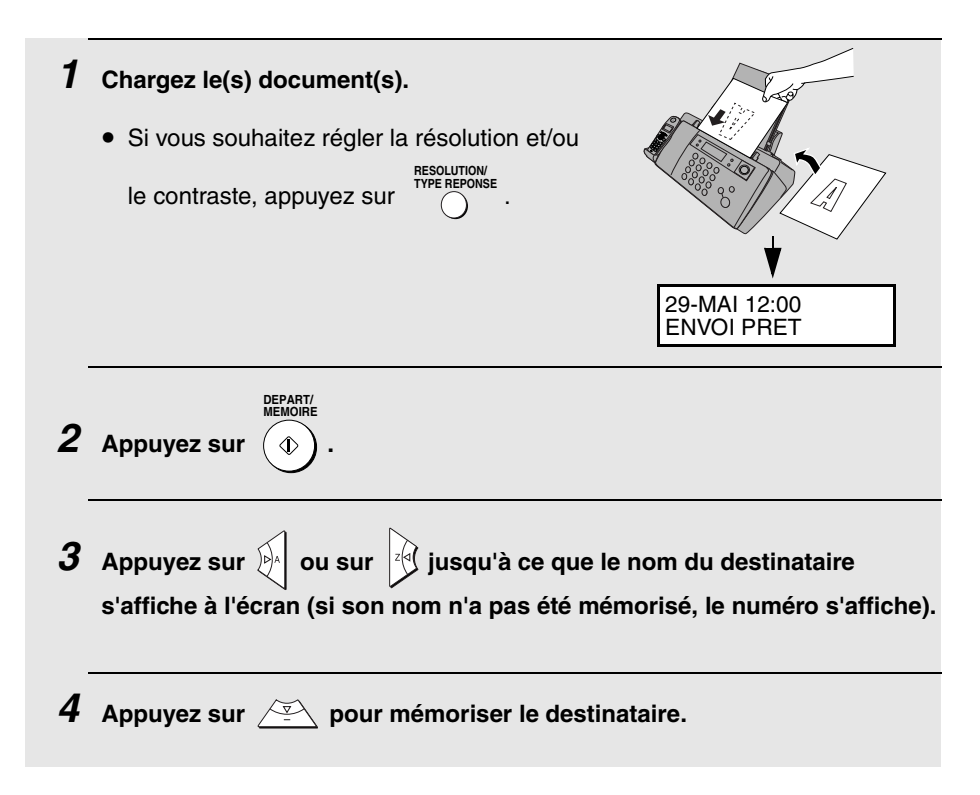

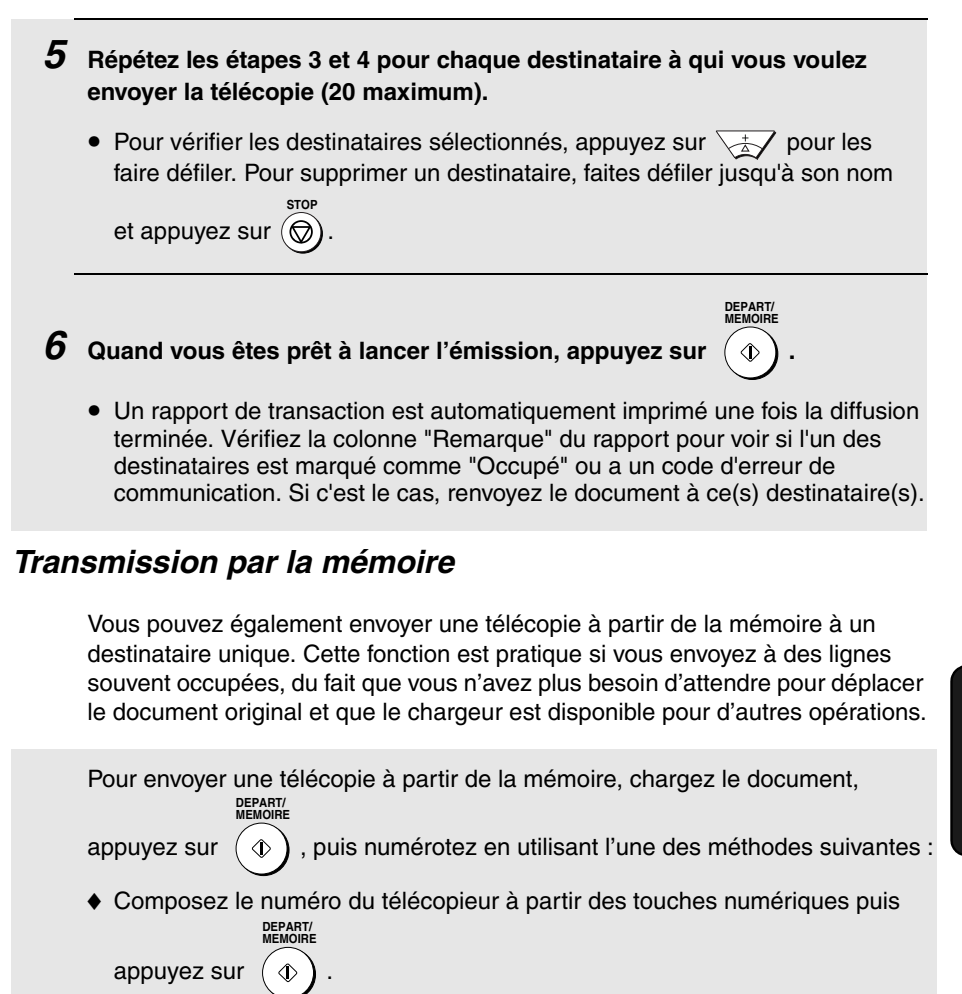

 $\blacklozenge$  Appuyez plusieurs fois sur  $\mathbb{R}$  pour sélectionner un numéro automatique **DEPART/**

puis appuyez sur . **MEMOIRE**

Appuyez sur  $\left|\frac{1}{2}\right|$  une fois pour sélectionner le dernier numéro composé

**DEPART/ MEMOIRE**

puis appuyez sur

## *Si la mémoire arrive à saturation...*

Si la mémoire arrive à saturation pendant l'analyse du document, MEM. FAX PLEINE apparaît à l'écran.

$$
\overbrace{\text{MEMOIRE}}^{\text{DEPART/}}
$$

 $\blacklozenge$  Appuyez sur  $(\varphi)$  si vous voulez envoyer les pages qui ont été

mémorisées jusqu'alors. Les pages restantes sont éjectées du chargeur. Après transmission, la mémoire est vidée et vous pouvez envoyer les pages restantes. Vous devez également envoyer la page en cours d'analyse au moment où la mémoire est arrivée à saturation.

♦ Appuyez sur  $\circledcirc$  si vous voulez annuler toute la transmission.

# *5. Réception de télécopies*

# *Utilisation du mode TEL/FAX*

Pour sélectionner le mode TEL/FAX, appuyez sur l'rencouse jusqu'à ce que TEL et FAX apparaissent tous les deux à l'écran.

**RESOLUTION/ TYPE REPONSE**

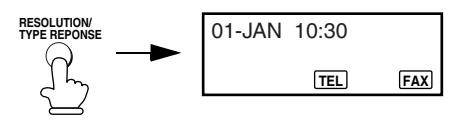

Lorsque le mode de réception est "TEL/FAX", la machine répond automatiquement à tous les appels au bout deux sonneries (le nombre de sonneries peut être modifié comme expliqué page 113). Après avoir répondu, votre télécopieur surveille la ligne pendant environ cinq secondes pour voir si une tonalité de télécopie est envoyée.

- ♦ Si le télécopieur détecte une tonalité de télécopie (c'est-à-dire si l'appel est transmission de télécopie par numérotation automatique), il lance automatiquement la réception du document entrant.
- ♦ Si votre télécopieur ne détecte pas de tonalité de télécopie (c'est-à-dire s'il s'agit d'un appel vocal ou d'une transmissions de télécopies par numérotation manuelle), il émet une sonnerie (dite "pseudo-sonnerie") durant 15 secondes pour que vous répondiez (la durée de la pseudosonnerie peut être modifiée comme expliqué page suivante). Si vous ne répondez pas durant cet intervalle de temps, la machine envoie une tonalité de télécopie à l'autre machine pour permettre à l'expéditeur d'envoyer une télécopie manuellement s'il le souhaite.

## *Durée de la pseudo-sonnerie pour le mode Tel/Fax*

Si vous le souhaitez vous pouvez modifier la durée de la pseudo-sonnerie en mode Tel/Fax.

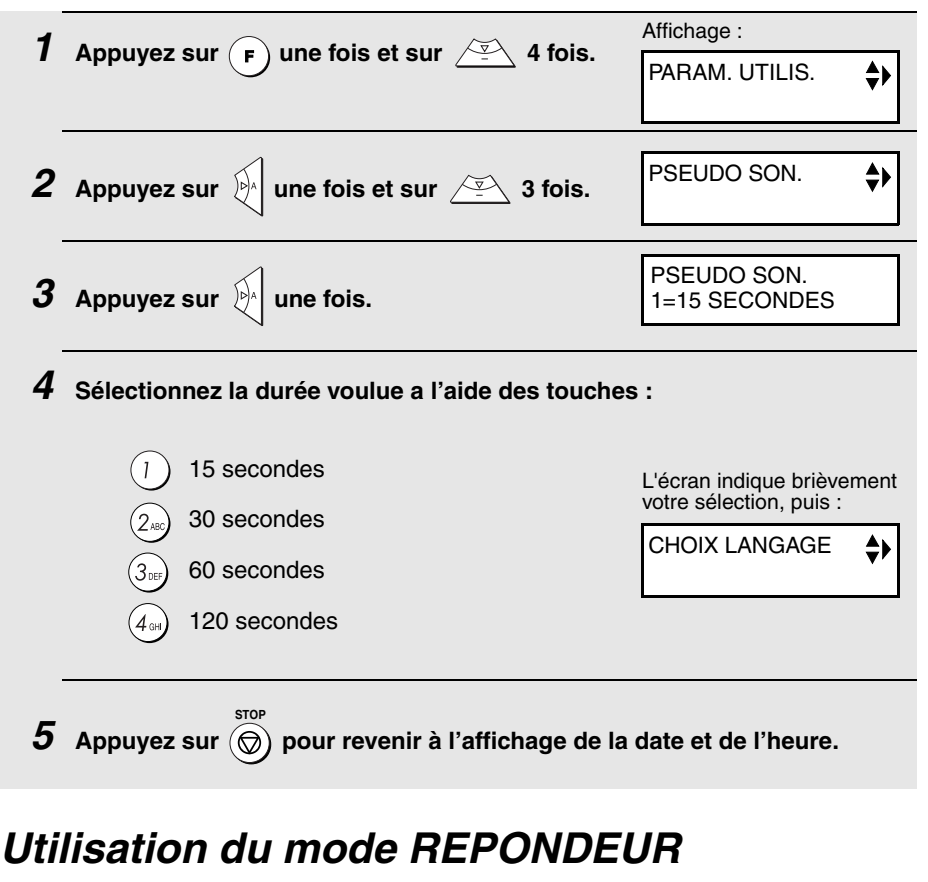

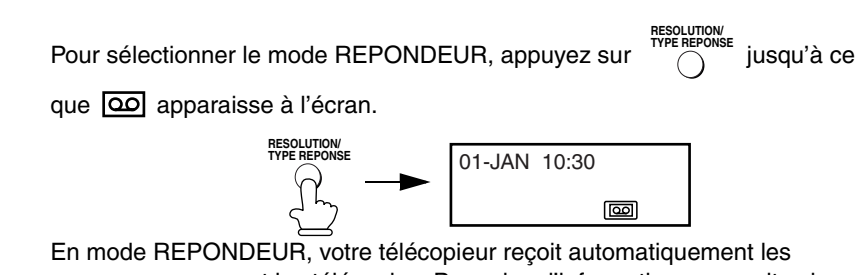

messages vocaux et les télécopies. Pour plus d'informations, consultez le chapitre 3.

# *Utilisation du mode FAX*

Pour sélectionner le mode FAX., appuyez sur  $\bigcap_{n=1}^{\text{NPE REPONSE}}$  iusqu'à ce que FAX apparaisse à l'écran. **RESOLUTION/ TYPE REPONSE**

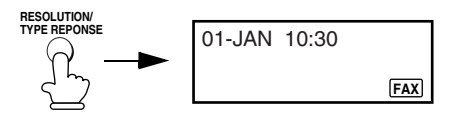

Lorsque le mode de réception est "FAX", la machine répond automatiquement à tous les appels au bout deux sonneries (le nombre de sonneries peut être modifié comme expliqué ci-dessous) et reçoit les télécopies entrantes.

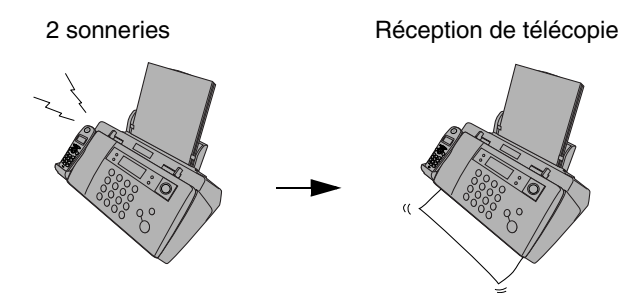

- ♦ Si vous décrochez le combiné sans fil avant que la machine ne réponde, vous pouvez parler à votre correspondant et/ou recevoir une télécopie comme décrit dans la section Utilisation du mode TEL, page 114.
- ♦ Assurez-vous que le panneau de commande est fermé, sans quoi le papier risque de se coincer lors de l'impression de télécopies.

### *Modification du nombre de sonneries*

Si vous le souhaitez, vous pouvez modifier le nombre de sonneries au bout duquel la machine répond aux appels entrants en modes FAX et TEL/FAX. Vous pouvez choisir un nombre de 2 à 7.

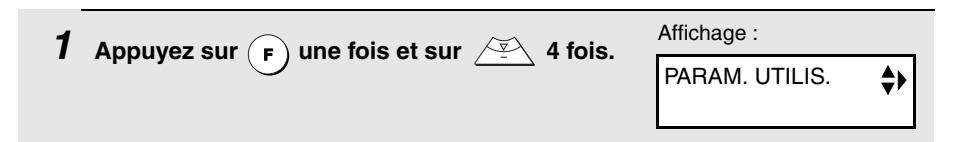

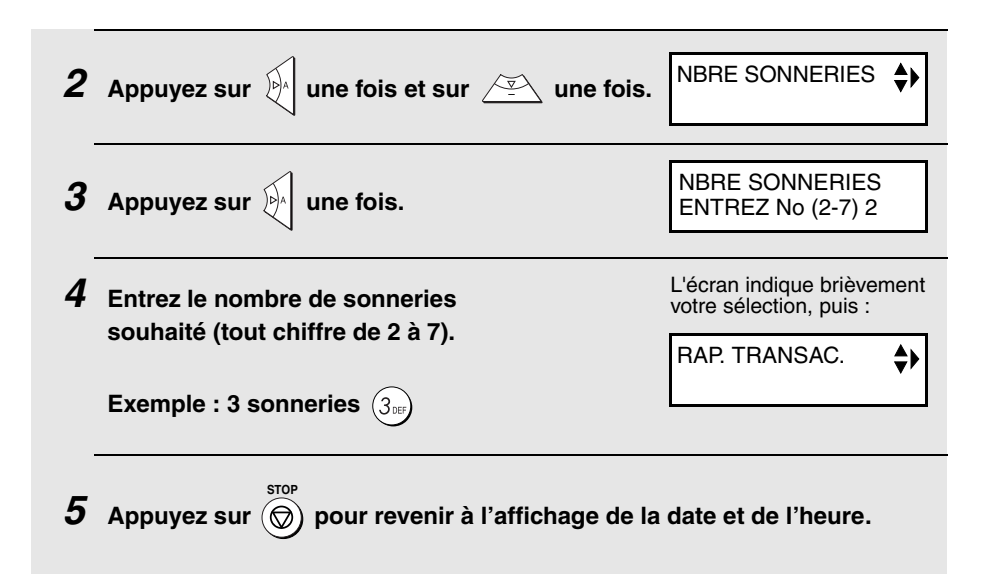

## *Utilisation du mode TEL*

Pour sélectionner le mode TEL., appuyez sur  $\bigcap_{k=1}^{\text{NPE REPOISE}}$  iusqu'à ce que TEL apparaisse à l'écran. **RESOLUTION/ TYPE REPONSE**

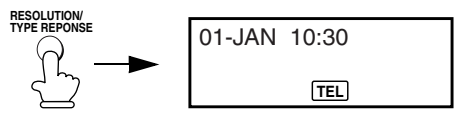

Lorsque le mode de réception est réglé sur TEL, vous devez répondre à tous les appels (y compris les télécopies) en appuyant sur la touche  $\left(\frac{d}{d\phi}\right)$  de la machine ou en décrochant le combiné sans fil. **MAIN LIBRE**

## *Réception de télécopies en mode TEL*

**Important :** Si un document est placé dans le chargeur de la machine, retirez-le avant de procéder aux étapes suivantes (il est impossible de recevoir des télécopies quand un document se trouve dans le chargeur).

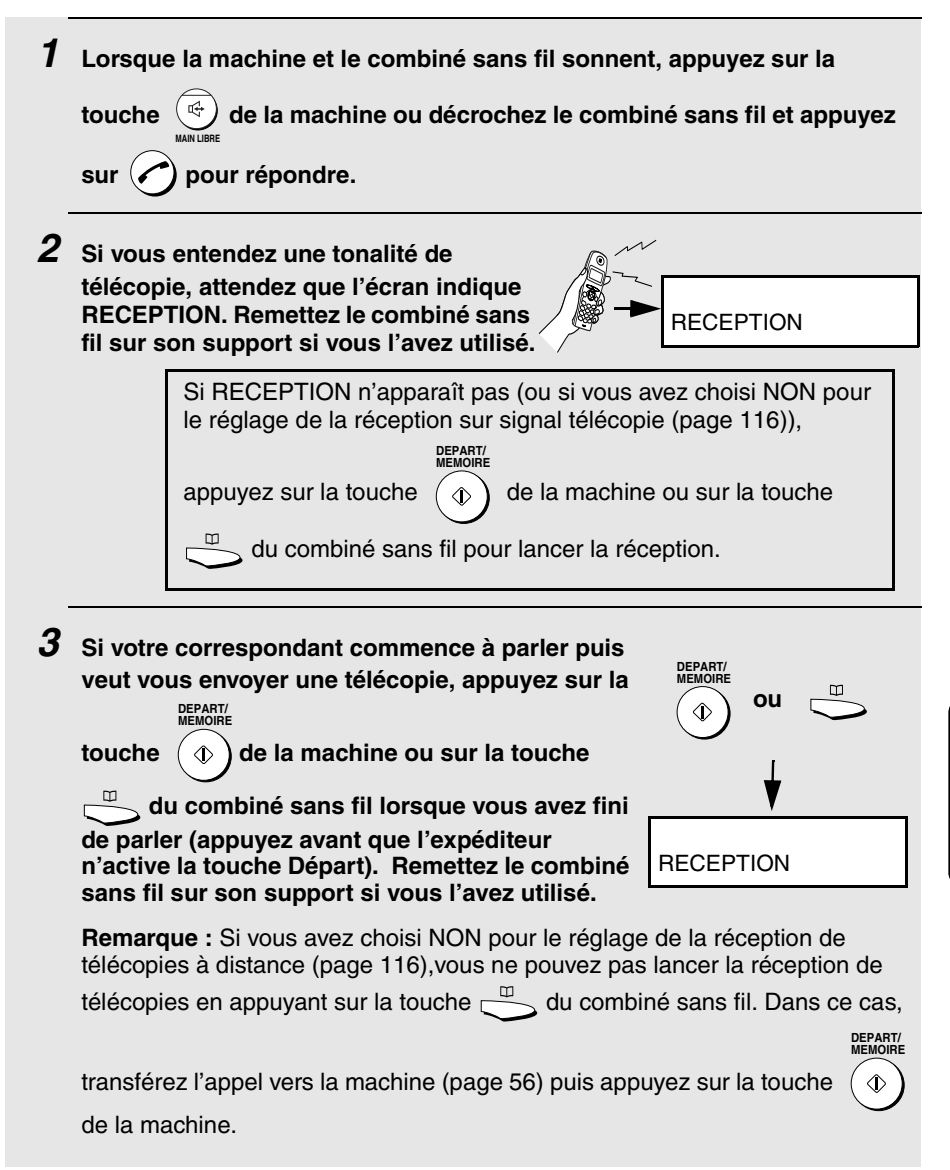

# *Réglages de réception optionnels*

#### *Réception sur signal télécopie*

La machine lance automatiquement la réception si vous entendez une tonalité aiguë de télécopieur après avoir répondu à un appel. Si vous utilisez un ordinateur équipé d'un modem fax pour envoyer des documents sur la même ligne, vous devez désactiver cette fonction pour éviter que la machine ne reçoive par erreur les documents émis par le modem fax de votre ordinateur. Procédez aux étapes suivantes pour modifier le réglage.

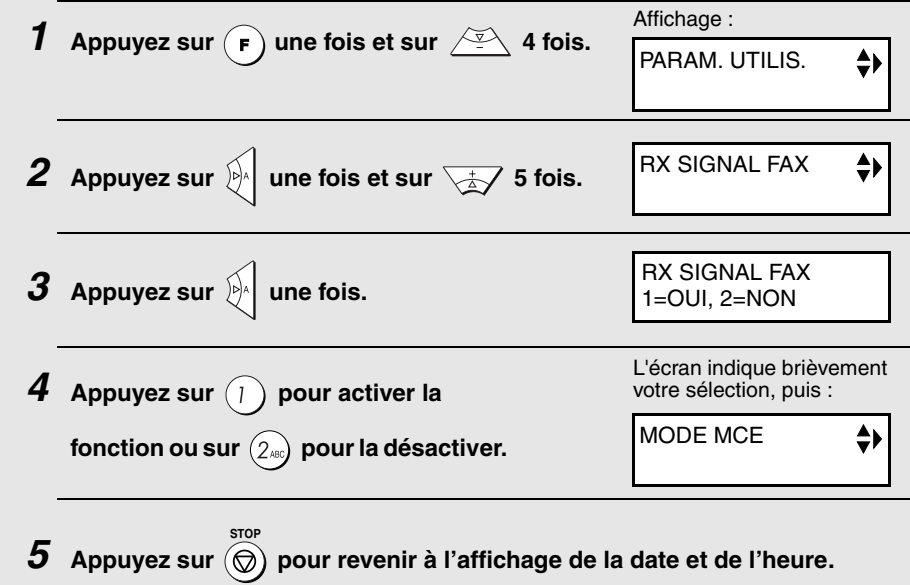

#### *Réception de télécopies à distance*

S vous entendez une tonalité de télécopie après avoir répondu à un appel sur le combiné sans fil, vous pouvez lancer la réception de la télécopie en appuyant sur la touche  $\Box$  du combiné sans fil. Si vous préférez désactiver l'utilisation de la touche  $\Box$  pour le lancement de la réception de télécopies, réglez la réception de télécopies à distance sur NON.

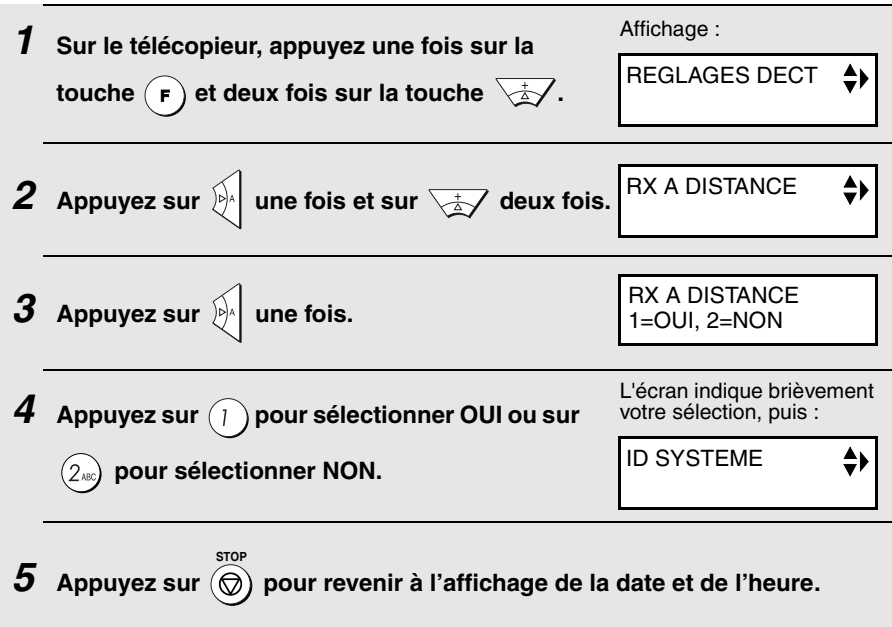

## *Taux de réception*

La machine a été réglée en usine pour réduire automatiquement le format des documents reçus de manière à ce qu'ils tiennent sur le format du papier d'impression. Ceci assure que les informations en bordure de document ne sont pas coupées. Si vous le souhaitez, vous pouvez désactiver cette fonction et recevoir les documents imprimés en taille réelle.

- ♦ Si un document est trop long pour tenir sur le papier d'impression, le reste est imprimé sur une seconde page. Dans ce cas, le point de coupure peut se produire au milieu d'une ligne.
- ♦ La réduction automatique peut être impossible si le document reçu est trop grand, contient trop de graphiques ou d'images détaillés ou s'il est envoyé en résolution haute. Dans ce cas, le reste du document est imprimé sur une seconde page.

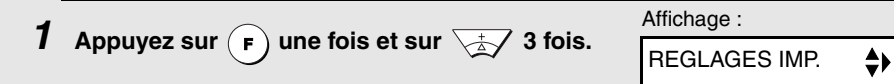

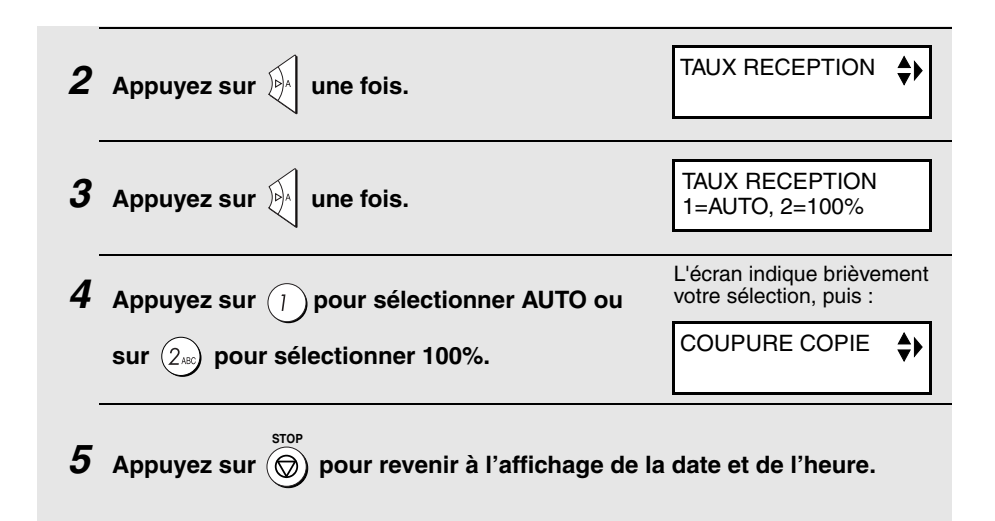

## *Mise en mémoire d'un document reçu*

Lorsque il est impossible d'imprimer, par exemple lorsque le papier du télécopieur est épuisé, que la cartouche d'impression doit être remplacée ou que le papier se coince, les télécopies entrantes sont transférées en mémoire.

Lorsque vous avez reçu un document dans la mémoire, le message FAX EN MEMOIRE s'affiche à l'écran en alternance avec AJOUTER PAPIER & PRESSEZ DEPART, BOURRAGE !, PLUS D'ENCRE, ou ERREUR IMPRESS. / VERIFIER PAPIER. Si vous ajoutez du papier (et appuyez sur

**DEPART/ MEMOIRE**  $\Diamond$ ), que vous éliminez le bourrage ou que vous remplacez la cartouche d'impression, les documents enregistrés sont imprimés automatiquement.

♦ Si des documents sont reçus en mémoire parce que le télécopieur est tombé en panne de papier, veillez à ajouter un papier de même format que le papier précédemment utilisé. Sinon, le format d'impression du document risque de ne pas correspondre au format du papier d'impression.

#### **Attention !**

♦ **SI VOUS COUPEZ L'ALIMENTATION ELECTRIQUE DE L'APPAREIL AVEC DES TELECOPIES STOCKEES EN MEMOIRE, CES TELECOPIES SERONT IRREMEDIABLEMENT PERDUES.**

# *6. Réalisation de copies*

Votre télécopieur peut également être utilisé pour réaliser des copies. Vous pouvez réaliser une ou plusieurs copies (jusqu'à 99 par original), ce qui confère à votre télécopieur une fonction supplémentaire pratique de photocopieur de bureau.

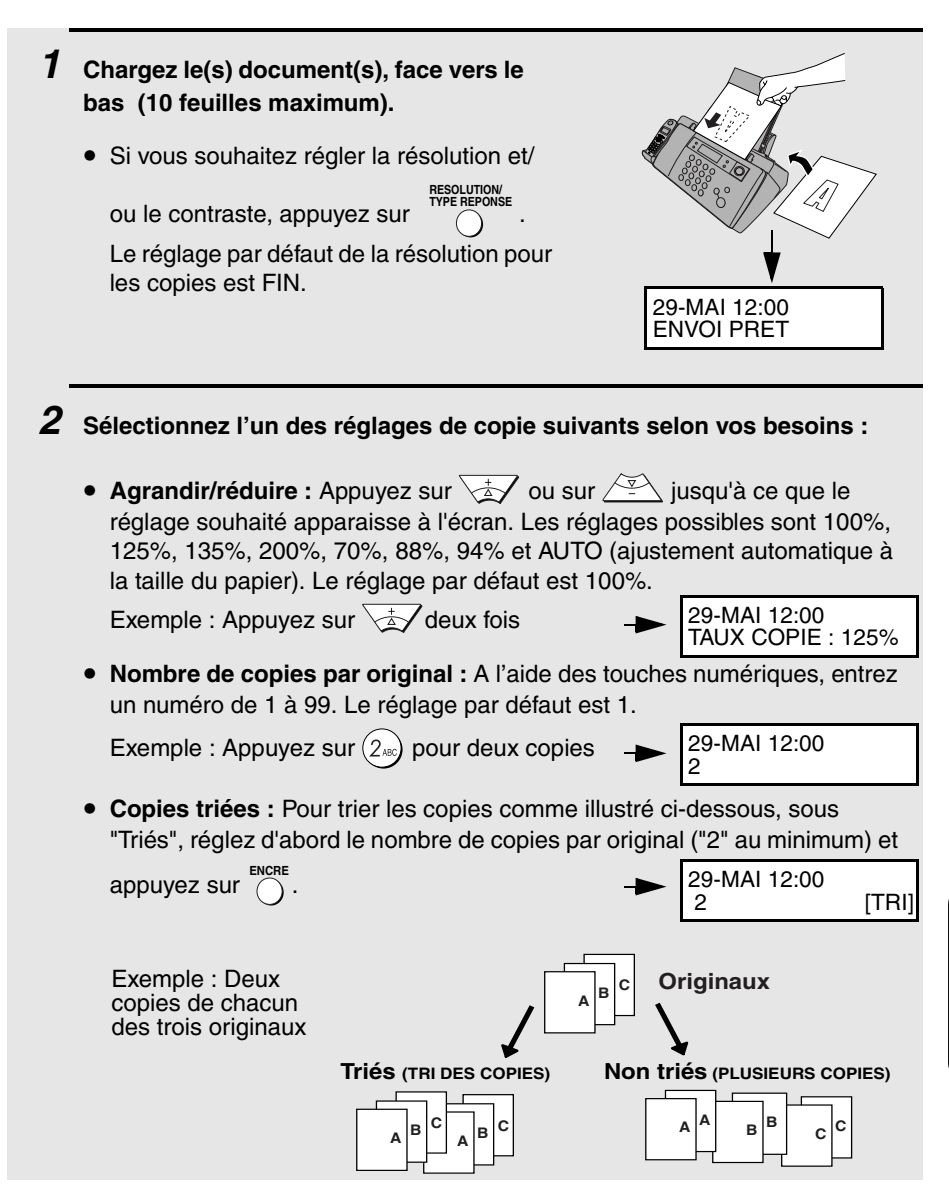

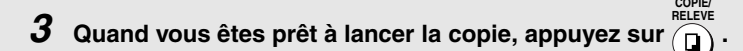

• **Important :** Retirez le document dès qu'il sort de la machine. Sinon, l'encre de la copie pourrait salir le document.

#### **Si MEMOIRE PLEINE apparaît...**

Si vous placez de nombreux originaux dans le chargeur, la mémoire peut arriver à saturation avant d'avoir analysé toutes les pages (l'affichage indique MEM. FAX PLEINE). Si cela se produit, seules les pages analysées sont copiées ; les pages restantes sortent automatiquement. Répétez la procédure de copie pour les pages restantes, y compris celle en cours d'analyse au moment où la mémoire est arrivée à saturation.

**Remarque :** Il peut être impossible de réaliser la copie d'un original avec un réglage de numérisation élevé et/ou si l'original contient plus de détails que la capacité de la mémoire ne le permet.

#### **Si un appel arrive pendant une copie**

Si un appel arrive alors que la machine effectue une copie, vous devez

appuyer sur  $\widehat{\mathcal{B}}$  pour arrêter la copie avant de répondre à l'appel.

#### *Coupure de copie*

Lorsque vous effectuez la copie d'un document plus long que le papier d'impression, utilisez le réglage de la coupure de copie pour définir si la partie restante du document est coupée ou imprimée sur une seconde page. Le réglage initial est OUI (coupure de la partie restante). Pour modifier le réglage, procédez comme suit.

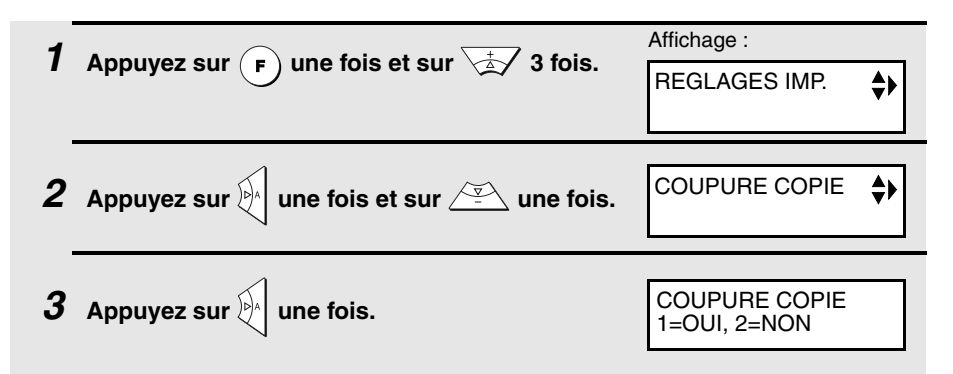

**4** Appuyez sur  $\left(1\right)$  pour régler la coupure de **copie sur OUI (la partie restante du document** 

**n'est pas imprimée) ou sur pour régler la coupure de copie sur NON (la partie restante est imprimée sur une seconde page).**

L'écran indique brièvement votre sélection, puis :

MODE QUALITE

 $\boldsymbol{5}$  Appuyez sur  $\circledcirc$  pour revenir à l'affichage de la date et de l'heure.

# *Réglage de copie haute qualité (impression rapide/lente des copies)*

Le réglage de copie haute qualité contrôle la vitesse d'impression des copies. Si vous préférez une image de meilleure qualité avec une vitesse d'impression lente, activez ce réglage. Si vous privilégiez la rapidité d'impression par rapport à la qualité d'image, désactivez ce réglage.

**Important :** Ce réglage fonctionne uniquement lorsque le mode qualité (page 27) est activé.

**Remarque :** Ce réglage modifie la vitesse d'impression uniquement. Il ne modifie pas la quantité d'encre utilisée.

♦ Le réglage de copie haute qualité est initialement désactivé.

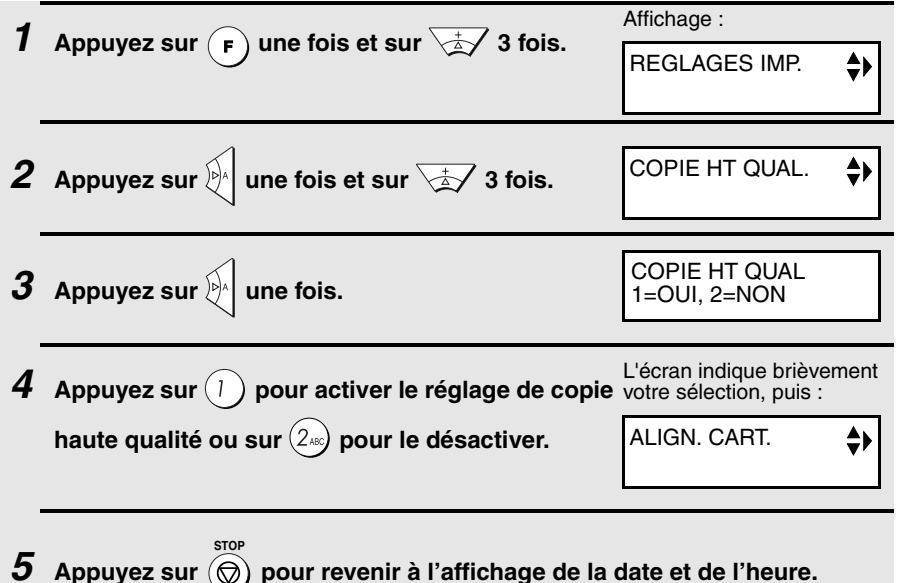

# *7. Fonctions spéciales*

## *Blocage de la réception des télécopies indésirables*

La fonction de filtrage des télécopies vous permet de bloquer la réception de télécopies provenant d'expéditeurs que vous avez préalablement spécifiés. Cela permet d'économiser du papier en n'imprimant pas les télécopies non désirées. Pour utiliser cette fonction, procédez aux étapes suivantes pour entrer le numéro de télécopieur dont vous ne souhaitez pas recevoir de télécopies. Lors de la réception d'une télécopie provenant d'un numéro enregistré comme numéro filtré, " ERREUR DE LIGNE" apparaîtra à l'affichage.

Remarque :le télécopieur ne peut enregistrer qu'un seul numéro filtré.

**1** Appuyez sur  $\left(\mathbf{F}\right)$  une fois et sur  $\sqrt{2}$  3 fois. 2 Appuyez sur  $\mathbb{R}$  une fois et sur  $\sqrt{2}$  une fois. **3** Appuyez sur  $\mathbb{R}$  une fois. *4* Appuyez sur  $(1)$  pour enregistrer un numéro filtré ou sur  $(2\pi)$  pour **effacer un numéro précédemment enregistré. Si vous effacez un numéro, passez à l'étape 6.** *5* **Entrez le numéro de télécopieur avec les touches numériques (20 chiffres maximum). 6** Appuyez sur  $\phi$  pour enregistrer (ou **effacer) le numéro.** *7* Appuyez sur  $\circledcirc$  pour revenir à l'affichage de la date et de l'heure. **DEPART/ MEMOIRE STOP** Affichage: ENTREE DONNEES ≜I NUMERO FILTRE NUMERO FILTRE 1=INT., 2=EFFACER INT. IDENTIF.

# *Relève (demande d'une transmission de télécopie)*

La relève vous permet d'appeler un autre télécopieur pour qu'il envoie un document (préalablement placé dans son chargeur) à votre télécopieur sans intervention humaine.

**Suggestion :** Utilisez la relève si vous voulez que ce soit le destinataire et l'émetteur qui prenne en charge les frais de l'appel.

- ♦ Pour utiliser la fonction de relève, l'autre machine doit pouvoir être relevée.
- ♦ Avant la relève, assurez-vous que l'autre machine est paramétrée pour recevoir votre demande de relève.
- ♦ Votre machine ne peut être relevée.
- *1* **Composez le numéro du télécopieur que vous souhaitez interroger avec l'une des méthodes suivantes :**
	- Entrez le numéro de télécopieur complet avec les touches numériques.
	- Appuyez sur  $\begin{bmatrix} \frac{r}{\lambda} \\ \frac{M}{\lambda} \end{bmatrix}$  et composez le numéro complet. Attendez la tonalité de réponse du télécopieur.
	- Appuyez sur  $\mathbb{R}$  ou sur  $\mathbb{Z}$  jusqu'à ce que le nom (ou le numéro) de votre correspondant s'affiche à l'écran.

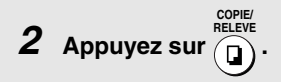

• La réception commence.

## *Fonctions de l'autocommutateur*

Si la machine est reliée à un autocommutateur, vous pouvez effectuer les opérations suivantes :

**Effectuer des appels de vérification :** Au cours d'un appel, vous pouvez mettre votre correspondant en attente, téléphoner à une autre personne puis revenir à votre premier correspondant.

**Transférer des appels :** Vous pouvez transférer des appels à un autre numéro sur le même autocommutateur sans intervention humaine.

#### *Appels de vérification*

 $\bm{1}$  Au cours de la conversation téléphonique, appuyez sur la touche  $\left(\bar{\bm{\epsilon}}\right)$ 

de la machine ou sur la touche **du combiné sans fil. Votre correspondant est alors mis en attente.**

- *2* **Lorsque vous entendez la tonalité, composez le numéro du second correspondant pour l'appel de vérification.**
- *3* **Dès que l'appel de vérification est terminé et que le second correspondant a raccroché, vous revenez automatiquement au premier correspondant.**

#### *Transfert d'appels*

 $\bm{1}$  Au cours de la conversation téléphonique, appuyez sur la touche  $\widehat{\mathbb{F}}$ de la machine ou sur la touche **du combiné sans fil. Votre correspondant est alors mis en attente.**

- *2* **Lorsque vous entendez la tonalité, composez le numéro auquel vous voulez transférer l'appel. Dès que votre correspondant répond, raccrochez et l'appel est transféré.**
	- Si votre correspondant ne répond pas, appuyez sur  $(\mathbb{R})$  ou sur  $\circ$  une nouvelle fois pour revenir au premier correspondant.

# *8. Impression des listes et des rapports*

Vous pouvez imprimer des listes récapitulant les réglages et informations programmés sur le télécopieur. Les listes sont décrites ci-dessous. Pour imprimer une liste, procédez aux étapes suivantes.

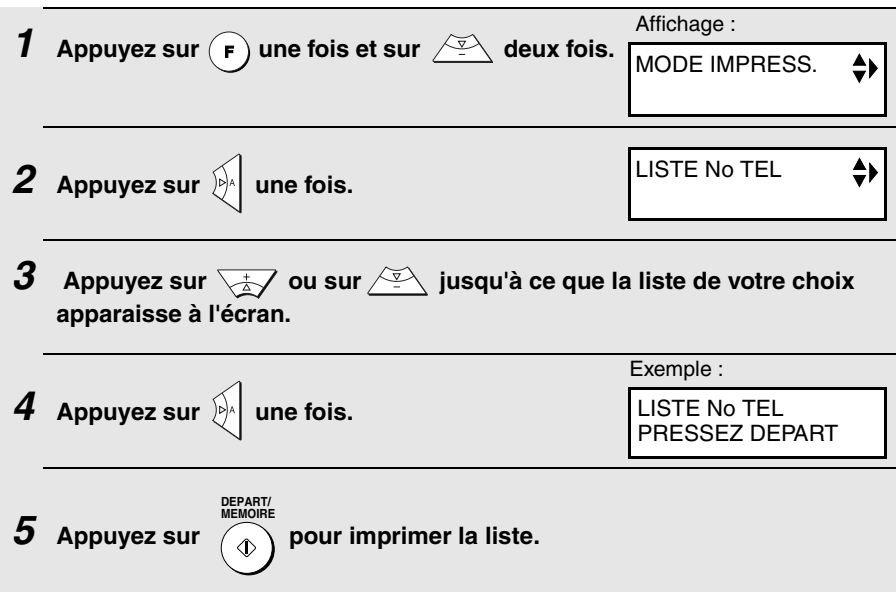

#### *Liste des numéros de téléphone*

Cette liste récapitule les numéros de télécopieur et de téléphone qui ont été mémorisés pour la numérotation automatique.

#### *Liste des réglages*

Cette liste récapitule vos choix de réglages pour la touche **FONCTION**. Elle récapitule également vos nom et numéro de télécopieur/téléphone tels qu'ils ont été enregistrés dans la machine ainsi qu'un exemple de l'en-tête imprimé en haut de chaque page envoyée (**IMPRESSION EN-TETE**).

#### *Liste des messages*

Cette liste récapitule toutes les informations sur les messages enregistrés sur le répondeur, comprenant la date et l'heure d'enregistrement de chaque message, la longueur et le type.

#### *Liste d'aide*

**STOP**

Cette liste constitue un guide rapide d'utilisation de la machine. Pour

l'imprimer, vérifiez que le chargeur est vide et appuyez sur . **<sup>i</sup>**

#### **Si un appel arrive au cours de l'impression d'une liste**

Si un appel arrive alors que la machine imprime une liste, vous devez appuyer

sur  $\circledR$ ) pour arrêter l'impression avant de répondre à l'appel.

#### *Rapport de transaction*

Ce rapport est imprimé automatiquement à la fin d'une opération pour vous permettre d'en vérifier le résultat. Votre télécopieur est réglé en usine pour imprimer un rapport uniquement en cas d'erreur.

♦ Le rapport de transaction ne peut pas être imprimé sur demande.

#### **En-têtes du rapport de transaction**

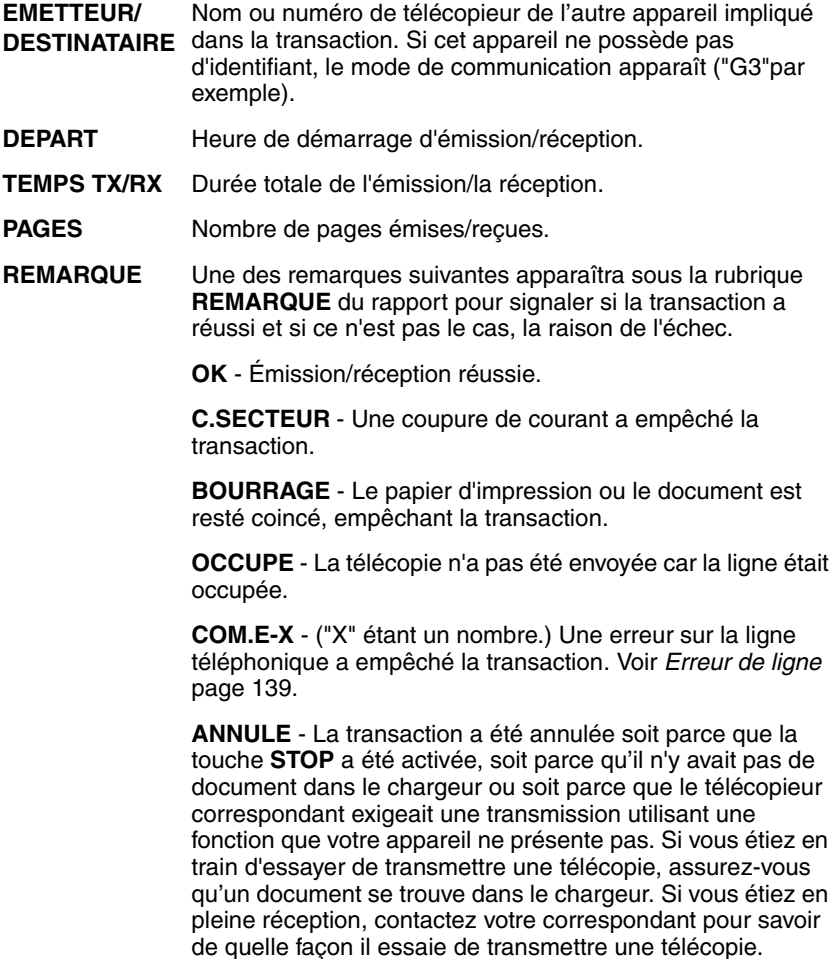

### *Conditions d'impression du rapport de transaction*

Vous pouvez modifier la condition d'impression des rapports de transaction. Procédez aux étapes suivantes.

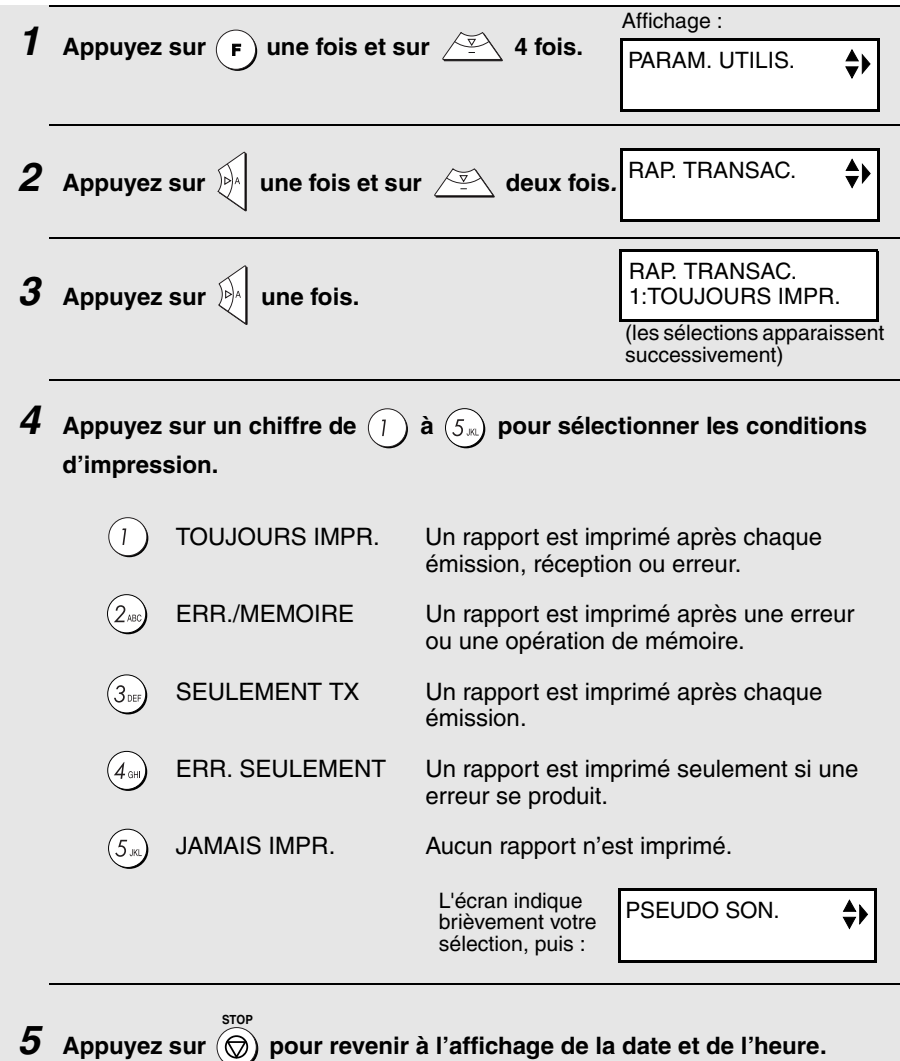

# *9. Maintenance*

# *Nettoyage de la machine*

## *Nettoyage de la vitre d'analyse et des rouleaux*

Nettoyez si besoin la vitre d'analyse et les rouleaux pour garantir la qualité des images envoyées et des copies.

- *1* **Ouvrez le panneau de commande et retirez le combiné sans fil de son support afin de ne pas l'abîmer durant la manipulation. Prenez les précautions nécessaires afin d'éviter qu'il ne tombe.**
- *2* **Poussez le levier vert situé près du rouleau blanc légèrement vers la droite, puis tirez-le en avant et vers le bas.**

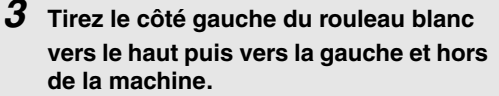

• Posez le rouleau en position stable, de manière à ce qu'il ne tombe pas involontairement en roulant.

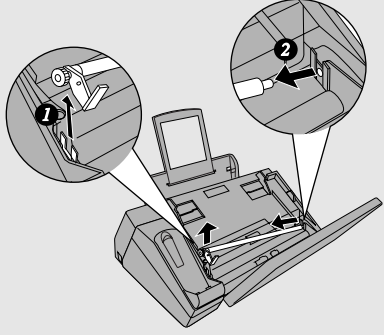

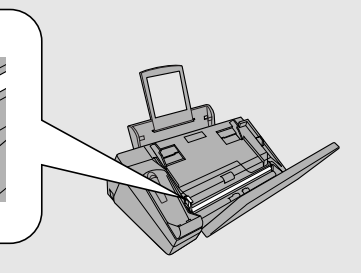

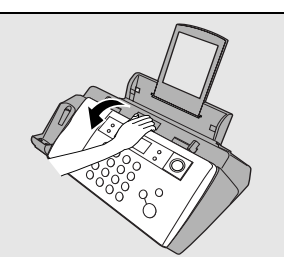

#### *4* **Essuyez la vitre d'analyse (accessible par le retrait du rouleau blanc) et les rouleaux avec un chiffon propre.**

• Assurez-vous que la saleté et les taches (de liquide correcteur par exemple) ont été éliminées. Elles provoquent des lignes verticales sur les images envoyées et les copies.

#### **Si la vitre d'analyse est difficile à nettoyer**

S'il vous est difficile d'éliminer les salissures de la vitre d'analyse, vous pouvez essayer en humectant le chiffon de liquide pour nettoyer les vitres ou d'alcool dénaturé. Veillez à ne pas verser d'alcool sur les rouleaux.

#### *5* **Remettez le rouleau blanc en place en insérant d'abord le côté droit.**

• Lorsque vous remontez le rouleau, ne forcez pas pour remettre en place le côté droit. Cela risque d'endommager la machine.

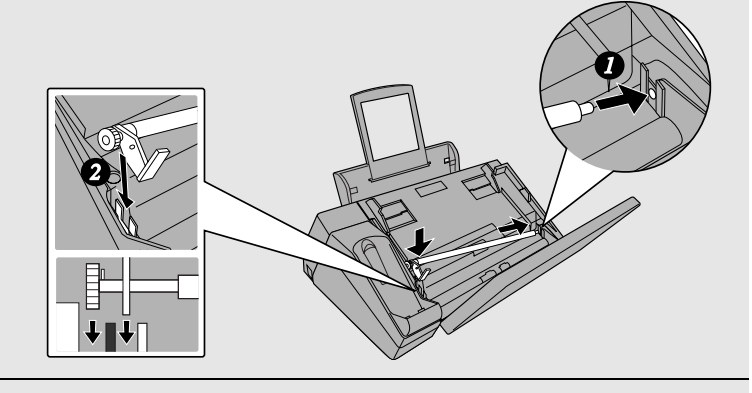

*6* **Poussez le levier vert vers le haut et en arrière. Assurez-vous que la petite poignée du levier s'enclenche dans les trous sur le côté du compartiment.**

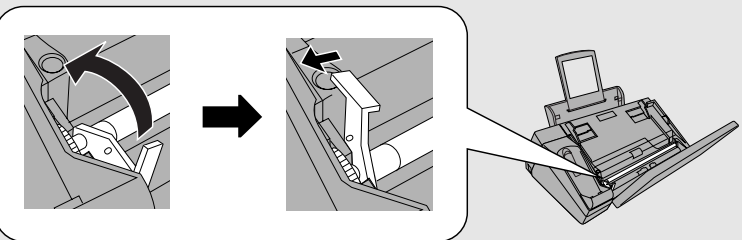

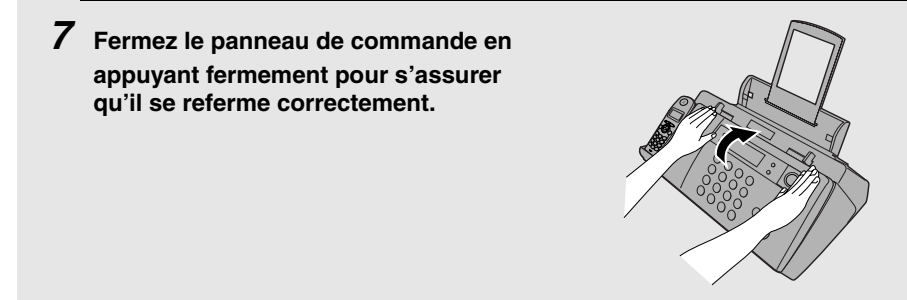

## *Nettoyage du rouleau d'alimentation papier*

Si le rouleau d'alimentation papier est sale, le papier s'insère mal. Pour nettoyer le rouleau, enlevez d'abord le bac à papier. A l'arrière de la machine, poussez vers l'avant la pièce en forme d'un rectangle noir pour rendre le rouleau de prise papier visible, ne touchez pas au mylar noir se trouvant à gauche de cette pièce. Tenez le rouleau en appuyant avec le doigt sur la partie blanche et essuyez la partie noire avec un chiffon propre et sec. Tournez le rouleau de manière à en nettoyer toute la surface.

♦ S'il vous est difficile d'enlever la saleté du rouleau, humidifiez le chiffon avec de l'eau et essorez-le soigneusement avant de frotter. *N'utilisez pas*  d'alcool, benzène, diluant ou autre solvant.

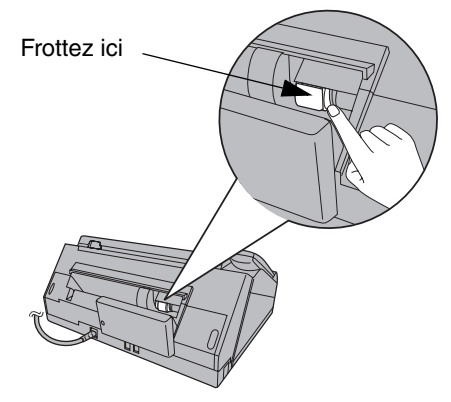

### *Nettoyage du boîtier*

Essuyez les parties externes et la surface de la machine avec un chiffon sec.

#### **Attention !**

N'utilisez ni benzène ni diluant. Ces solvants risquent d'endommager ou de décolorer la machine.

# *Amélioration de la qualité d'impression*

### *Alignement de la cartouche d'impression*

Si la qualité d'impression n'est pas satisfaisante, essayez d'abord d'aligner la cartouche d'impression.

**Remarque :** Assurez-vous que du papier se trouve dans le bac à papier avant de lancer cette procédure.

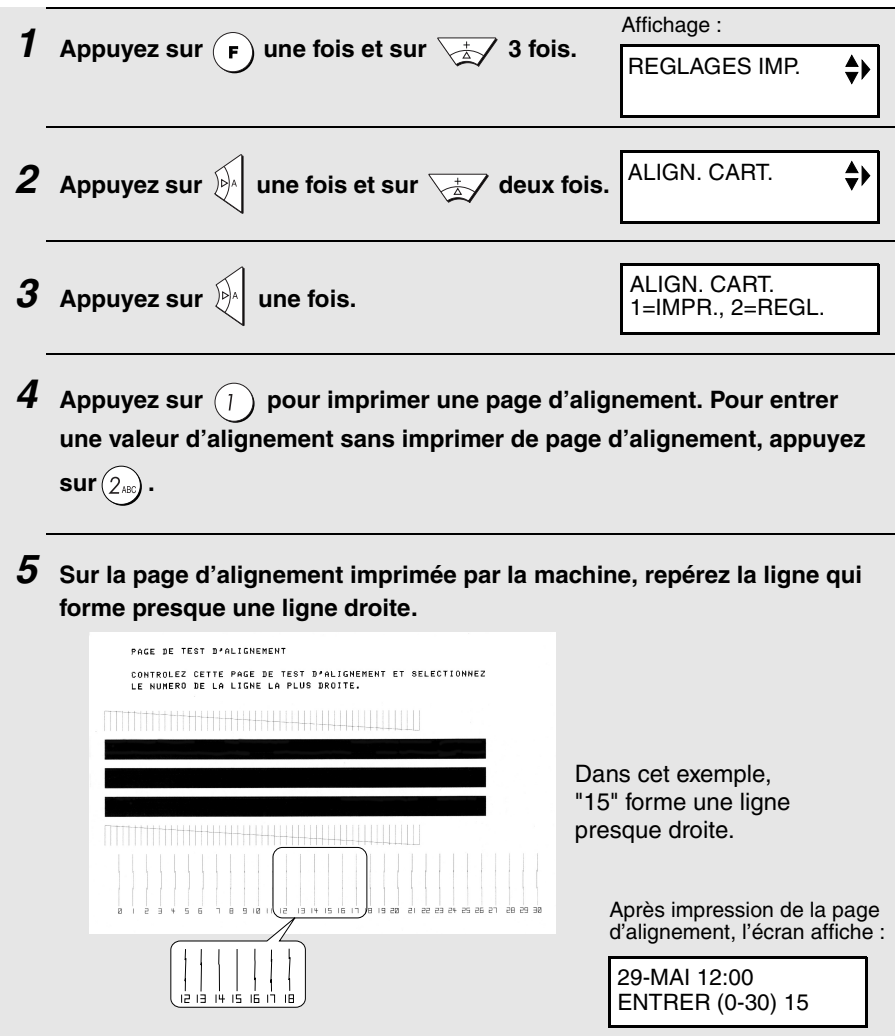

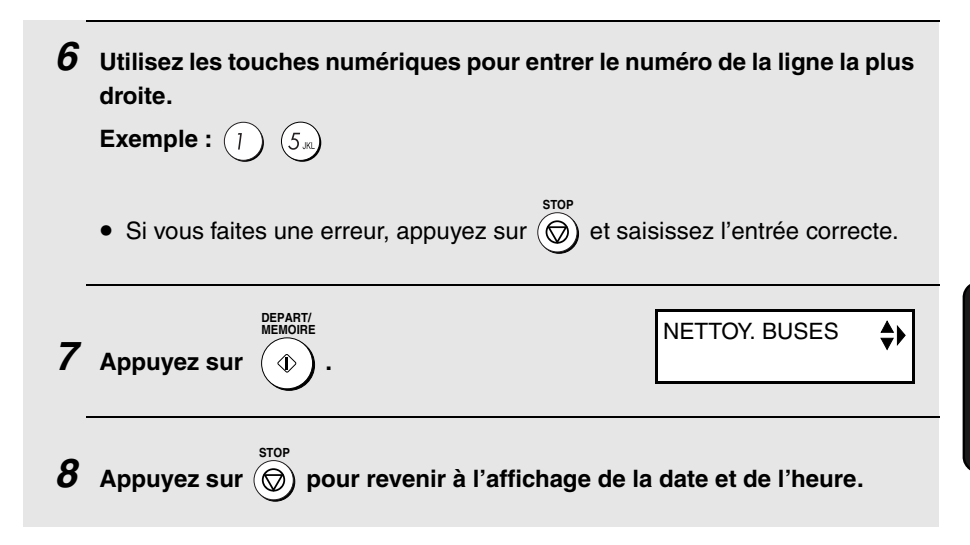

## *Nettoyage des buses de la cartouche d'impression*

Si après alignement de la cartouche d'impression la qualité d'impression n'est toujours pas satisfaisante, procédez aux étapes suivantes pour nettoyer les buses de la cartouche d'impression.

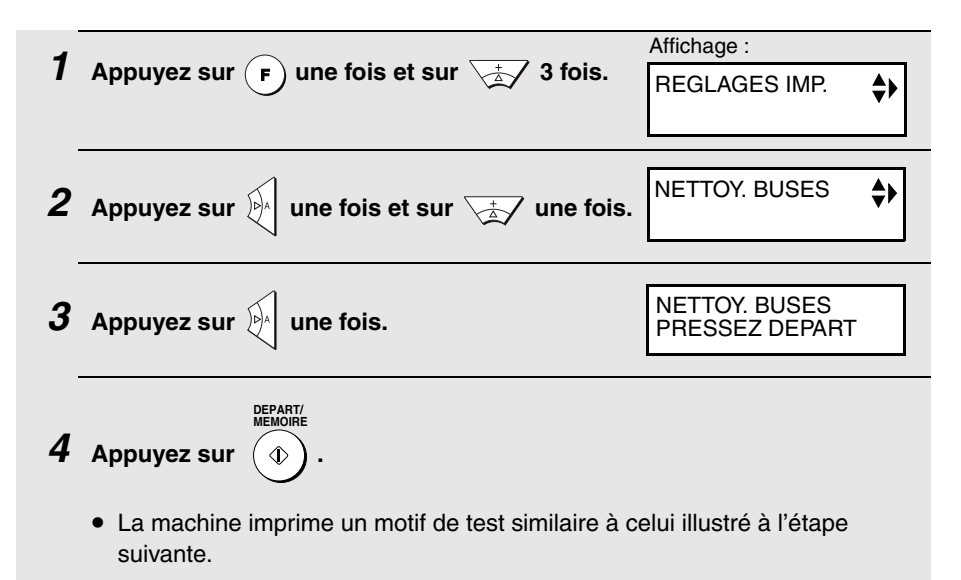

- *5* **Comparez la ligne diagonale située au-dessus des barres imprimées, à celle du dessous.**
	- Cherchez une coupure dans la ligne diagonale du dessus. Une coupure indique que les buses sont bouchées.

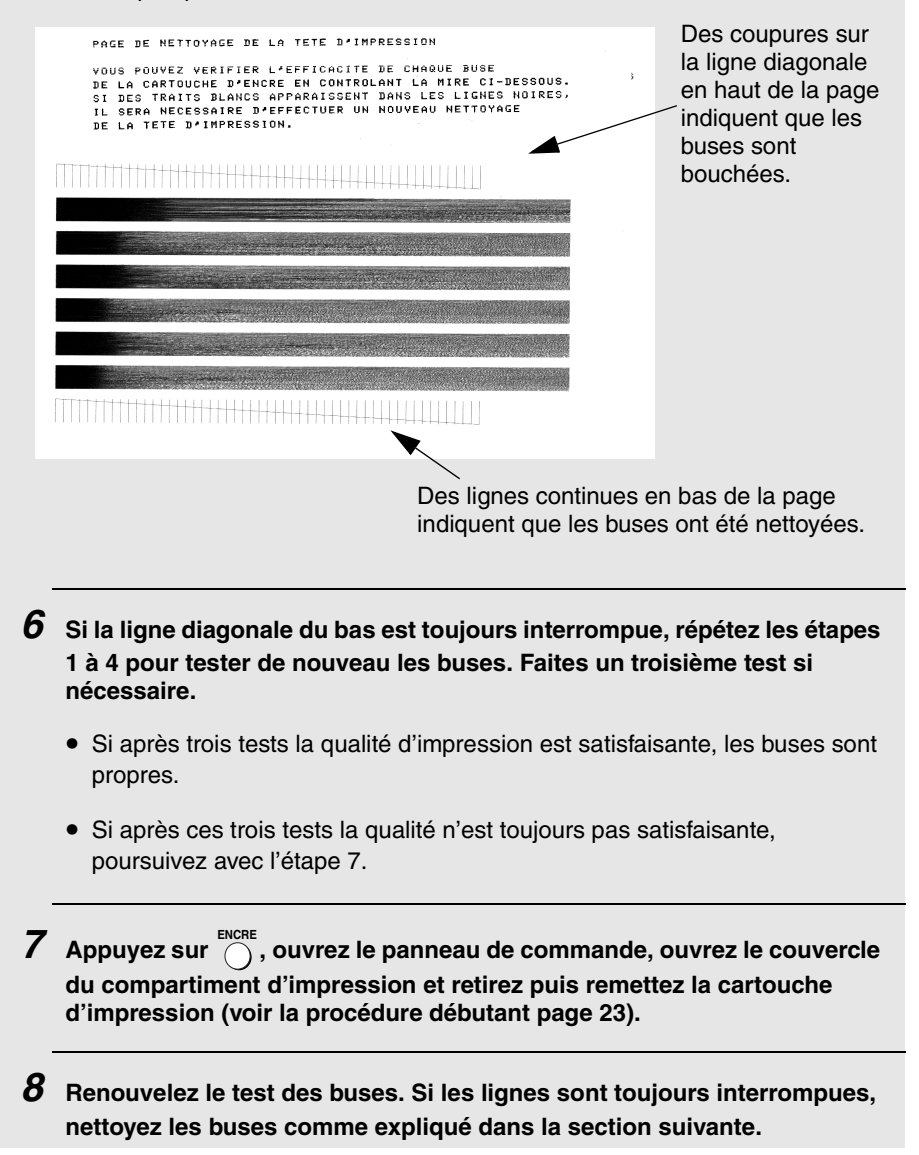

## *Nettoyage des buses d'impression et des contacts*

Si vous avez nettoyé les buses d'impression au moins trois fois comme indiqué dans la section précédente et que la qualité d'impression n'est toujours pas satisfaisante, essayez en nettoyant les buses et les contacts.

- **1** Appuyez sur  $\bigcirc$ , ouvrez le panneau de commande, ouvrez le couvercle **du compartiment d'impression et retirez la cartouche d'impression (voir la procédure débutant page 23).**
	- *ATTENTION ! NE TOUCHEZ PAS* la zone de contact dorée de la cartouche ou la zone de contact du chariot cartouche avec vos doigts.
- *2* **Humidifiez un chiffon propre avec de l'eau et essuyez délicatement les buses et la zone dorée autour de celles-ci. Frottez toujours dans le même sens.**
	- Pour dissoudre l'encre séchée, maintenez le chiffon humide sur les buses pendant au moins trois secondes. Tamponnez délicatement et essuyez.
	- Lorsque vous avez terminé, laissez sécher la zone dorée.
- *3* **Humidifiez une autre partie du chiffon propre avec de l'eau et essuyez délicatement les contacts et la zone dorée autour des contacts.**
	- Pour dissoudre l'encre séchée, maintenez le chiffon humide sur les contacts pendant au moins trois secondes. Tamponnez délicatement et essuyez.
	- Lorsque vous avez terminé, laissez sécher la zone dorée.

*4* **Réinstallez les cartouches d'impression et refaites le test des buses comme indiqué section précédente.**

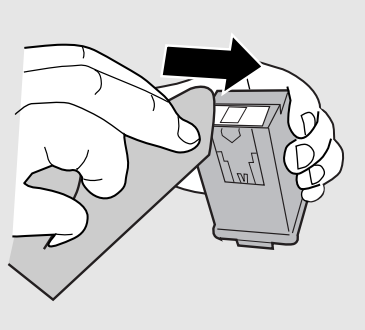

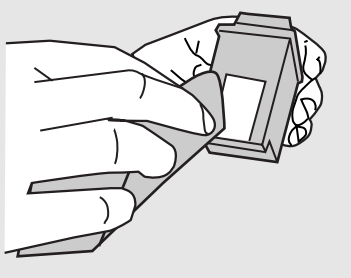

### *Nettoyage du support de cartouche*

Des bavures peuvent apparaître sur vos pages imprimées si le support de cartouche d'impression est sale. Pour nettoyer le support de cartouche d'impression, appuyez sur  $\bigcap_{n=1}^{\infty}$ , ouvrez le panneau de commande, ouvrez le couvercle du compartiment d'impression et retirez la cartouche d'impression (voir la procédure débutant page 23). Sur le support, essuyez la zone ➊ avec un chiffon humide.

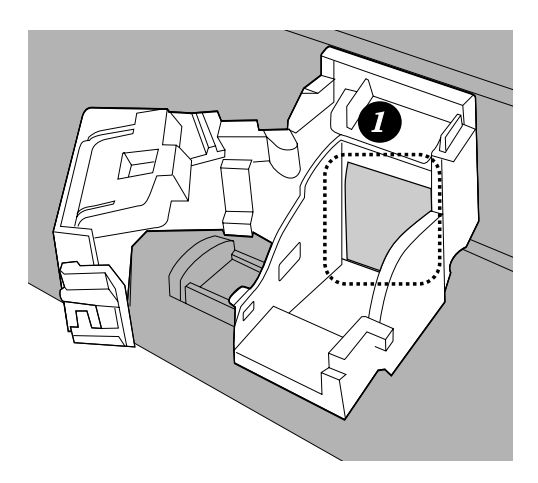

#### **A propos de la pile au lithium :**

Le télécopieur utilise une pile au lithium pour conserver les réglages et les informations programmés sur la machine lorsque le courant est coupé. La pile se décharge principalement lorsque le courant est coupé. Avec le courant coupé en permanence, la pile a une durée de vie d'environ 5 ans. Si elle tombe en panne, faites-la remplacer par votre revendeur ou votre distributeur. N'essayez pas de la remplacer vous-même.

# *Remplacement des piles du combiné sans fil*

Comme toute les piles, les piles rechargeables finissent par s'user. Elles ont généralement une durée de vie de deux ans qui varie selon les conditions d'utilisation.

Si l'icône  $\Box$  ou  $\parallel$  s'affiche sur l'écran du combiné sans fil une fois les

piles chargées, remplacez-les avec des piles du type suivant :

**Piles de rechange :** n'utilisez que des piles 1,2 V Ni-MH, 630 mAh (600 mAh min. : type AAA).

#### **Attention :**

Des piles mal remplacées engendrent des risques d'explosion. Ne les remplacez que par le même modèle ou par un équivalent recommandé par le fabricant.

Eliminez les piles conformément aux instructions du fabricant.

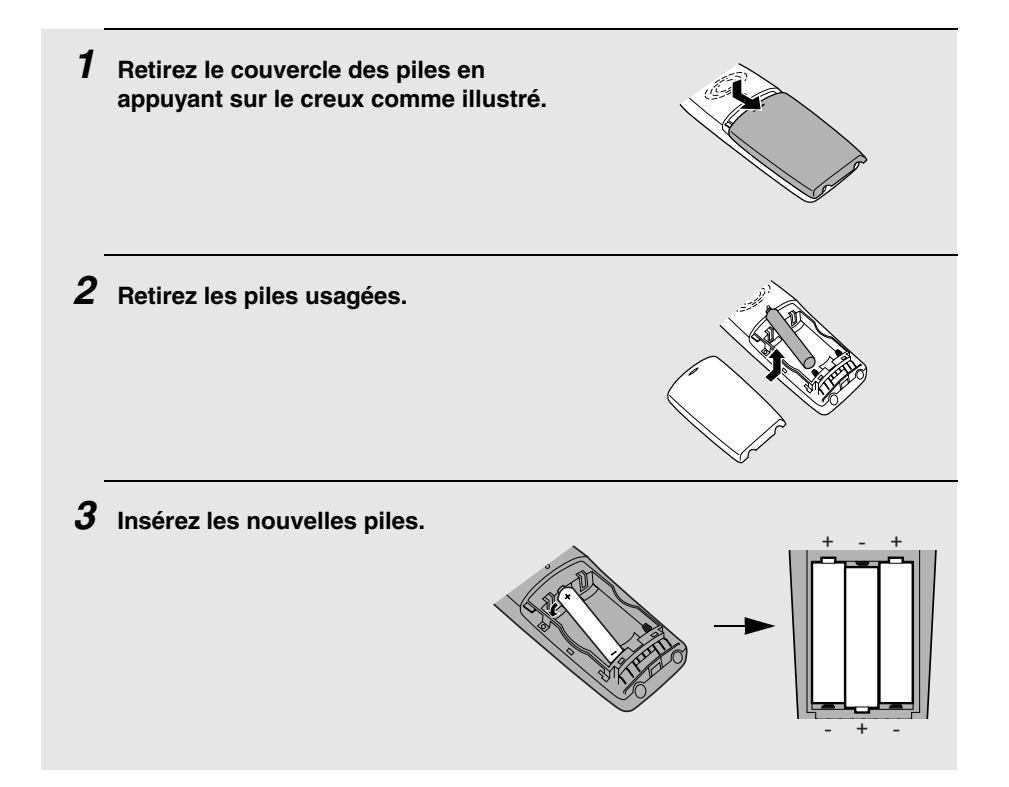

*4* **Refermez le couvercle des piles du combiné de manière à ce qu'il s'enclenche bien.**

*5* **Mettez le combiné sans fil sur le support de la machine, clavier vers l'extérieur.**

• Laissez les nouvelles piles se charger pendant au moins **12** heures.

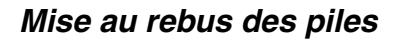

Les piles sont des accumulateurs à hydrure métallique de nickel. Elles doivent être éliminées de manière adéquate. Renseignez-vous sur les pratiques de recyclage et d'élimination des déchets de votre région.

#### *Nettoyage des contacts du chargeur*

Pour vous assurer que les piles se chargent correctement, essuyez les contacts du chargeur sur le combiné sans fil et sur le support de la machine avec un coton-tige, une fois par mois.

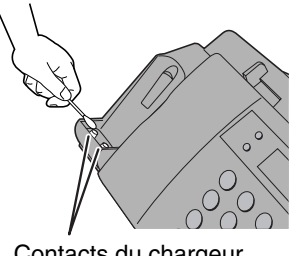

Contacts du chargeur sur le support

#### **139**

# *10. Dépannage*

## *Problèmes et solutions*

## *Erreur de ligne*

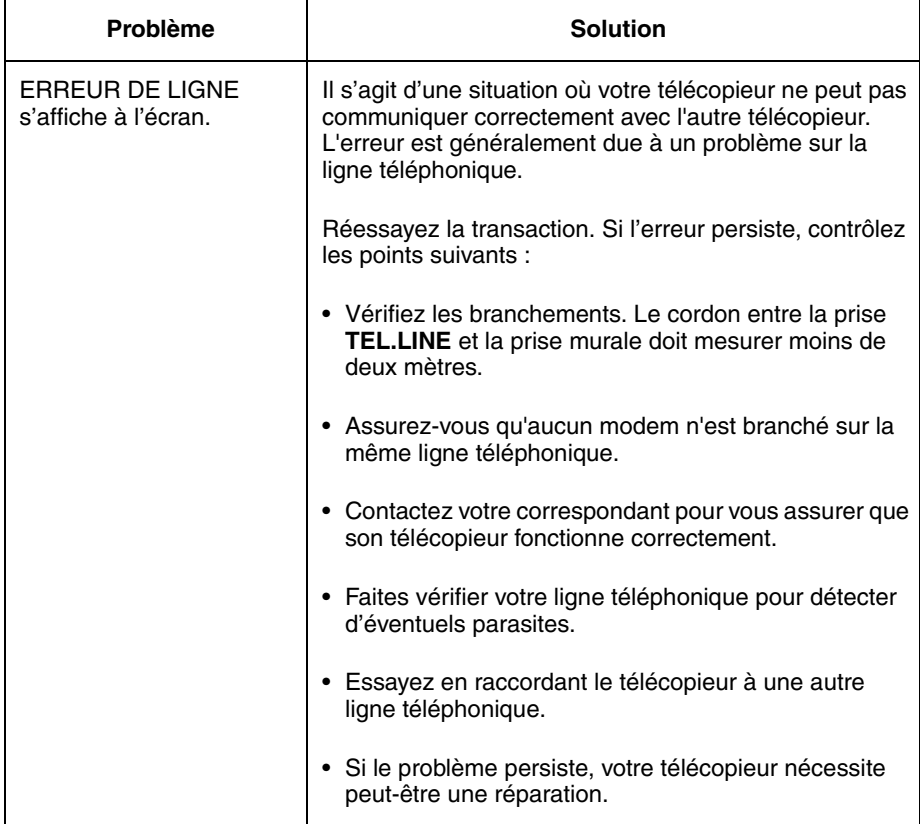

## *Problèmes de numérotation et d'émission*

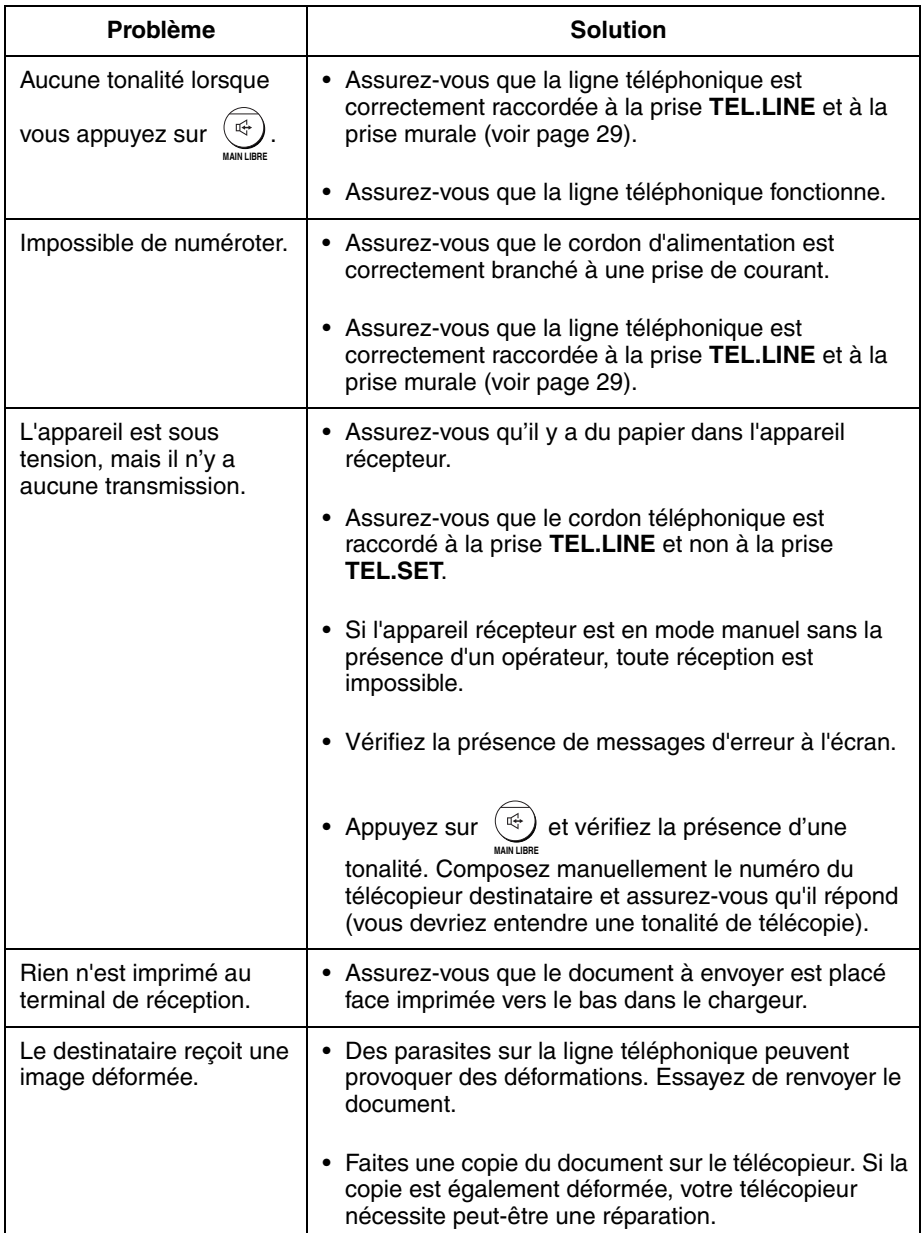

## *Problèmes de réception et de copie*

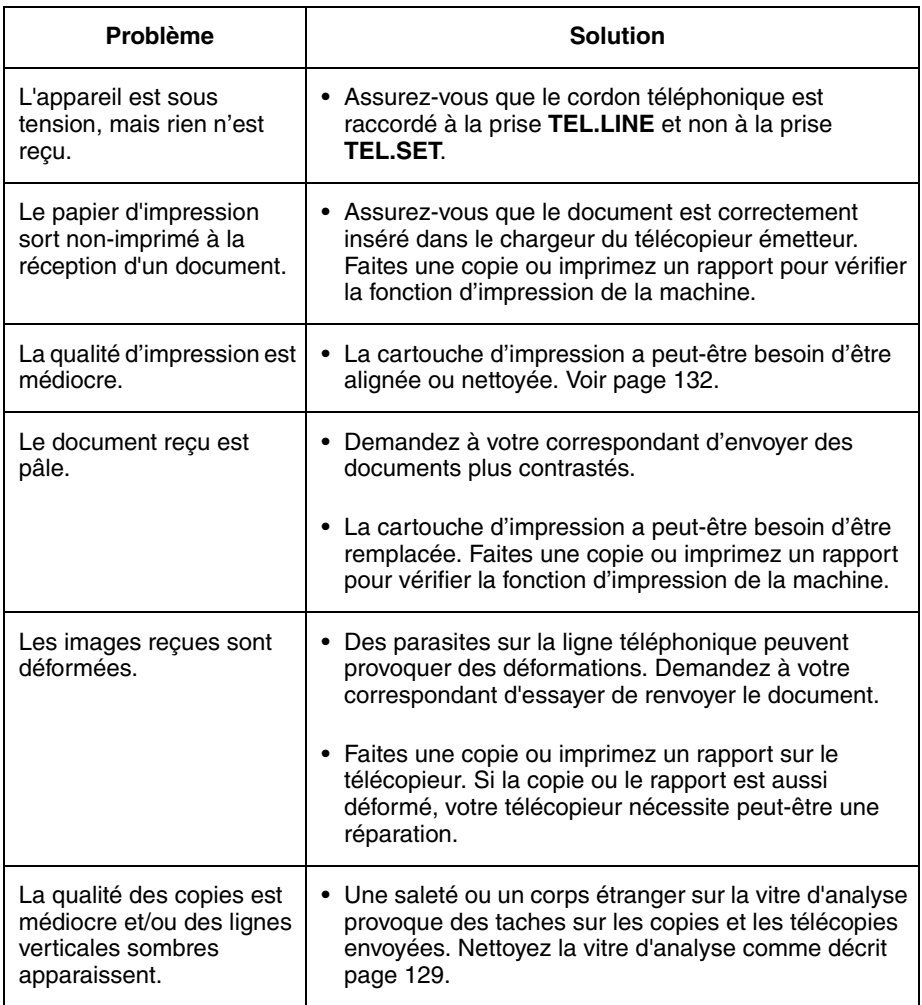

## *Problèmes d'ordre général*

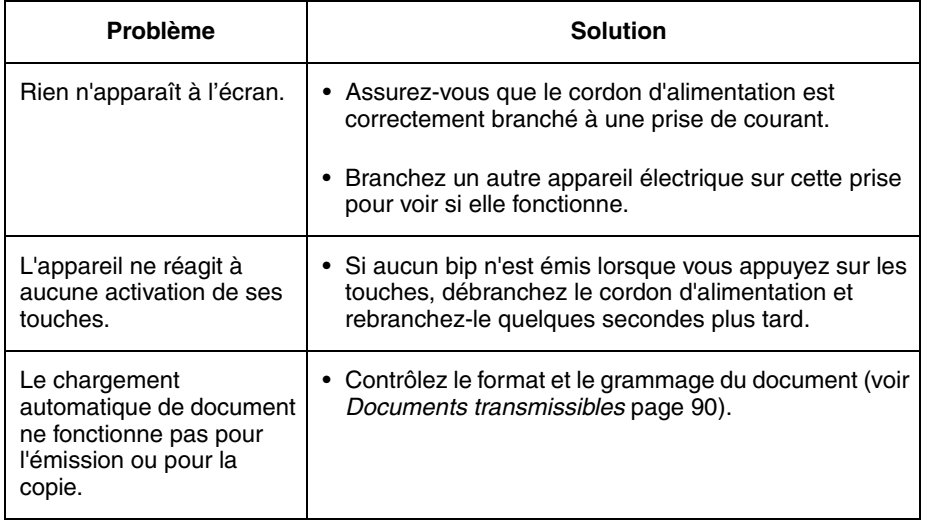
#### *Problèmes du combiné sans fil*

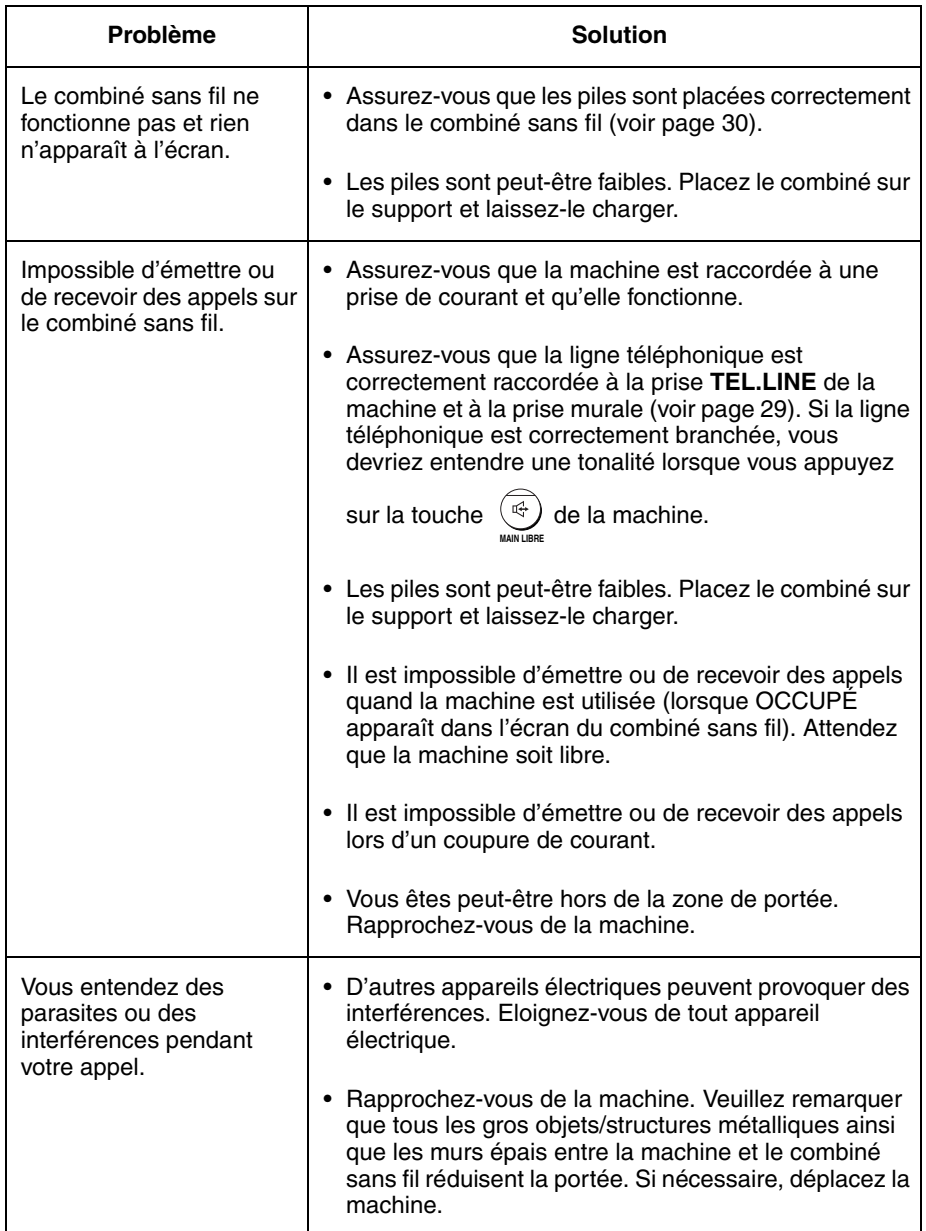

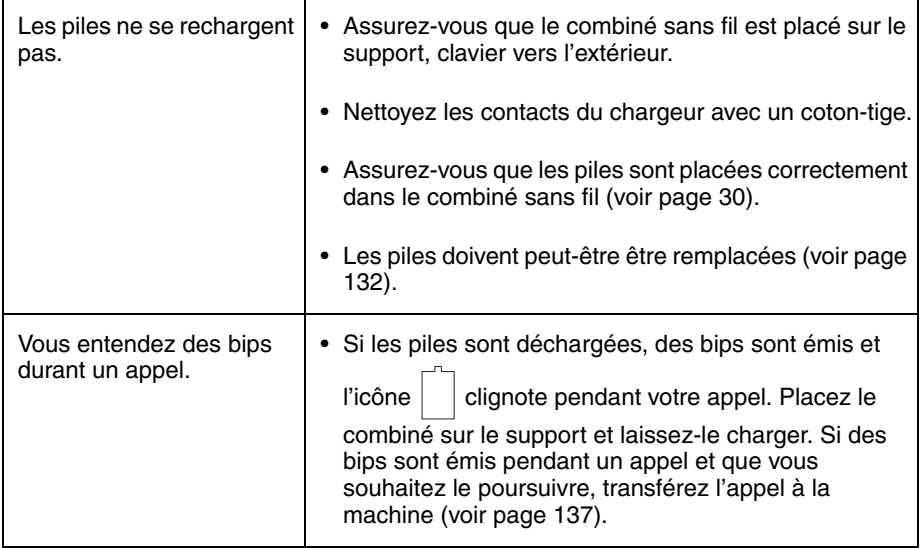

# *Messages et Alarmes*

## *Messages à l'écran*

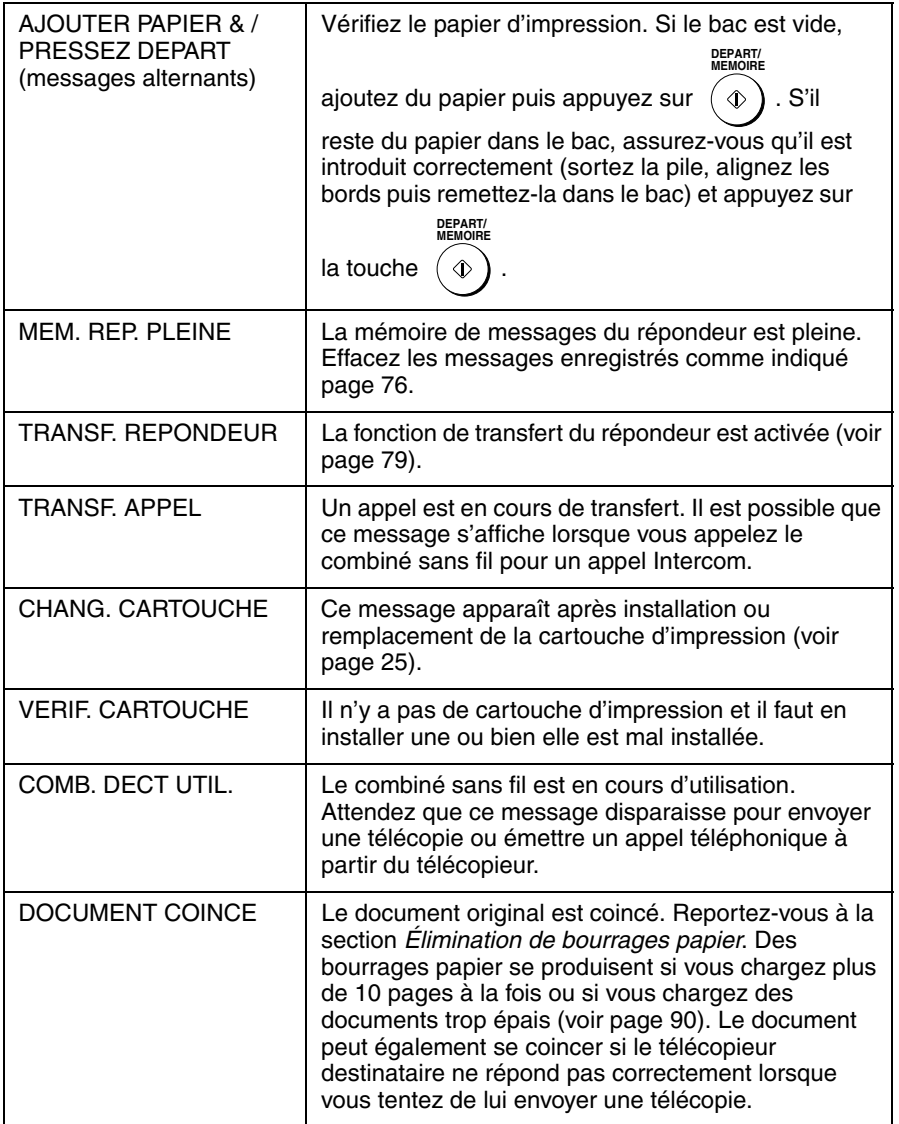

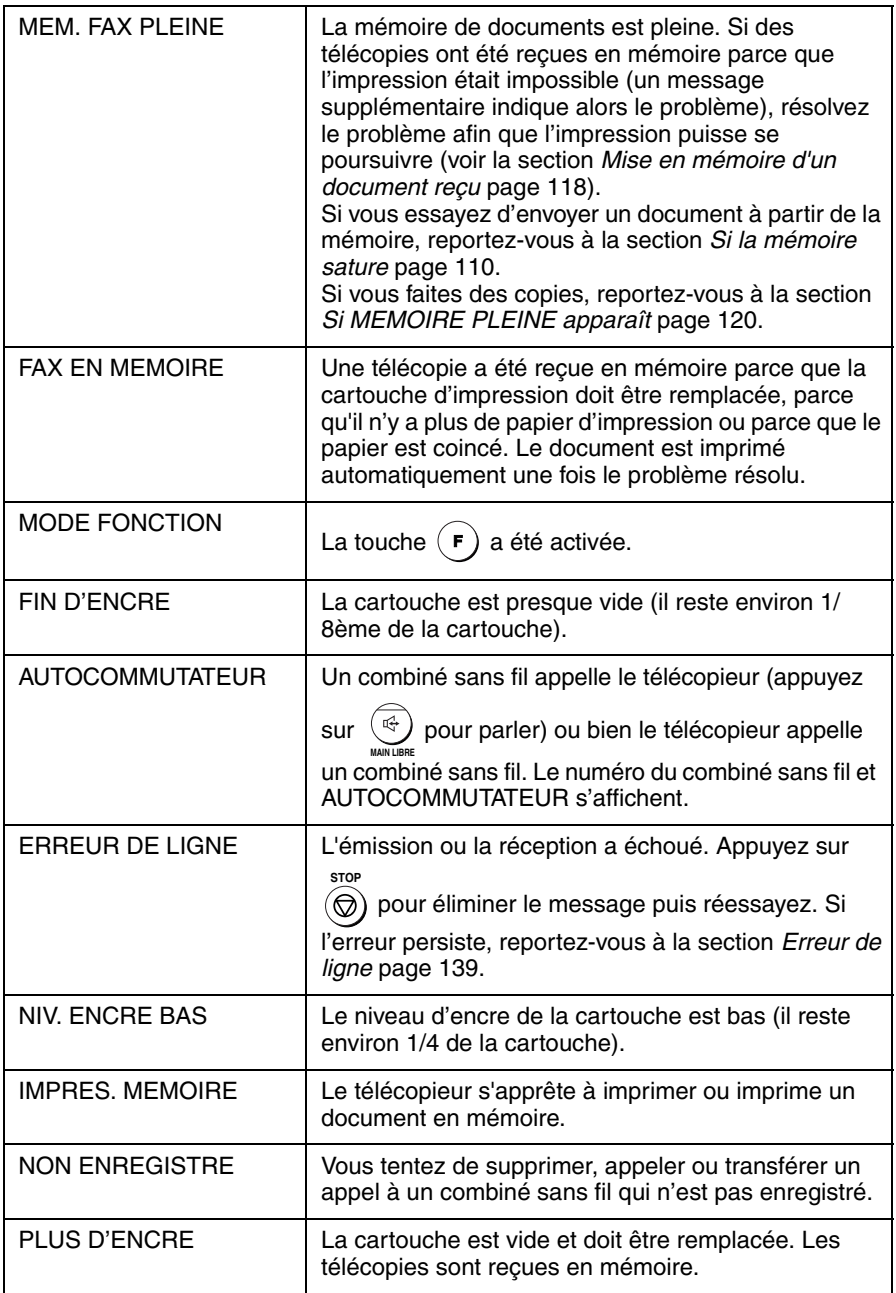

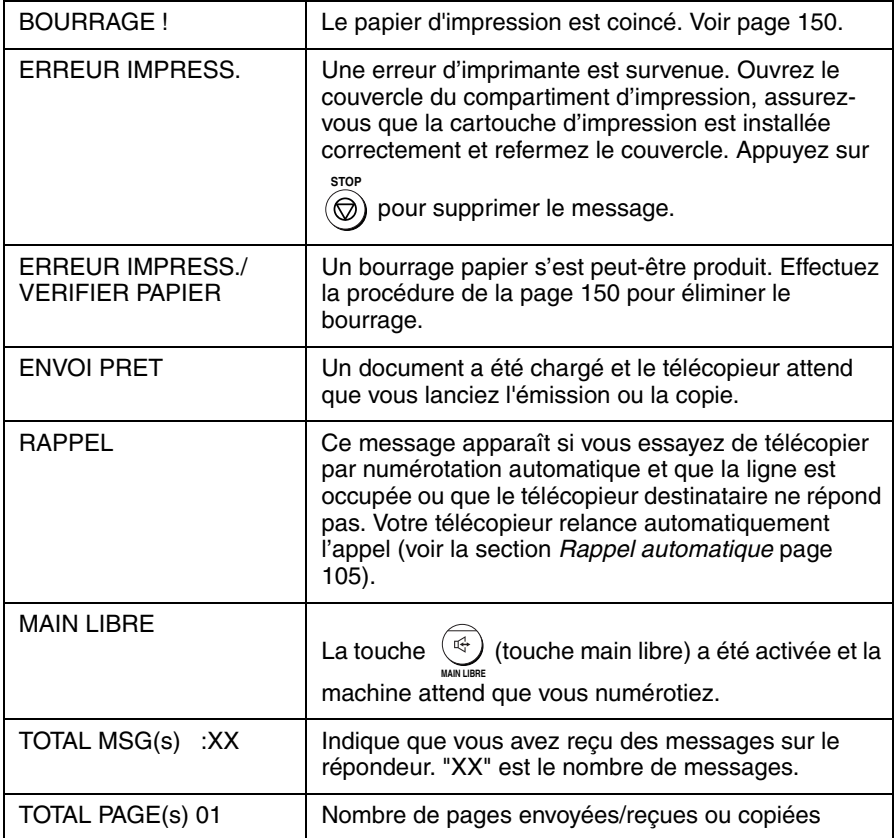

#### *Messages à l'écran (combiné sans fil)*

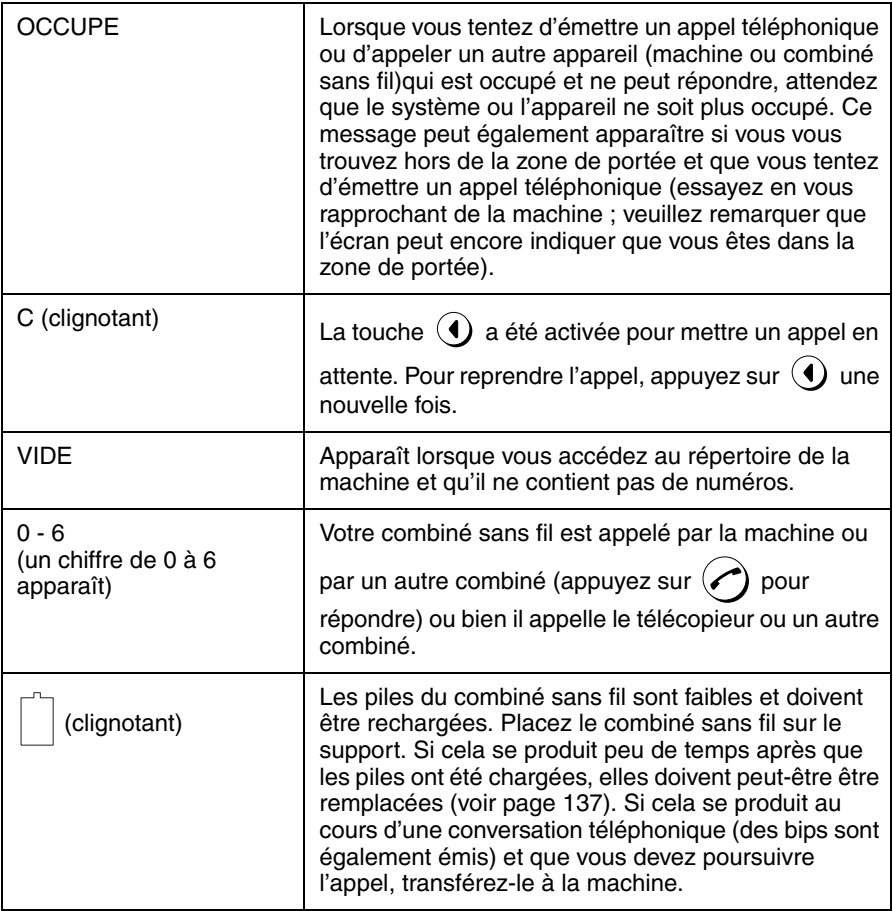

#### *Alarmes sonores*

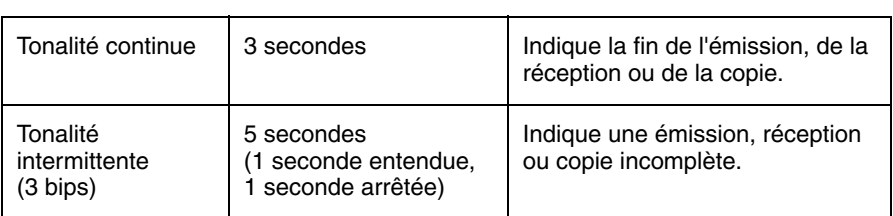

# *Élimination de bourrages papier*

#### *Élimination d'un document coincé*

Si un document original ne s'insère pas correctement pendant l'émission ou la copie ou si DOCUMENT COINCE s'affiche à l'écran, essayez d'abord

d'appuyer sur  $\binom{n}{k}$ . Si le document ne sort pas, retirez-le comme expliqué **DEPART/ MEMOIRE**

ci-dessous.

#### **Important :**

N'essayez pas de retirer un document coincé sans le dégager comme expliqué ci-dessous. Cela pourrait endommager le mécanisme du chargeur.

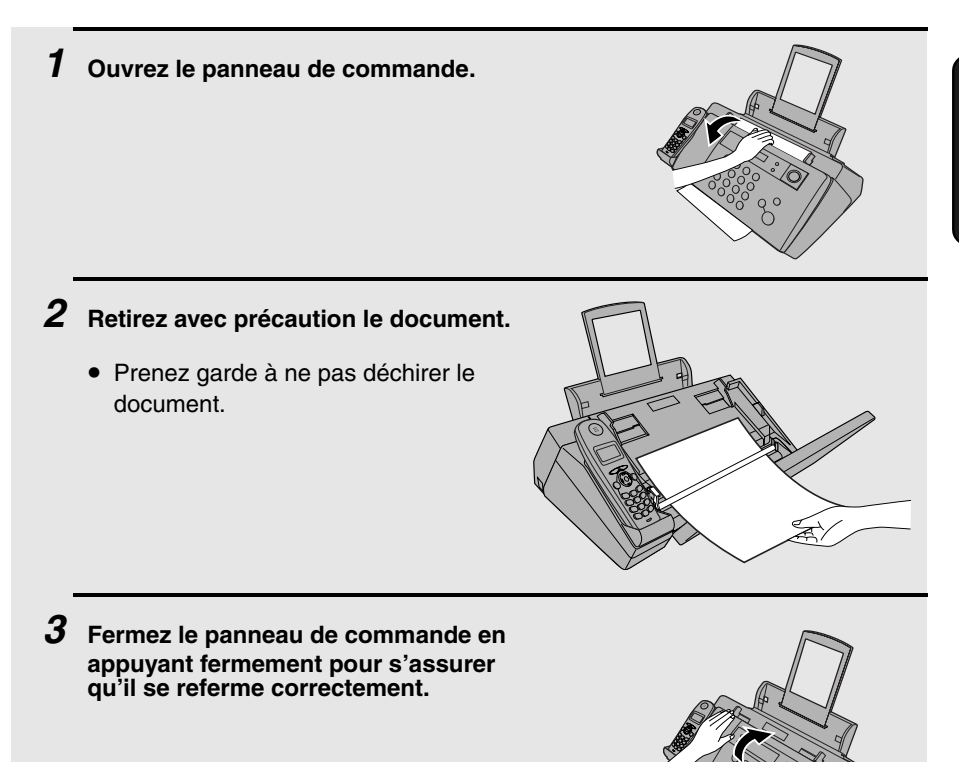

## *Élimination de papier d'impression coincé*

Retirez avec précaution le papier coincé de la machine sans le déchirer.

Après avoir retiré le papier coincé, appuyez sur  $\circledcirc$ ) pour éliminer le message d'erreur (PAPIER COINCE) de l'écran.

♦ Vous ne pourrez revenir à un fonctionnement normal qu'après avoir

appuyé sur  $\circledcirc$ ) pour éliminer le message d'erreur.

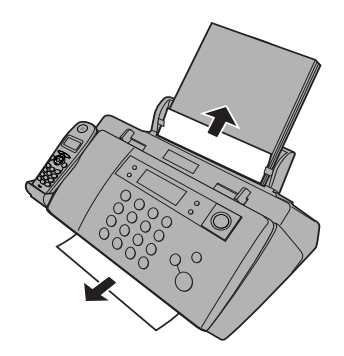

# *Guide de référence rapide*

#### *Envoi de télécopies*

Insérez le document (jusqu'à 10 pages) face vers le bas dans le chargeur.

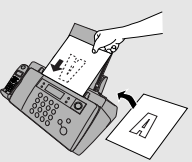

**Numérotation normale**

1. Appuyez sur .

- **MAIN LIBRE**
- 2. Composez le numéro de télécopieur.
- 3. Attendez la tonalité de réception (si quelqu'un répond, demandez-lui d'appuyer sur la touche Départ).

4. Appuyez sur .

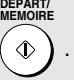

#### **Numérotation automatique**

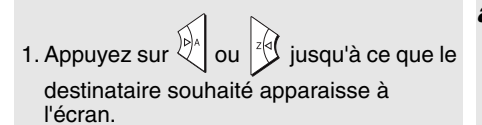

2. Appuyez sur .

#### *Enregistrement d'un message d'accueil*

**DEPART/ MEMOIRE**

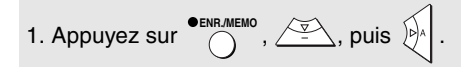

- 2. Décrochez le combiné sans fil, appuyez sur  $(\sqrt{\cdot})$  et parlez dans le combiné sans fil.
- 3. Une fois terminé, appuyez sur .

#### *Réception de télécopies*

**RESOLUTION/ TYPE REPONSE**

Appuyez sur  $\bigcap_{k=1}^{k}$  iusqu'à ce que le

mode de réception de votre choix apparaisse.

**Mode FAX :** Le télécopieur répond et reçoit les télécopies automatiquement. **Mode TEL :** Vous répondez à tous les appels (y compris les télécopies) en

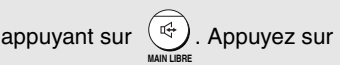

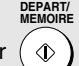

pour lancer la réception de télécopie. **Mode TEL/FAX :** Le télécopieur répond et reçoit les télécopies automatiquement. Les appels vocaux sont signalés par une sonnerie spéciale.

**Mode REP.** (20) : Sélectionnez ce mode lorsque vous vous absentez, pour recevoir à la fois des messages vocaux et les télécopies.

#### *Mémorisation de numéros automatiques*

- 1. Appuyez sur  $(F)$  1 fois et sur  $\mathbb{R}$  | 2 fois.
- 2. Entrez le numéro de télécopieur et

$$
\text{appuyez sur } \overbrace{ }
$$

3. Entrez un nom en utilisant les touches numériques. Pour saisir à la suite deux lettres qui se trouvent sur la même

touche, appuyez sur  $\mathbb{R}^2$  après avoir

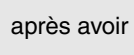

saisi la première lettre.

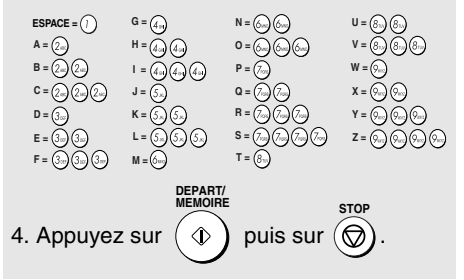

#### *Utilisation du téléphone sans fil* **Mémorisation de numéros automatiques**

#### **Emission d'un appel téléphonique**

1. Décrochez le combiné sans fil et

appuyez sur  $(\bullet)$ .

- 2. Lorsque vous entendez la tonalité, composez le numéro.
- 3. Lorsque vous voulez terminer l'appel,

appuyez sur  $\left(\right.\right)$ 

#### **Emission d'un appel téléphonique par numérotation automatique**

- 1. Appuyez sur  $\Box$  une fois.
- 2. Appuyez sur  $\left(\bigodot\right)$  ou sur  $\left(\bigodot\right)$  jusqu'à ce que le numéro que vous souhaitez composer s'affiche à l'écran.

3. Appuyez sur  $\langle$ 

#### **Réception d'un appel téléphonique**

1. Lorsque le combiné sans fil sonne,

décrochez-le et appuyez sur  $\mathcal G$ 

2. Lorsque vous voulez terminer l'appel,

appuyez sur  $\left(\bigcap\right)$ 

#### **Réception d'une télécopie avec le combiné sans fil**

Si vous entendez une tonalité de télécopie après avoir répondu à un appel avec le combiné sans fil ou si votre correspondant commence à parler puis veut vous envoyer une télécopie,

appuyez sur  $\sqrt{\frac{w}{m}}$ 

- 1. Appuyez sur  $\left(\bigbullet\right)$  puis sur  $\left(\bigbullet\right)$  deux fois.
- 2. Entrez un nom pour le numéro automatique. Pour entrer chaque lettre, appuyez sur la touche de la lettre comme indiqué dans le tableau cidessous jusqu'à ce qu'elle apparaisse à l'écran.

**A, B, C = D, E, F** =  $\widehat{(306)}$ **G, H, I =**  $(4 \circ n)$ **SPACE, PAUSE ( → ), - = (0 ) M, N, O = (6 ) # ( □ ), ?, \_ = J, K, L** =  $(5^{n})$ **P, Q, R, S = W, X, Y, Z =**  $* = \mathbb{R}$ **T, U, V =**

- 3. Appuyez sur  $\left(\blacktriangleright\right)$ .
- 4. Entrez le numéro de télécopieur/ téléphone complet.

Pour effacer une erreur, appuyez sur  $(4)$ Pour insérer une pause, maintenez la

touche  $\Omega$  enfoncée jusqu'à ce que

"  $\overline{-}$  " s'affiche.

- 5. Appuyez sur  $\textcircled{\textbf{1}}$  puis sur  $\textcircled{\textbf{1}}$  plusieurs fois pour sortir.
- **Consultation des messages**
- 1. Appuyez sur  $\left(\bigodot$  puis sur  $\left(\bigodot\right)$ .
- 2. Appuyez sur  $\widehat{P}_{RRS}$  pour consulter tous les

messages ou sur  $(8)$ <sup>TUV</sup>) pour n'écouter que les nouveaux.

3. Au cours de la lecture, vous pouvez : Réécouter un message : appuyez sur

 $\chi$ .

Sauter un message : appuyez sur  $\overline{0}$ Supprimer un message : appuyez sur

 $(f$ t $)$  pendant la lecture du message.

Arrêter la lecture : appuyez sur  $\left(\overline{\mathbf{Q}}\right)$ .

- 4. Lorsque vous avez terminé, appuyez sur
	- plusieurs fois pour sortir**.**

# *Index*

## **A**

Alarmes sonores, 148

## **B**

Bacs à papier, 19 Boîtier, nettoyage, 131 Bourrages papier, élimination, 149 Bourrages, élimination, 149

## **C**

Cartouche d'impression Alignement, 132-133 Installation, 22-27 Nettoyage des buses, 133, 135 Chargement du document, 91 Chargement du papier, 20 Chargeur de document, 91 Code de commande, 83 Combiné sans fil Alimentation, 62 Attente, 46 Bips, 61 Consultation des appels, 53 Consultation des messages, 63 Désactivation de la sonnerie, 60 Emission d'un appel, 45 Enregistrement automatique, 64 ID système, 66 Langue d'affichage, 70 Mélodie, 59 Numéros automatiques, enregistrement, 47 Numéros automatiques, utilisation, 49 Portée, 31 Rappel, 53 Réception d'un appel, 46 Recherche rapide, 50 Réglage de la réception de télécopies à distance, 117 Réglage du mode de fin d'appel, 62

Suppression, 71 Suppression d'appels, 53 Télécopies, réception, 47 Volume de sonnerie, 59 Volume du combiné, 45 Contraste, 93 Copies, 119 Cordon de ligne téléphonique, 29 Cordon d'alimentation, 21 Coupure du bip de fin, 42 Coupure du bip de touche, 43 Coupure du bip d'erreur, 42

## **D**

Date, réglage, 34-35 Diffusion, 108 Document, format maximum d'analyse, 90 Durée de la pseudo-sonnerie, 112 Durée d'appel, 61

#### **E**

Erreur de ligne, 139

#### **F**

Filtrage des télécopies, 122 Fonction de transfert, 79 Fonction économie de taxe, 74, 84 Format des documents, 90

#### **G**

Guide-documents, 91

#### **H**

Heure, réglage, 34-35

#### **I**

Intercom, 54

#### Index

#### **L**

Langue utilisée pour l'affichage, 39 Lettres, saisie, 33, 99 Liste des messages, 126 Liste des numéros de téléphone, 126 Liste des réglages, 126

#### **M**

Main libre, utilisation, 106 MCE (Mode de correction d'erreur), 105 Mémoire, réception transférée en, 118 Message d'accueil, 72 Messages Consultation, 75 Consultation à distance, 85 Réglage de la durée maximum, 77 Suppression, 76 Mode de réponse Mode FAX, 36, 113 Mode REPONDEUR, 36, 73 Mode TEL, 36, 114 Mode TEL/FAX, 36, 111 Mode de réponse FAX, 36, 113 Mode de réponse REPONDEUR, 36, 73 Mode de réponse TEL, 36, 114 Mode de réponse TEL/FAX, 36, 111 Mode FAX en cas d'erreur du REPONDEUR, 77 Mode répondeur seul, 78

#### **N**

Nom et numéro de l'expéditeur, saisie, 32-33 Nombre de sonneries en mode de réponse FAX, 113 Nombre de sonneries en mode REPONDEUR, 74 Numéros automatiques Enregistrement, 47, 98 Utilisation, 49, 102 Numérotation automatique, 49, 102

directe au clavier, 103 normale, 45, 96 Numérotation par lots, 107 Numérotation des pages, envoi par lots, 107 Numérotation directe au clavier, 103 Numérotation normale, 45, 96

#### **P**

Papier, chargement, 20 Piles Elimination, 138 Installation, 30 Remplacement, 137 Priorité de résolution fine, 95 Prise TEL.LINE, 29

## **R**

Rappel, 104 Rappel, automatique, 105 Rapport de transaction, 127 Réglage de la condition d'impression, 128 Réception sur signal télécopie, 116 Réglage de copie haute qualité, 121 Réglage de la coupure de copie, 120 Réglage de sélection Flash, 38 Réglage des demi-tons, 93 Réglage du taux de réception, 117 Réglage d'impression de télécopie haute qualité, 28 Relève, 123 Résolution, 93 Restrictions de document, 91 Retirez le document original, 92 Rouleau d'alimentation papier, nettoyage, 131

#### **S**

Support de cartouche d'impression, nettoyage, 136

## **T**

Téléphone supplémentaire Raccordement, 29 Transfert d'appels, 56 Transmission de la mémoire, 109

## **U**

Utilisation à distance, 83

#### **V**

Vitre d'analyse, nettoyage, 129 Volume de sonnerie, 41 Volume du main libre, 40

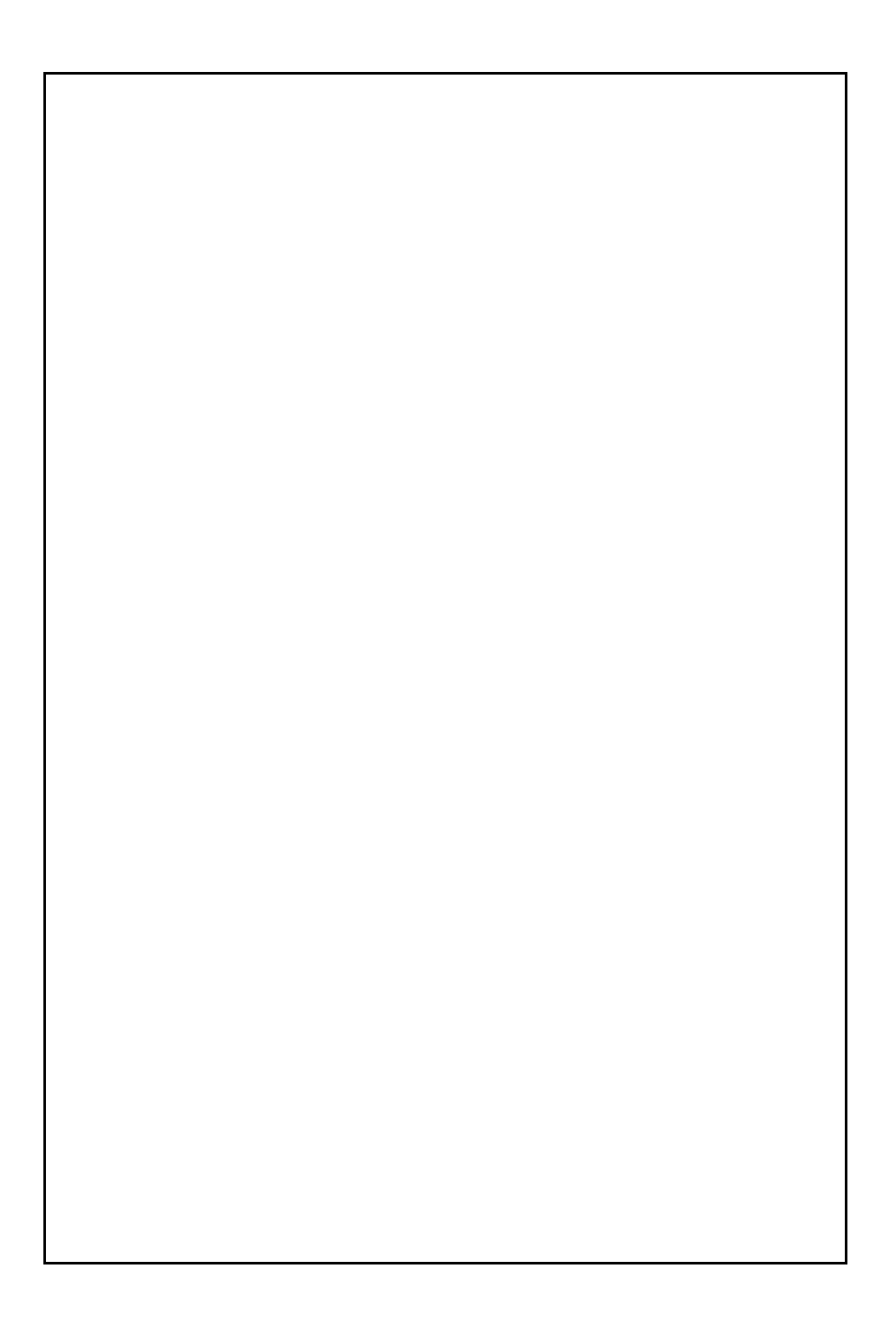

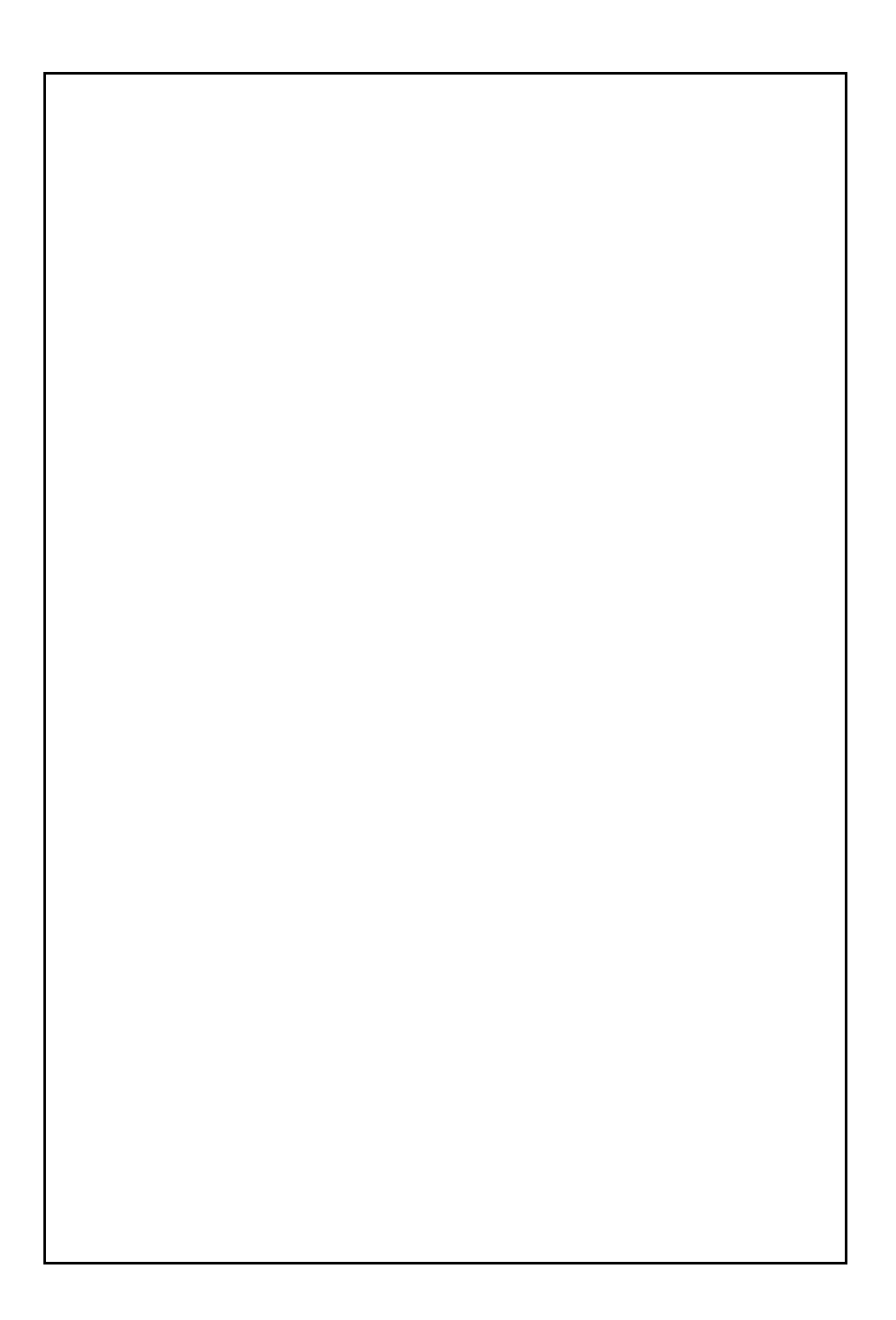

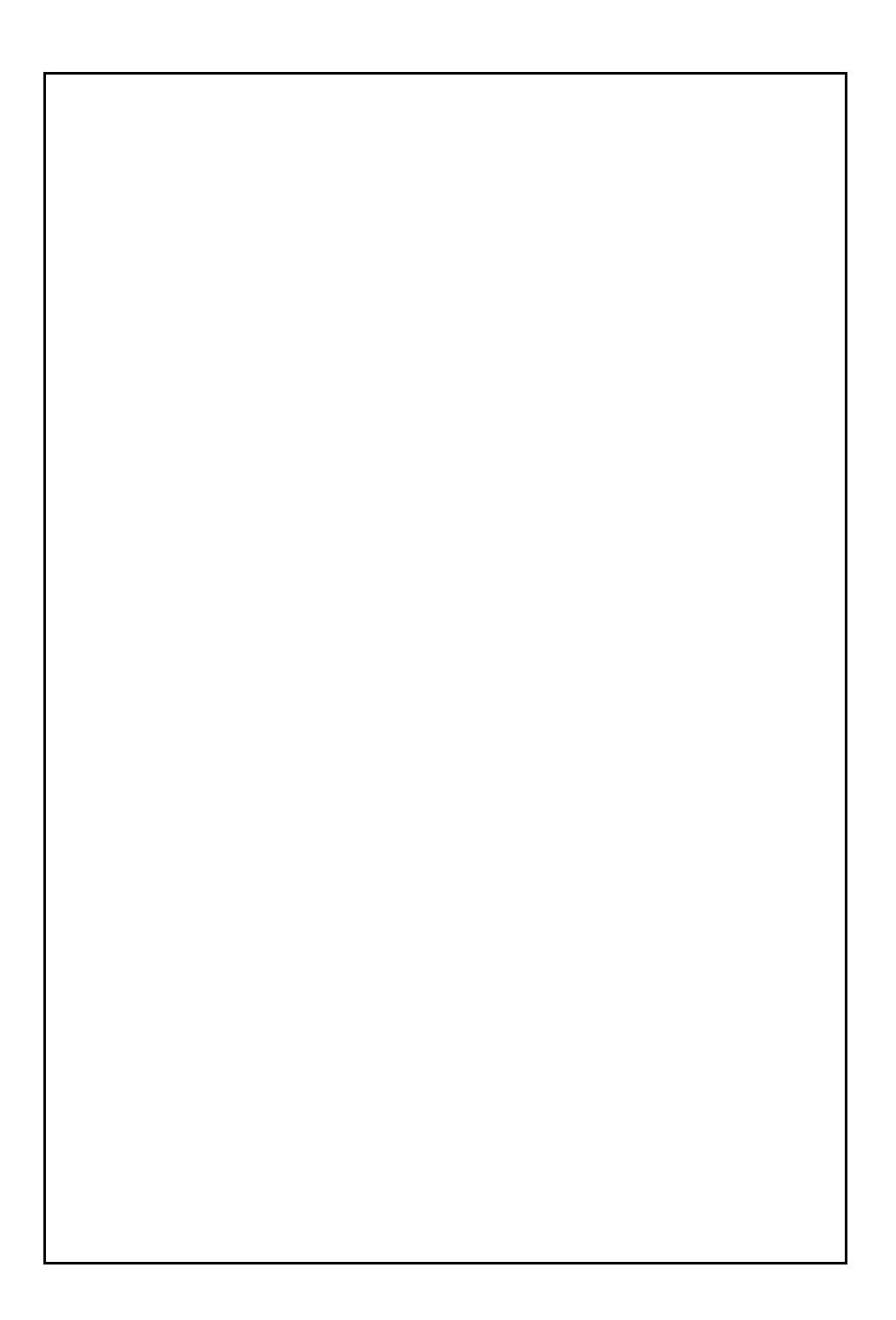

## **CARTE D'UTILISATION A DISTANCE**

La carte ci-dessous constitue un guide rapide pour l'utilisation à distance. Découpez-la et emportez-la avec vous lorsque vous vous absentez.

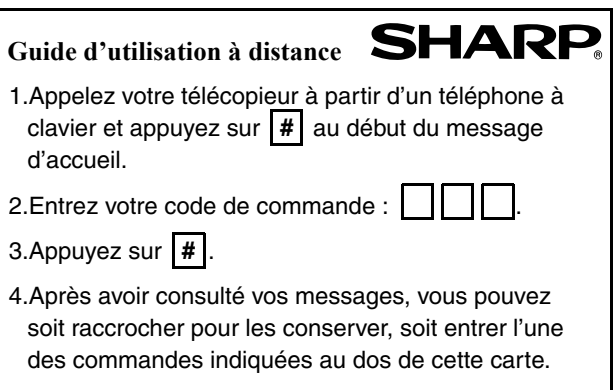

#### **COMMANDES A DISTANCE**

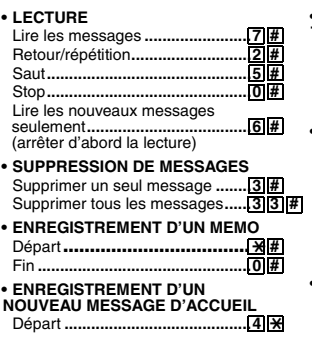

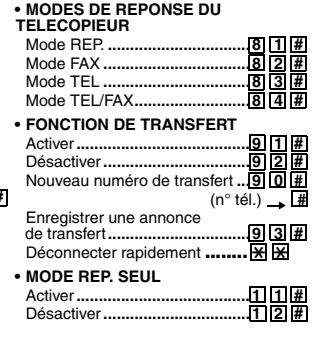

# **SHARP**

## **SHARP ELECTRONICS FRANCE S.A.**

**22, Avenue des Nations, BP 52094 95948 ROISSY CDG Cedex, France Téléphone : +33 0 802 856 333**

#### **SHARP CORPORATION**

IMPRIME EN THAILANDE (TINSF4492XHTZ)